# **BAB III**

# **ANALISA DAN PERANCANGAN SISTEM**

#### **3.1 Analisis Sistem**

Untuk pengumpulan data yang diperlukan dalam pengerjaan tugas akhir membuat aplikasi menulis huruf arab berbasis Android, ada beberapa langkah yang dilakukan, yaitu pengamatan/observasi*.* Observasi yang dilakukan meliputi observasi terhadap media yang digunakan dalam pembelajaran menulis huruf arab saat ini, tata cara interaksi media terhadap *user* dalam menulis huruf arab.

Sebagian besar media pembelajaran menulis huruf arab saat ini berupa Lembar Kegiatan Belajar (LKB), tidak berwarna dan didalamnya hanya berupa titik-titik yang membentuk huruf arab. Pola tersebut akan menuntun *user* dalam menulis huruf arab dengan cara menebalkan dan mengikuti titik-titik yang membentuk pola huruf arab. Pada saat menulis huruf arab tersebut, terkadang *user* tidak mengetahui huruf yang ditulisnya dan juga tidak mengetahui arah yang benar untuk menulis huruf arab serta benar atau salahnya tulisan huruf arab. Pembelajaran menulis huruf arab biasanya diajarkan pada sekolah Taman Pendidikan Anak-anak (TPA) dan banyak jumlah anak yang belajar di TPA. Dari sekian anak yang belajar tersebut, pastilah ada beberapa anak yang tidak memperhatikan atau lupa apa yang diajarkan oleh gurunya, sehingga anak tersebut tidak memahami dalam menulis huruf hijaiyah.

Dari permasalahan tersebut, akan dibuat aplikasi menulis huruf arab berbasis Android yang digunakan dalam belajar menulis huruf arab. Aplikasi yang akan dibuat diharapkan dapat meningkatkan media pembelajaran yang sebelumnya yaitu teks atau tulisan hijaiyah tanpa warna (hitam putih) dan petunjuknya kurang jelas. Meskipun dibimbing oleh guru TPA terkadang ada beberapa murid yang tidak memperhatikan karena banyaknya murid belajar sehingga anak tersebut tidak memahami tata cara penulisan huruf hijaiyah. Diharapkan sistem dapat membantu dalam belajar menulis huruf arab, yaitu dengan cara sistem memberikan pengenalan tata cara penulisan huruf hijaiyah sesuai dengan kaidah dengan menampilkan gambar gerak atau petunjuk gambar dan cara lainnya hasil *input user* akan dilakukan pengecekan oleh sistem salah atau benar tulisan tersebut.

Pada aplikasi terdapat fitur melihat histori nilai, sehingga ketika menggunakan aplikasi, *user* harus mempunyai *user* untuk *login* agar *user* dapat melihat histori masing-masing. Selain itu, sistem juga terdapat interaksi dengan *user*, aplikasi akan menampilkan hasil prosentase benar atau salah dari *intput*-an *gestures* dari *user.* Proses validasi tulisan huruf arab awalnya dilakukan dengan cara penangkapan titik koordinat data kemudian melakukan proses pencocokan dengan *gestures*. Setelah proses pencocokan, sistem akan mengeluarkan *output* hasil validasi sistem terhadap tulisan *user* yaitu berupa nilai atau notifikasi benar atau salah.

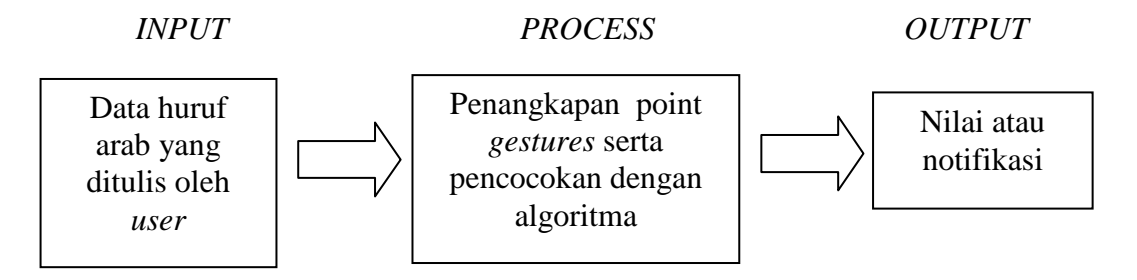

Gambar 3.1 Blok Diagram Menulis Huruf Arab dengan *gestures*

Informasi validasi yang dihasilkan oleh sistem dapat membantu *user* dalam memahami penulisan huruf arab yang sesuai dengan kaidah. Bila *user* salah dalam menulis, sistem akan memberikan pembenaran sehingga *user* akan lebih memahami dalam menulis huruf arab.

#### **3.1.1 Analisis Kebutuhan Sistem**

Aplikasi menulis huruf arab yang akan dibangun membutuhkan data *input gestures* yang sesuai dengan kaidah sebagai acuan dalam pencocokan *input gestures* dari *user*. Hasil pencocokan tersebut nantinya akan dijadikan histori nilai. Berikut adalah kebutuhan *user* pada tabel 3.1.

| N <sub>0</sub> | Pengguna        | <b>Kebutuhan</b>         | Info yang dihasilkan                     |
|----------------|-----------------|--------------------------|------------------------------------------|
| 1              | User            | a. Pengenalan tata cara  | a. Dapat memberikan info                 |
|                | (Khususnya      | huruf hijaiyah sesuai    | tata cara penulisan huruf                |
|                | orang awam      | dengan kaidah            | hijaiyah sesuai dengan                   |
|                | yang belum      | b. Adanya interaksi yang | kaidah berupa gambar                     |
|                | bisa menulis    | memberikan info salah    | petunjuk atau gambar                     |
|                | huruf hijaiyah) | atau benar tulisan user  | gerak.                                   |
|                |                 | dalam menulis huruf      | b. Info prosentase benar                 |
|                |                 | hijaiyah                 | tulisan user dari jumlah                 |
|                |                 | c. Dapat melihat hasil   | <i>input</i> tulisan ( <i>gestures</i> ) |
|                |                 | tulisan sebelumnya       | user                                     |
|                |                 | untuk melihat            | c. Menampilkan nilai dan                 |
|                |                 | perkembangan user        | histori tulisan user                     |
|                |                 | dalam latihan menulis    | selama dalam proses                      |
|                |                 | huruf hijaiyah           | latihan.                                 |

Tabel 3.1 Kebutuhan *User*

 Aplikasi menulis huruf arab ini akan membantu *user* dalam proses latihan menulis huruf arab. Pada Tabel 3.2 merupakan kebutuhan *functional* dan *nonfunctional* dari Aplikasi Menulis Huruf Arab dengan Teknologi *Gestures* Berbasis Android.

| <b>Fuctional</b>                                                           | <b>Non Functional</b>                               |
|----------------------------------------------------------------------------|-----------------------------------------------------|
| A. Fungsi login dan list user, digunakan untuk                             | 1.1. Sistem melakukan simpan                        |
| membuktikan bahwa user tidak dapat masuk                                   | data user.                                          |
| ke menu utama aplikasi bila tidak                                          | 2.1. Sistem menampilkan data                        |
| mempunyai user login. Kemudian ketika                                      | user yang ada pada                                  |
| user telah mempunyai user login, barulah                                   | database user login.                                |
| dapat masuk ke menu utama aplikasi. User                                   | 3.1. Sistem memvalidasi <i>user</i>                 |
| login ini berguna untuk melihat                                            | login dan kemudian                                  |
| perkembangan dalam latihan menulis huruf                                   | masuk ke menu utama                                 |
| hijaiyah karena sistem dapat menyimpan                                     | aplikasi                                            |
| hasil nilai dari latihan menulis user                                      |                                                     |
| 1. User dapat membuat user login baru                                      |                                                     |
| dengan memasukkan nama user.                                               |                                                     |
| 2. User dapat melihat nama user yang telah                                 |                                                     |
| dibuat                                                                     |                                                     |
| 3. User dapat masuk ke menu utama                                          |                                                     |
| aplikasi dengan user login                                                 |                                                     |
| B. Fungsi Pengenalan Huruf Hijaiyah,                                       | 1.1. Sistem menampilkan                             |
| dibutuhkan user sebagai pengetahuan awal                                   | gambar 28 huruf hijaiyah                            |
| yaitu mengenal tata cara menulis huruf                                     | 1.2. Sistem memproses huruf                         |
| hijaiyah sesuai dengan kaidah beserta                                      | hijaiyah yang dipilih oleh                          |
| pelafalannya. Hal ini sangat bermanfaat                                    | user dan menampilkan                                |
| untuk user awam atau pemula yang belum                                     | halaman pengenalan huruf                            |
| bisa menulis huruf hijaiyah, sehingga user                                 | hijaiyah.                                           |
| dapat melihat tata cara menulis huruf                                      | 2.1. Sistem menampilkan fitur                       |
| hijaiyah sesuai dengan kaidah dan                                          | pada pengenalan huruf                               |
| diharapkan user bisa melakukan latihan                                     | hijaiyah                                            |
| menulis huruf hijaiyah.                                                    | 2.2. Sistem dapat                                   |
| 1. User dapat memilih salah satu dari 28                                   | menampilkan gambar tata                             |
| huruf hijaiyah                                                             | cara penulisan huruf                                |
| 2. User dapat melihat tata cara berupa                                     | hijaiyah, gambar gerak                              |
| petunjuk gambar, gambar gerak dan<br>mendengarkan pelafalan huruf hijaiyah | tata cara penulisan huruf<br>hijaiyah dan memainkan |
| yang dipilih.                                                              | suara pelafalan huruf                               |
|                                                                            | hijaiyah.                                           |
| C. Fungsi latihan menulis huruf hijaiyah sangat                            | 1.1. Sistem menampilkan                             |
| membantu <i>user</i> dalam melakukan latihan                               | gambar 28 huruf hijaiyah                            |
| menulis huruf hijaiyah. Maka dari itu,                                     | 1.2. Sistem memproses huruf                         |
| diperlukan pembuktian apakah pencocokan                                    | hijaiyah yang dipilih oleh                          |
| gestures sudah sesuai dengan yang                                          | user dan menampilkan                                |
| diharapkan, yaitu tulisan hasil user apakah                                | halaman latihan menulis                             |
| sesuai dengan tata cara penulisan sesuai                                   | huruf hijaiyah                                      |
| dengan kaidah. Pada fitur ini juga terdapat                                | 2.1. Sistem menyediakan                             |
| prosentase benar dari jumlah user                                          | kanvas sebagai media                                |
| melakukan latihan menulis                                                  | menulis user                                        |
| 1. User dapat memilih salah satu dari 28                                   | 3.1. Sistem mendeteksi tulisan                      |

Tabel 3.2 *Functional* dan *Non-functional* Aplikasi Menulis Huruf Arab

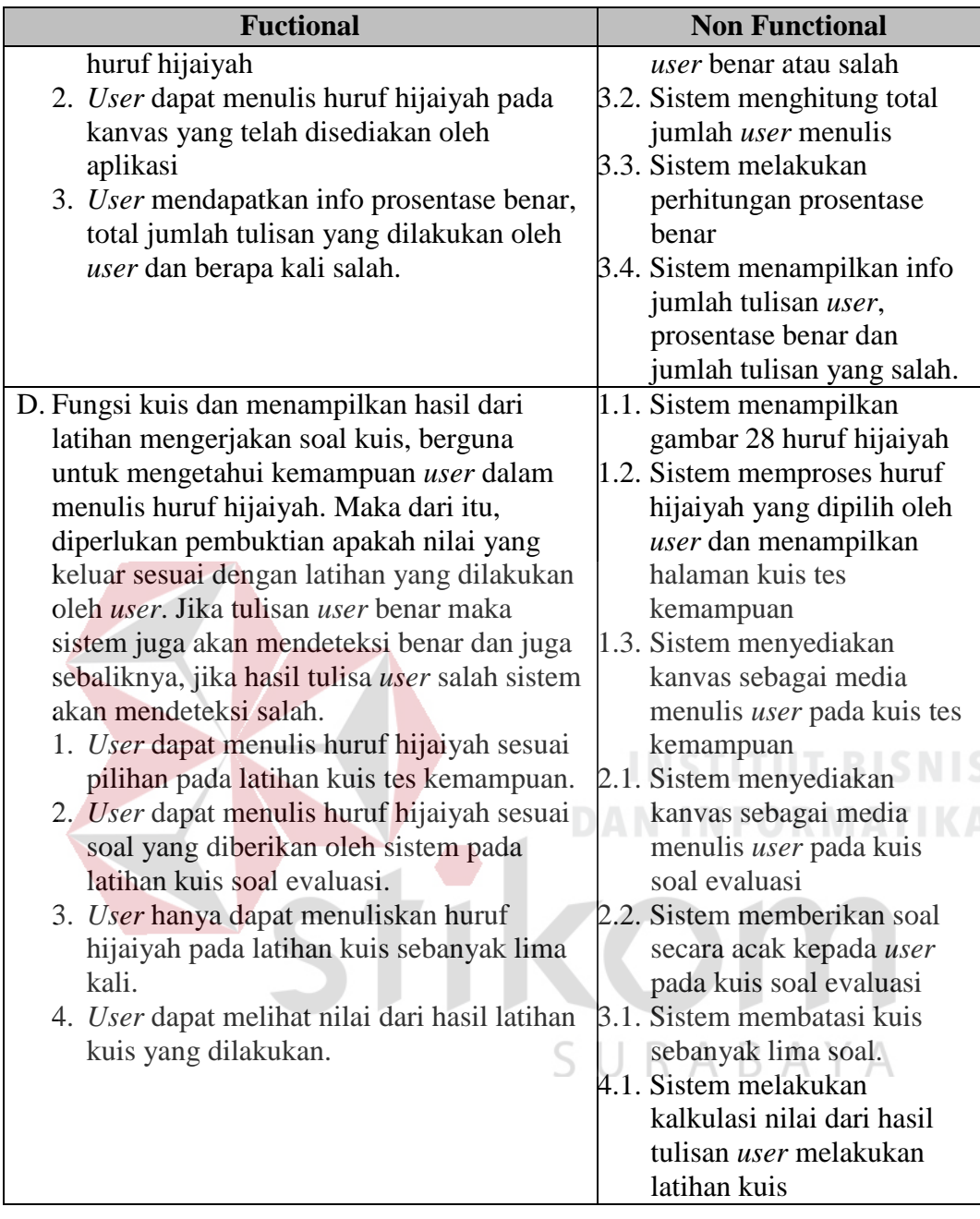

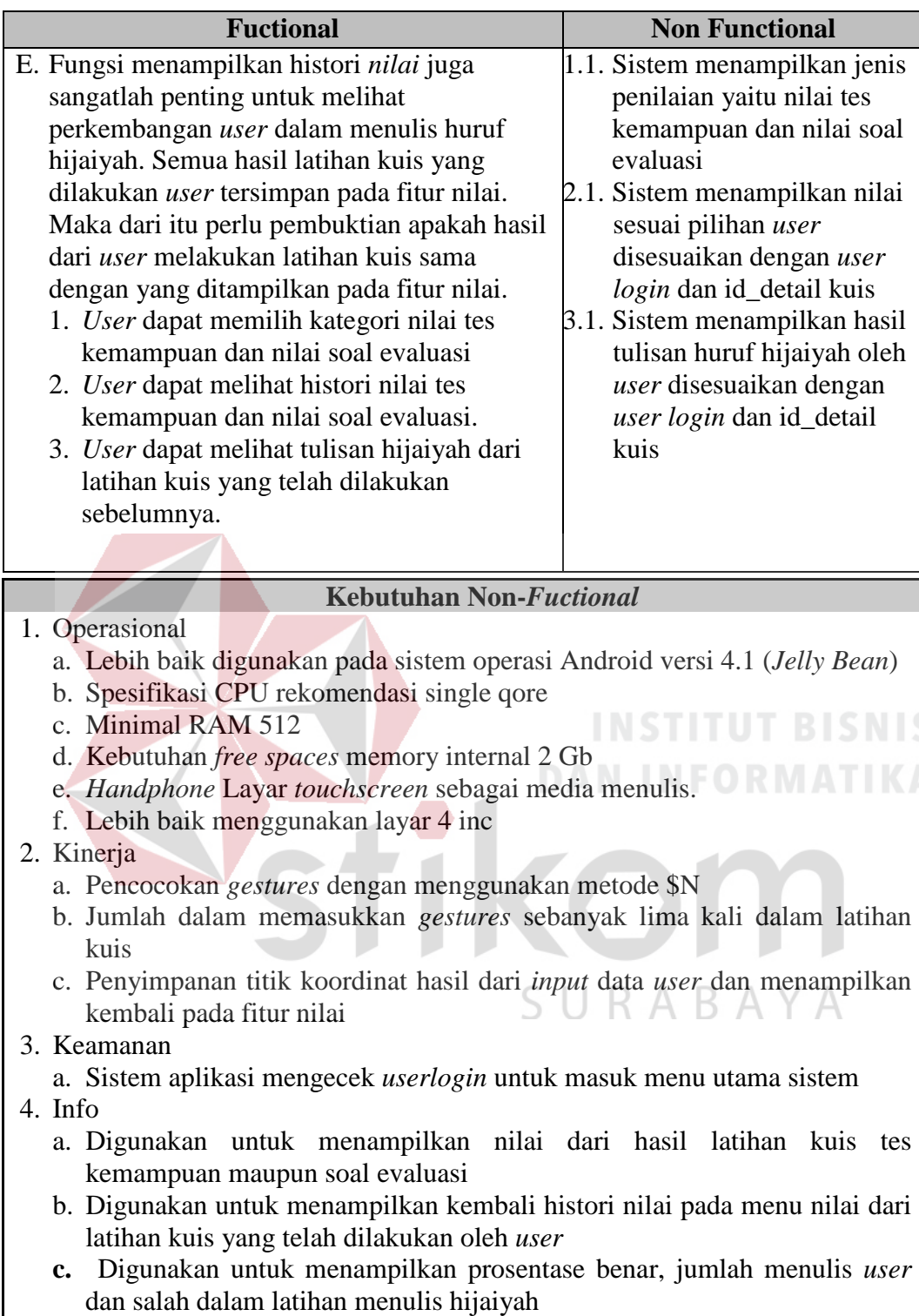

# **3.2 Perancangan Sistem**

Dari analisis diatas, berikutnya adalah tahap perancangan sistem. Aplikasi menulis huruf arab yang akan dibangun. Berikut adalah gambaran rancangan dari aplikasi menulis huruf arab dengan menggunakan blok diagram seperti Gambar 3.2. Pada gambar tersebut menjelaskan tentang rancangan aplikasi menulis huruf arab dengan teknologi *gestures*. Pada aplikasi yang akan dibangun mempunyai beberapa fitur yaitu pengenalan huruf hijaiyah, latihan menulis hijaiyah, kuis yang terdapat dua macam yaitu kuis tes kemampuan dan kuis soal evaluasi, kemudian fitur yang terakhir adalah nilai.

Pada fitur pengenalan huruf hijiyah, *user* diberikan pengetahuan terlebih dahulu tentang huruf arab, mulai dari huruf alif sampai ya sejumlah 28 huruf arab. Pada fitur ini juga diberikan berupa bunyi pelafalan dari masing-masing 28 huruf arab. Selain itu, juga diberi pengetahuan tentang tata cara menulis huruf arab yang sesuai dengan kaidah (Mustofa, 2008), baik berupa gambar atau animasi bergerak, sehingga *user* dapat mengetahui secara jelas tata cara penulisan huruf arab yang benar. SURABAYA

Aplikasi yang akan dibuat juga terdapat fitur latihan menulis huruf hijaiyah yan berguna melatih *user* untuk mencoba menulis huruf hijaiyah yang sesuai dengan kaidah. Awalnya *user* harus memilih salah satu huruf dari 28 hijaiyah, kemudian *user* harus menuliskan huruf hijaiyah pada *canvas* yg telah disediakan oleh sistem. Setelah itu, sistem akan melakukan proses pengecekan *input gestures* oleh *user* dengan *gestures template,* sehingga sistem memberikan info nilai prosentase benar dan salah dan juga total dari tulisan *input gestures* oleh *user* pada latihan menulis hijaiyah.

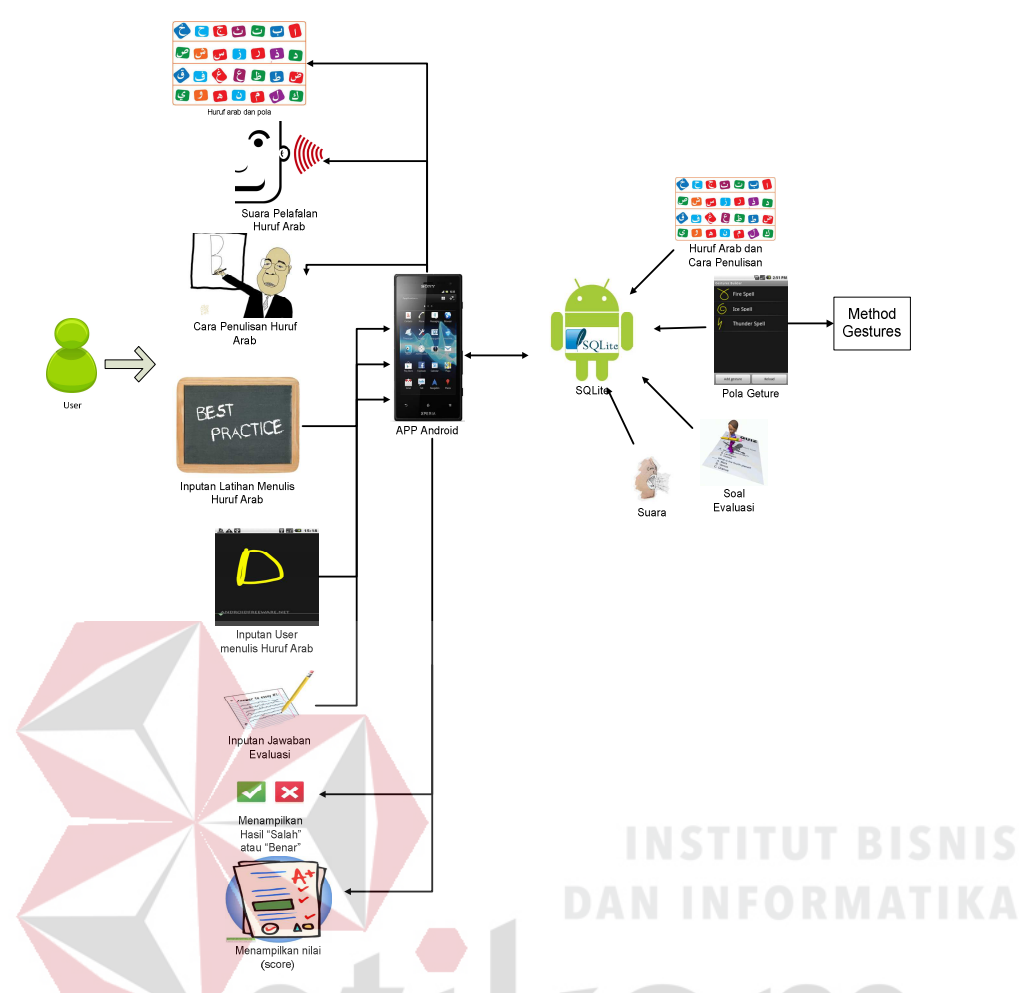

Gambar 3.2 Blok Diagram Aplikasi Menulis Huruf Arab

Pada fitur kuis terdapat dua macam, yaitu tes kemampuan dan soal evaluasi. Tes kemampuan memungkinkan *user* mengetahui kepahaman mengenai menulis huruf hijaiyah menurut kaidah yang benar. Awalnya *user* harus memilih salah satu huruf hijaiyah, kemudian *user* menuliskan sebanyak lima kali. Setelah itu, sistem akan mengeluarkan hasil nilai berupa prosentase keberhasilan menulis huruf hijaiyah. Pada fitur soal evaluasi, sistem akan memberikan soal dari 28 huruf hijaiyah secara acak, kemudian *user* harus menuliskan huruf hijaiyah sesuai dengan perintah sistem. Soal tersebut sebanyak lima kali, setelah itu sistem akan memberikan nilai salah dan benar dari ke lima soal tersebut kepada *user*.

Pada aplikasi terdapat fitur nilai. Fitur nilai adalah hasil histori dari *user*  melakukan latihan fitur kuis tes kemampuan atau kuis soal evaluasi . Ketika user menggunakan salah satu fitur kuis, hasil akhirnya adalah nilai, dan nilai tersebut akan tersimpan pada *database* sebagai histori berdasarkan *user* (*iduser*). Nilai yang disimpan adalah dua, yaitu nilai tes kemampuan dan nilai soal evaluasi. Fitur ini diharapkan dapat bermanfaat bagi *user* untuk mengetahui kemampuannya dalam menulis huruf hijaiyah, sehingga mengetahui perkembangan dalam menulis huruf arab berdasarkan nilai yang diperoleh.

Pada aplikasi menulis huruf arab, ada beberapa fitur yang menggunakan database sebagai media penyimpanan, seperti nama *user*, hasil nilai dari latihan *user* terhadap sistem, atau hasil tulisan dari *user* yang semua itu akan dijadikan *history user*. Untuk teknologi *gestures* pada Android menggunakan *event touch*, sebagai media *activity* yang dilakukan oleh *user* pada layar *mobile Android*, sedangkan dalam hal pencocokan pola huruf arab terhadap *event touch user*, menggunakan cara pencocokan terhadap titik koordinat. Berikut adalah contoh SURABAYA algoritma yang digunakan.

#### **1. Layar** *Screen*

Pada *event touch*, mendeteksi titik koordinat x dan y. Penulis akan memanfaatkan titik koordinat tersebut dalam hal pencocokan huruf arab. Titik koordinat dari pola huruf arab disimpan pada sebuah *array* dan beberapa *variable* sebagai pendukung dalam pencocokan pola huruf arab yang diinginkan. Sumbu nol koordinat x dan y berada pada pojok kiri atas *devices*. Untuk lebih jelasnya seperti yang terlihat pada gambar 3.3.

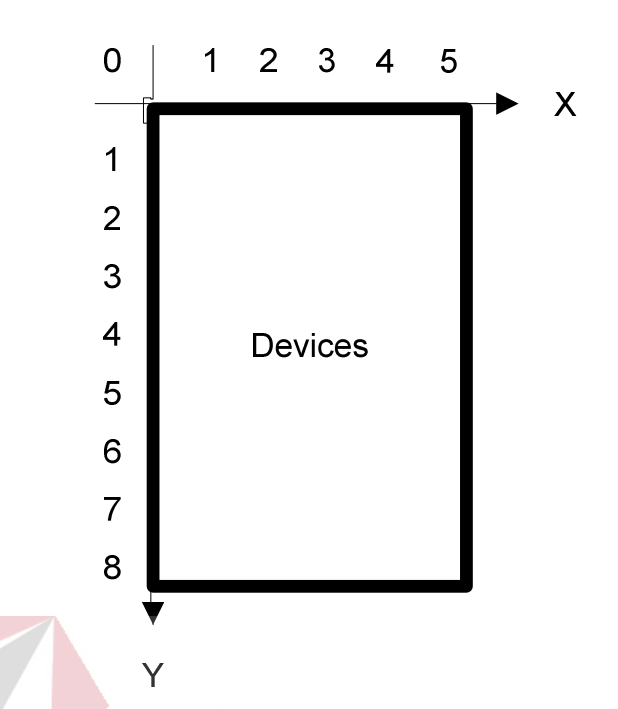

Gambar 3.3 Contoh Koordinat (x,y) pada *device* 4 *inch*

# **2. Metode \$N**

Metode \$N adalah sebuah *multisroke gesture recognizer* sederhana yang berbasis *template matching* yang berasal dari *the unistroke* \$1. *Multistroke recognizer* adalah desain *stroke recognizer* 2-D yang dirancang untuk prototipe basis *gesture* antarmuka. \$N dibuat berdasarkan \$1 *unistroke recognizer.* \$1 *unistroke* membandingkan *input gestures* dengan *gestures template* (*gestures* yang sudah ada). Hasil *gestures template* dan masukan data *gestures* ditentukan oleh nilai kedekatan rata-rata jarak *Euclidean* antara titik yang sesuai dengan dengan keduanya. *Gestures template* juga dapat memiliki penamaan atau istilah berdasarkan *index*, memungkinkan untuk meningkatkan tingkat fleksibilitas. Proses pencocokan metode \$N dapat deijelaskan pada *flow chart*, seperti pada Gambar 3.4.

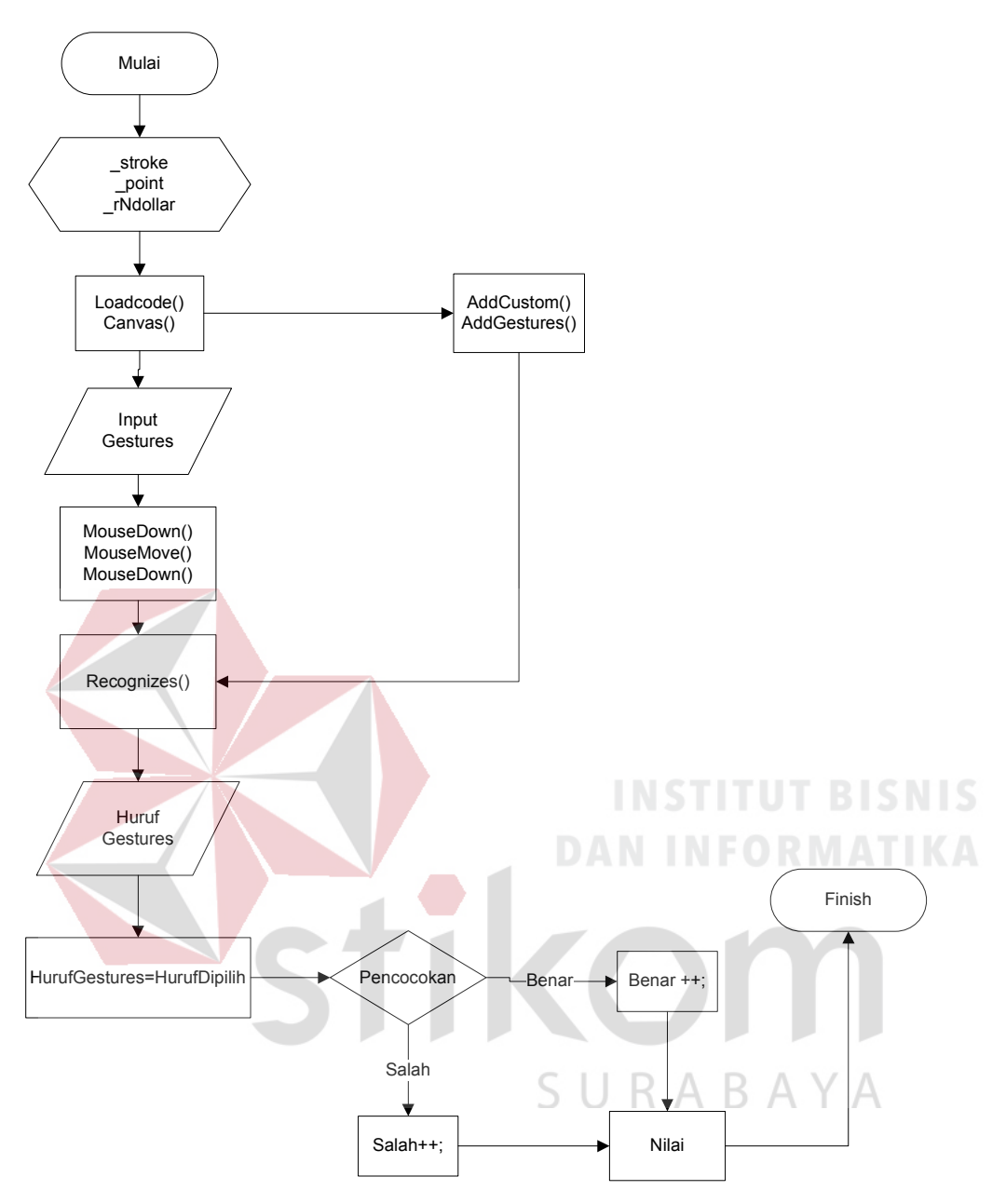

Gambar 3.4 *Flowchart* Proses Pencocokan dengan Metode \$N

 Pada proses awal Gambar 3.4, sistem membuat *variable* \_stroke, \_point dan \_rNdollar. *Variable* \_stroke digunakan untuk mengetahui jumlah \_stroke dari *input gestures* dari *user*. Untuk *variable* \_point adalah titik koordinat dari *input gestures* dari *user* kemudian *variable* \_rNdollar adalah *variable* dalam mengambil fungsi dari metode \$N. Fungsi loadcode() adalah fungsi data koordinat yang sudah ditentukan (*gestures template*) untuk menghitung *variable* yang dibutuhkan dalam pencocokan dengan *input gestures* dari *user*.

 Ketika *user* memberikan *input gestures*, fungsi MouseDown(), MouseMove() dan MouseUp akan dijalankan. Fungsi MouseDown adalah fungsi mengenali titik koordinat pertama ketika *user* pertama kali menyentuh layar, kemudian dilanjutkan fungsi MouseMove() adalah pengenalan koordinat gerakan tangan ketika *user* bergerak atau berpindah (kondisi menyentuh layar). Fungsi terakhir MouseUp(), ketika gerakan tangan *user* tidak menyentuh layar, atau pengenalan titik koordinat pada kondisi terakhir tangan menyentuh layar kemudian dilepaskan.

 Pada Fungsi MouseUp(), terdapat fungsi GetResult() yang dijalankan. Fungsi ini adalah fungsi dalam menampilkan nilai dengan metode pencocokan \$N, jadi pada fungsi GetResult terdapat fungsi Recognizes yang dijalankan sehingga mempunyai nilai *variable* yang nantinya akan dicocokkan dengan fungsi nilai *variable* yang ada pada fungsi loadcode() sehingga akan terdeteksi huruf apa yang dituliskan oleh *user*. Setelah itu terdapat fungsi nilai(), apabila huruf yang dipilih == huruf *gestures* maka akan bernilai benar.

Langkah penting dalam penyesuaian point pada *gestures template* dan *input gestures*, \$1 menggunakan empat langkah seperti yang digambarkan pada Gambar 3.5, pertama adalah spasial resample *strokes* yang telah ditentukan sehingga jumlah titik tersebar atau jarak tetap dengan perbandingan yang tepat (*equidistantly)* pada sepanjang *strokes*. Kedua perputaran *stroke* seperti sudut indikasi atau deteksi sudut, titik awal adalah pada 0°. Hal ini berfungsi sebagai sebuah pendekatan untuk suatu garis arah (*alignment*) kemudian digunakan untuk mencari keselarasan sudut yang optimal atau sama. Ketiga adalah skala stroke yang tidak seragam (*non-uniformly*) untuk mencocokkan persegi referensi atau pusat titik. Keempat, menerjemahkan stroke sehingga pusatnya adalah dititik semula. Pada tahap ini menormalkan semua stroke sehingga setiap titik dalam *input gestures* sesuai spasial dengan satu titik dalam *gestures template.*

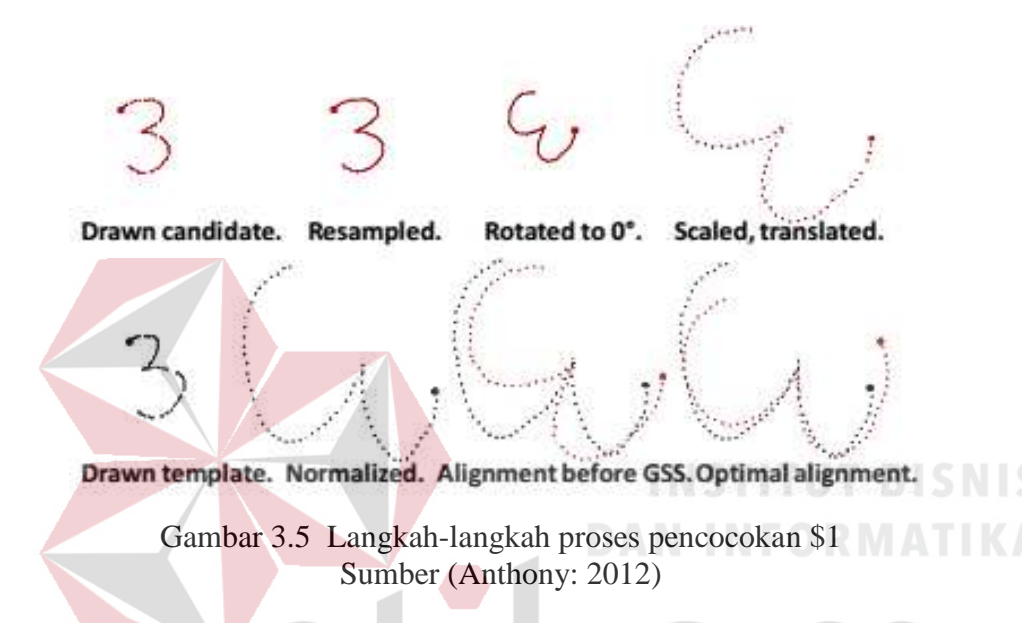

Perbedaan \$1 dengan \$N adalah \$1 hanya bisa mendeteksi satu *strokes* saja, kalau \$N bisa mendeteksi lebih dari satu *strokes*. \$N adalah basis turunan terdekat dari classifier berdasarkan dengan fungsi penilaian *Euclidean*, yaitu *geometris template matcher*. Pada Gambar 3.5 adalah gambaran model pencocokan *input gestures* dengan *gestures template*.

# **3.2.1** *Use Case Diagram* **Aplikasi Menulis Huruf Arab**

Pada Gambar 3.6 terdapat *use case diagram* Aplikasi Menulis Huruf Arab. Pada *use case diagram* aplikasi menulis huruf arab, hanya mempunyai satu aktor yaitu *user*. Aktor *user* nantinya bisa melakukan empat proses yaitu pilih *user* yang ada atau membuat *user* baru, pengenalan huruf arab, latihan menulis huruf arab dan mengerjakan soal evaluasi.

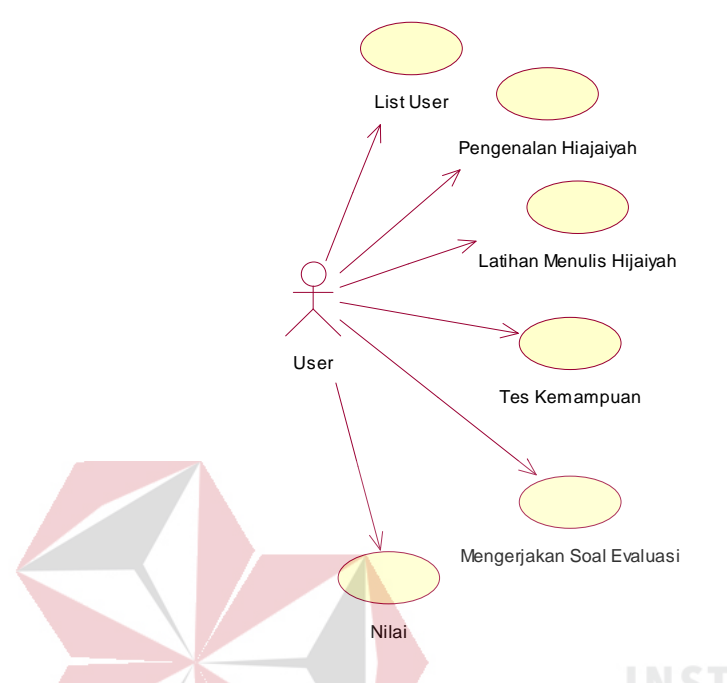

# Gambar 3.6 Use Case Diagram Menulis Huruf Arab

*User* yang belum membuat *user* pada aplikasi menulis huruf arab dapat membuat *user* baru, tetapi bagi *user* yang telah memiliki *user* dapat langsung memilih *user* tersebut. Fungsi *user* adalah sebagai acuan dalam pengembangan pembelajaran menulis huruf arab, karena di dalam *user* memiliki histori nilai. Kemudian pada aplikasi, terdapat menu pengenalan huruf arab. Bagi *user* awam atau yang belum ada pengetahuan sama sekali tentang huruf arab dan tata cara penulisan yang benar dalam menulis huruf arab, maka pada menu ini *user* diberikan tentang pengetahuan tentang huruf arab beserta tata cara penulisan huruf arab sesuai dengan kaidah, baik huruf tunggal ataupun dengan harokat.

Apabila *user* telah faham tentang tata cara penulisan huruf arab, dapat beralih ke menu latihan menulis huruf arab. Pada menu ini, sistem akan memberi perintah, kemudian *user* menuliskan huruf arab yang sesuai dengan perintah sistem. Hasil tulisan *user* akan divalidasi oleh sistem, setelah itu sistem akan memberikan *output* kepada *user* benar atau tidaknya *input user*.

Pada aplikasi ini, juga terdapat fitur yang berfungsi untuk menguji kemampuan *user*. Model pembelajarannya hampir sama dengan fitur latihan menulis huruf arab, tetapi pada menu ini sistem dapat memberikan *output* berupa nilai pada *user*, sehingga dapat mengetahui tingkat kemampuannya dalam menulis huruf arab. *User* juga bisa tes kemampuan dalam menulis huruf arab, dengan cara *user* memilih huruf arab kemudian *user* akan menuliskan sebanyak lima kali, dari semua percobaan akan dihitung nilai dari semua *input user*.

# **3.2.2** *Flow of Events Use Case List User*

Berikut ini disajikan *flow of events* dari *use case* diagram aktifitas *list user*. *Flow of events* bertujuan untuk mendokumentasikan alur logika dalam *use case*  yang menjelaskan secara rinci apa yang pemakai akan lakukan dan apa yang sistem itu sendiri lakukan. *Flow of events login* disajikan pada tabel 3.3 dengan kondisi akhir yang diinginkan dan kondisi akhir gagal, serta alur alternatif untuk menangani kondisi salah.Proses *list user* dilakukan untuk memulai menjalankan aplikasi menulis huruf arab.

| Nama Use Case        | <b>Login User</b>                                        |  |
|----------------------|----------------------------------------------------------|--|
| Kebutuhan terkait    | Salah<br>proses untuk mengawali dalam<br>satu            |  |
|                      | menjalankan aplikasi menulis huruf arab adalah menu      |  |
|                      | list user.                                               |  |
| Tujuan               | Membuat <i>user login</i> untuk menangani history nilai. |  |
| Prasyarat            | Harus mempunyai user login.                              |  |
| Kondisi akhir sukses | User yang berhasil login dapat mengakses menu-           |  |
|                      | menu utama dari aplikasi menulis huruf arab.             |  |
| Kondisi akhir gagal  | Tidak ada                                                |  |

Tabel 3.3 Flow of event list user

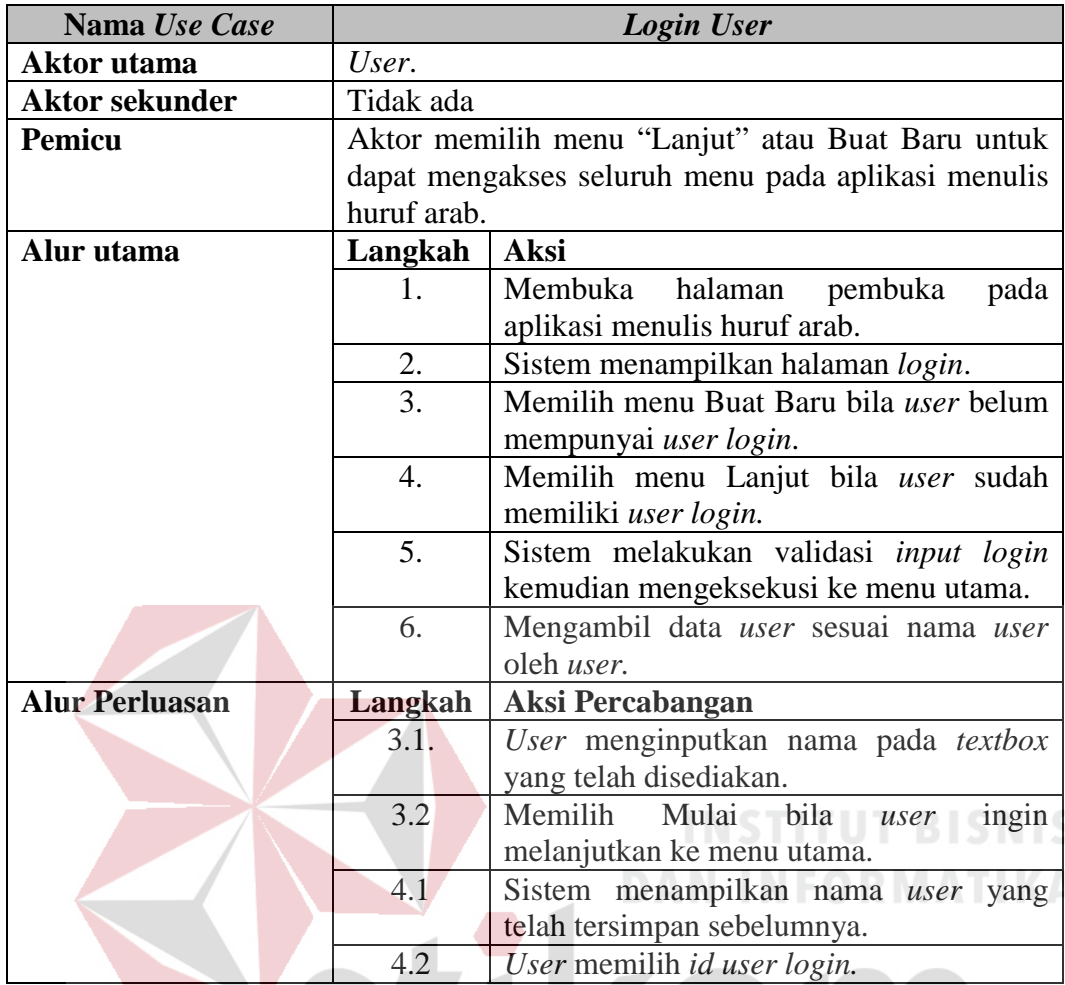

# **3.2.3** *Flow of Events Use Case* **Pengenalan Hijaiyah**

Berikut ini disajikan *flow of events* dari *use case* diagram aktifitas pengenalan huruf arab. *Flow of events* bertujuan untuk mendokumentasikan alur logika dalam *use case* yang menjelaskan secara rinci apa yang pemakai akan lakukan dan apa yang sistem itu sendiri lakukan. *Flow of events* pengenalan huruf arab disajikan pada tabel 3.4 dengan kondisi akhir yang diinginkan dan kondisi akhir gagal, serta alur alternatif untuk menangani kondisi salah.

Proses pengenalan huruf arab dilakukan agar *user* mendapat pengetahuan

tentang tata cara menulis huruf arab.

| Nama Use Case         | Pengenalan Hijaiyah                            |                                                      |
|-----------------------|------------------------------------------------|------------------------------------------------------|
| Kebutuhan terkait     | Salah satu proses untuk memberikan pengetehuan |                                                      |
|                       |                                                | tentang tata cara menulis huruf hijaiyah yang sesuai |
|                       | dengan kaidah.                                 |                                                      |
| Tujuan                | User dapat mengetahui tata cara menulis huruf  |                                                      |
|                       |                                                | hijaiyah yang sesuai dengan kaidah.                  |
| Prasyarat             | Tidak ada                                      |                                                      |
| Kondisi akhir sukses  |                                                | User dapat melihat gambaran atau tata cara menulis   |
|                       | huruf arab yang sesuai dengan kaidah.          |                                                      |
| Kondisi akhir gagal   | Tidak ada                                      |                                                      |
| Aktor utama           | User.                                          |                                                      |
| <b>Aktor sekunder</b> | Tidak ada                                      |                                                      |
| <b>Pemicu</b>         |                                                | Aktor memilih menu "pengenalan huruf hijaiyah",      |
|                       | kemudian                                       | memilih huruf hijaiyah yang<br>akan                  |
|                       | dipelajari.                                    |                                                      |
| Alur utama            | Langkah<br><b>Aksi</b>                         |                                                      |
|                       | 1.                                             | User memilih menu pengenalan huruf                   |
|                       |                                                | hijaiyah.                                            |
|                       | $\overline{2}$ .                               | tata cara<br>Sistem<br>menampilkan                   |
|                       |                                                | penggunaan pada menu pengenalan huruf                |
|                       |                                                | hijaiyah.                                            |
|                       | $\overline{3}$ .                               | User memilih salah satu huruf hijaiyah/              |
|                       |                                                | arab.                                                |
|                       | $\overline{4}$ .                               | Sistem menampilkan fitur pengenalan                  |
|                       |                                                | huruf arab sesuai dengan pilihan user.               |
| <b>Alur Perluasan</b> | <b>Aksi Percabangan</b><br>Langkah             |                                                      |
|                       | 4.1.                                           | Tombol<br>berfungsi<br>untuk<br>play                 |
|                       |                                                | menampilkan cara penulisan<br>huruf                  |
|                       |                                                | hijaiyah secara bergerak.                            |
|                       | 4.2                                            | Tombol stop berfungsi untuk kembali                  |
|                       |                                                | pada menu awal pengenalan<br>huruf                   |
|                       |                                                | hijaiyah atau mengehentikan animasi                  |
|                       |                                                | tulisan bergerak.                                    |
|                       | 4.3                                            | Menu suara untuk mengetahui bunyi                    |
|                       |                                                | lafalan dari masing-masing huruf arab.               |

Tabel 3.4 *Flow of event* Pengenalan Hijaiyah

# **3.2.4** *Flow of event***s** *Use case* **Latihan Menulis Hijaiyah**

Berikut ini disajikan *flow of events* dari *use case* diagram aktifitas latihan menulis hijaiyah. *Flow of events* bertujuan untuk mendokumentasikan alur logika dalam *use case* yang menjelaskan secara rinci apa yang pemakai akan lakukan dan apa yang sistem itu sendiri lakukan. *Flow of events* latihan menulis hijaiyah disajikan pada tabel 3.5 dengan kondisi akhir yang diinginkan dan kondisi akhir gagal, serta alur alternatif untuk menangani kondisi salah.

Proses latihan menulis huruf arab dilakukan untuk melatih *user* dalam memahami penulisan huruf arab, karena sistem juga akan memberikan *output* nilai

| Nama Use Case         | Latihan Menulis Hijaiyah                                 |                                                     |
|-----------------------|----------------------------------------------------------|-----------------------------------------------------|
| Kebutuhan terkait     | Salah satu proses untuk melatih user dalam menulis       |                                                     |
|                       | huruf hijaiyah.                                          |                                                     |
| Tujuan                | mengetahui kemampuannya<br>dapat<br>dalam<br><i>User</i> |                                                     |
|                       |                                                          | memahami menulis hijaiyah.                          |
| <b>Prasyarat</b>      |                                                          | User memasukkan data tulisan huruf hijaiyah sesuai  |
|                       | dengan pilihan huruf hijaiyah yang telah dipilih oleh    |                                                     |
|                       | user                                                     |                                                     |
| Kondisi akhir sukses  |                                                          | User dapat melihat prosentase nilai<br>dari latihan |
|                       |                                                          | menulis huruf hijaiyah.                             |
| Kondisi akhir gagal   | Input user salah sehingga mempunyai nilai 0%             |                                                     |
| Aktor utama           | User.                                                    |                                                     |
| <b>Aktor sekunder</b> | Tidak ada                                                |                                                     |
| <b>Pemicu</b>         | Aktor memilih menu "latihan menulis hijaiyah".           |                                                     |
| Alur utama            | Langkah<br><b>Aksi</b>                                   |                                                     |
|                       | 1.                                                       | User memilih menu latihan menulis huruf             |
|                       |                                                          | hijaiyah.                                           |
|                       | 2.                                                       | menampilkan<br>Sistem<br>tata<br>cara               |
|                       |                                                          | penggunaan aplikasi pada menu latihan               |
|                       |                                                          | menulis huruf hijaiyah.                             |
|                       | 3.                                                       | Sistem manampilkan 28 huruf hijaiyah.               |
|                       | $\overline{4}$ .                                         | User memilih salah satu huruf hijaiyah              |
|                       |                                                          | yang diinginkan.                                    |
|                       | 5.                                                       | User menuliskan hijaiyah sesuai dengan              |
|                       |                                                          | huruf hijaiyah yang telah dikehendaki.              |
|                       | 6.                                                       | Sistem mengecek input user.                         |
|                       | 7.                                                       | Sistem memberikan output nilai dari hasil           |

Tabel 3.5 *Flow of event* Latihan Menulis Huruf Arab

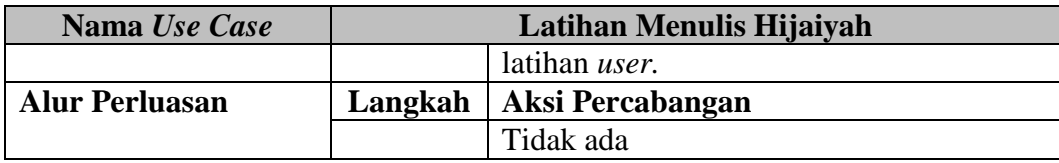

# **3.2.5** *Flow of event***s** *Use case* **Tes Kemampuan**

Berikut ini disajikan *flow of events* dari *use case* diagram aktifitas tes kemampuan. *Flow of events* bertujuan untuk mendokumentasikan alur logika dalam *use case* yang menjelaskan secara rinci apa yang pemakai akan lakukan dan apa yang sistem itu sendiri lakukan. *Flow of events* tes kemampuan disajikan pada Tabel 3.6 dengan kondisi akhir yang diinginkan dan kondisi akhir gagal, serta alur alternatif untuk menangani kondisi salah.

Proses tes kemampuan dilakukan untuk menguji kemampuan *user* dalam memahami penulisan huruf arab. Awalnya *user* memilih salah satu huruf hijaiyah, kemudian *user* harus menuliskan huruf hijaiyah sesuai dengan pilihannya sebanyak lima kali. Pada akhirnya sistem akan memberikan *output* nilai berupa prosentase.

| Nama Use Case         | <b>Tes Kemampuan</b>                                  |  |
|-----------------------|-------------------------------------------------------|--|
| Kebutuhan terkait     | Salah satu proses untuk melatih kemampuan user        |  |
|                       | dalam menulis huruf arab.                             |  |
| Tujuan                | User dapat mengetahui kemampuannya<br>dalam           |  |
|                       | memahami menulis huruf arab.                          |  |
| <b>Prasyarat</b>      | User memasukkan data tulisan huruf hijaiyah sesuai    |  |
|                       | dengan pilihan huruf hijaiyah yang telah dipilih oleh |  |
|                       | user                                                  |  |
| Kondisi akhir sukses  | Bila <i>user</i> memberikan jawaban benar maka akan   |  |
|                       | mempunyai nilai untuk setiap input.                   |  |
| Kondisi akhir gagal   | Input user salah sehingga mempunyai nilai 0           |  |
| <b>Aktor</b> utama    | User.                                                 |  |
| <b>Aktor sekunder</b> | Tidak ada                                             |  |
| Pemicu                | Aktor memilih menu "tes kemampuan".                   |  |
| Alur utama            | Aksi<br>Langkah                                       |  |

Tabel 3.6 *Flow of event* Tes Kemampuan

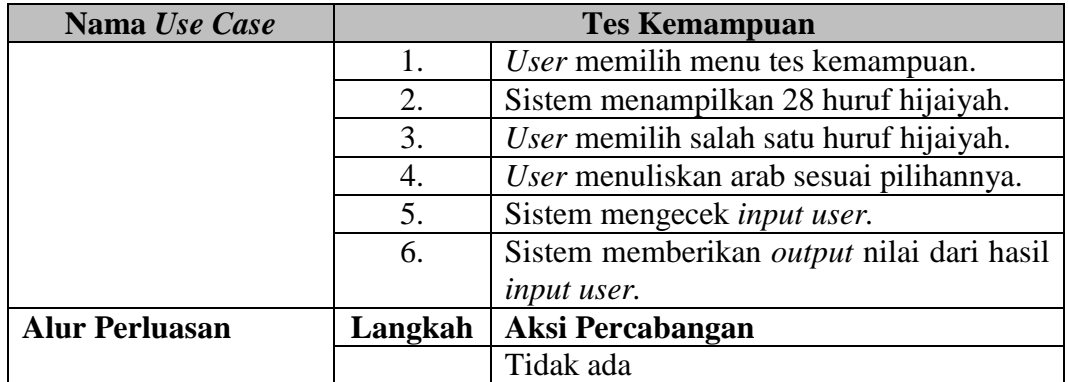

# **3.2.6** *Flow of event***s** *Use case* **Mengerjakan Soal Evaluasi**

Berikut ini disajikan *flow of events* dari *use case* diagram aktifitas mengerjakan soal evaluasi. *Flow of events* bertujuan untuk mendokumentasikan alur logika dalam *use case* yang menjelaskan secara rinci apa yang pemakai akan lakukan dan apa yang sistem itu sendiri lakukan. *Flow of events* mengerjakan soal evaluasi disajikan pada tabel 3.7 dengan kondisi akhir yang diinginkan dan kondisi akhir gagal, serta alur alternatif untuk menangani kondisi salah.

Proses latihan mengerjakan soal evaluasi dilakukan untuk menguji kemampuan *user* dalam memahami penulisan huruf arab, karena sistem me*random* soal sehingga *user* diuji ingatannya. Sistem juga akan memberikan *output* nilai.

| Nama Use Case        | Mengerjakan Soal Evaluasi                               |  |  |
|----------------------|---------------------------------------------------------|--|--|
| Kebutuhan terkait    | Salah satu proses untuk melatih kemampuan user          |  |  |
|                      | dalam mengingat dan menulis huruf hijaiyah.             |  |  |
| Tujuan               | User dapat mengetahui kemampuannya<br>dalam             |  |  |
|                      | memahami menulis huruf hijaiyah.                        |  |  |
| <b>Prasyarat</b>     | User memasukkan data tulisan huruf hijaiyah sesuai      |  |  |
|                      | dengan perintah sistem.                                 |  |  |
| Kondisi akhir sukses | Bila <i>input user</i> benar, maka untuk setiap tulisan |  |  |
|                      | mempunyai nilai tidak sama dengan 0.                    |  |  |
| Kondisi akhir gagal  | Input user salah sehingga mempunyai nilai 0             |  |  |
| <b>Aktor</b> utama   | User.                                                   |  |  |

Tabel 3.7 *Flow of event* Mengerjakan Soal Evaluasi

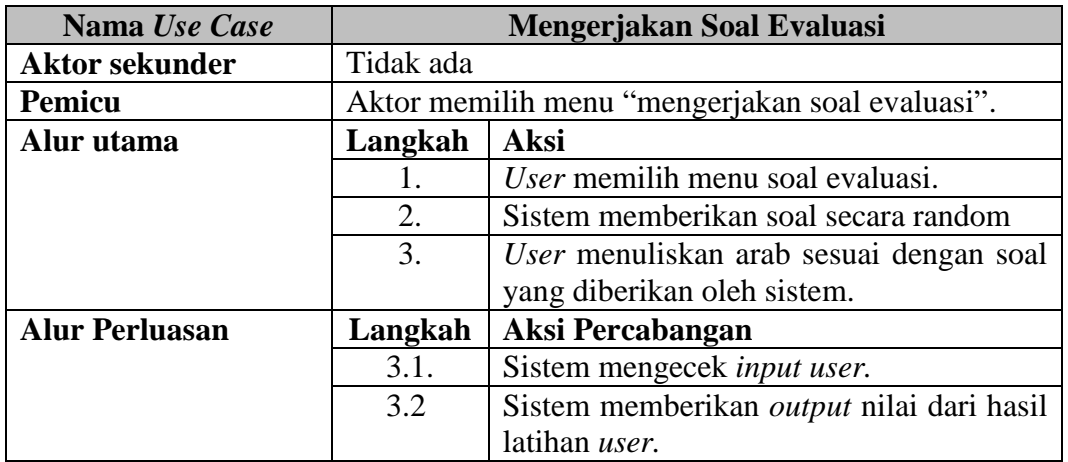

# **3.2.7** *Flow of event***s** *Use case* **Nilai**

Berikut ini disajikan *flow of events* dari *use case* diagram aktifitas nilai. *Flow of events* bertujuan untuk mendokumentasikan alur logika dalam *use case*  yang menjelaskan secara rinci apa yang pemakai akan lakukan dan apa yang sistem itu sendiri lakukan. *Flow of events* nilai disajikan pada tabel 3.8 dengan kondisi akhir yang diinginkan dan kondisi akhir gagal, serta alur alternatif untuk menangani kondisi salah.

Pada fitur nilai *user* dapat mengetahui rekapan nilai yang diperolehnya selama latihan dalam menulis huruf hijaiyah.  $\mathsf{S} \cup \mathsf{R} \mathsf{A} \mathsf{B} \mathsf{A} \mathsf{Y} \mathsf{A}$ 

| Nama Use Case         | <b>Nilai</b>                                            |  |  |
|-----------------------|---------------------------------------------------------|--|--|
| Kebutuhan terkait     | Proses untuk menyimpan rekapan nilai dari latihan       |  |  |
|                       | dan tes kemampuan user.                                 |  |  |
| Tujuan                | User dapat menampilkan rekapan nilai.                   |  |  |
| <b>Prasyarat</b>      | User memasukkan data tulisan huruf hijaiyah.            |  |  |
| Kondisi akhir sukses  | Bila <i>input user</i> benar, maka untuk setiap tulisan |  |  |
|                       | mempunyai nilai tidak sama dengan 0.                    |  |  |
| Kondisi akhir gagal   | Input user salah sehingga mempunyai nilai 0             |  |  |
| Aktor utama           | User.                                                   |  |  |
| <b>Aktor sekunder</b> | Tidak ada                                               |  |  |
| <b>Pemicu</b>         | Aktor memilih menu "Nilai".                             |  |  |
| Alur utama            | Langkah<br>Aksi                                         |  |  |
|                       | User memilih menu nilai.<br>1.                          |  |  |

Tabel 3.8 *Flow of event* Nilai

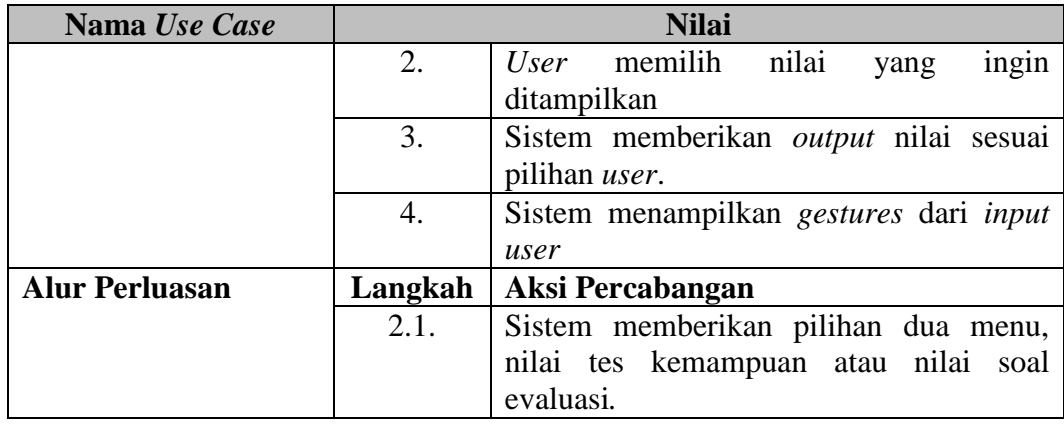

# **3.2.8** *Activity Diagram* **Aplikasi Menulis Huruf Arab**

Dari *use case* yang ada, dibutuhkan *activity* diagram untuk menjelaskan proses/aliran proses yang terjadi pada tiap *use case. Activity* diagram akan dijelaskan dibawah ini.

# **A.** *Activity Diagram List User*

Berikut adalah penjelasan dari *activity* diagram *list user* seperti yang dijelaskan pada Gambar 3.7. Pada gambar tersebut dijelaskan ketika *user* ingin melihat *list* atau daftar *user* yang akan diproses oleh sistem, jika *user* belum pernah membuat id *user* maka sistem akan meminta untuk menambah *user*, maka SURABAYA *user* baru bisa menggunakan aplikasi.

# **B.** *Activity Diagram* **Pengenalan Hijaiyah**

Berikut adalah penjelasan dari *activity diagram* pengenalan hijaiyah seperti yang dijelaskan pada Gambar 3.8. Pada gambar tersebut dijelaskan ketika *user* ingin melihat tata cara penulisan huruf hijaiyah atau mengenal tentang huruf hijaiyah yang ada pada menu pengenalan huruf hijaiyah. Pada menu ini terdapat fitur *play* untuk menampilkan tata cara penulisan secara visual atau gambar, fitur *play* untuk melihat gambar secara bergerak. Fitur *stop* bila *user* ingin melihat gambar awal (gambar tidak bergerak), kemudian fitur suara untuk mendengarkan pelafalan huruf hijaiyah berupa suara.

# **C.** *Activity Diagram* **Latihan Menulis Hijaiyah**

Berikut adalah penjelasan dari *activity diagram* latihan menulis hijaiyah seperti yang dijelaskan pada Gambar 3.9. Pada gambar tersebut dijelaskan proses ketika *user* melakukan tahap latihan menulis hijaiyah. Pada awalnya *user* memili salah satu huruf hijaiyah yang ingin dibuat latihan menulis, setelah itu sistem memberikan sebuah *canvas* yang nantinya user dapat menulis huruf hijaiyah sesuai dengan pilihan sebelumnya. Sistem mengeluarkan *output* nilai berupa prosentase benar dari jumlah tulisan.

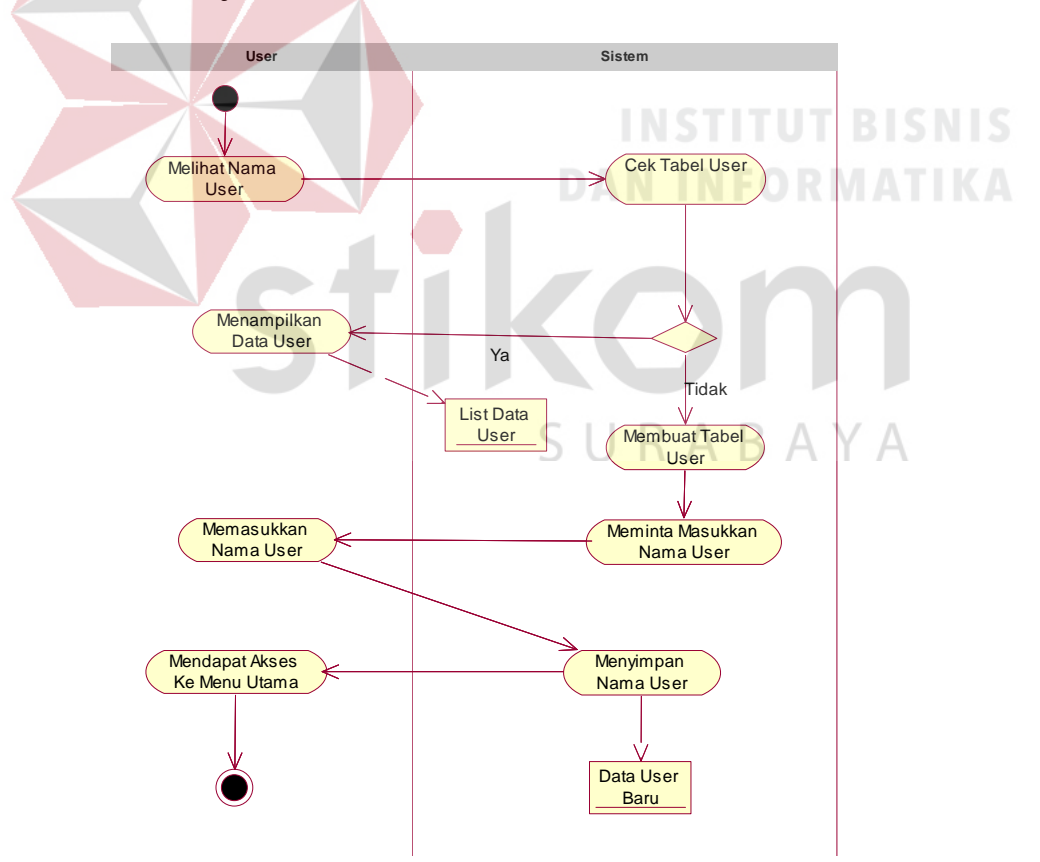

Gambar 3.7 Activity *Diagram* List User

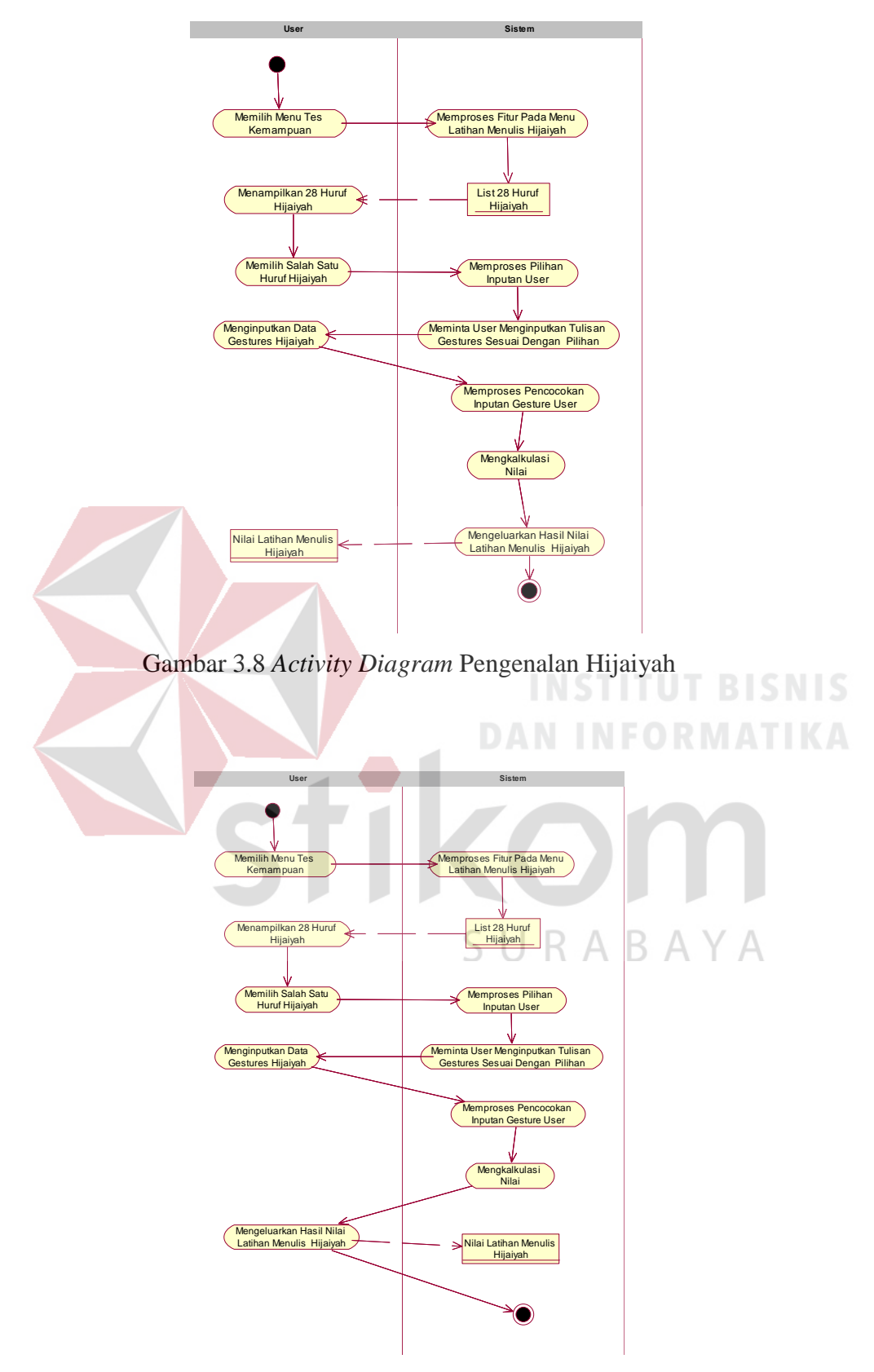

Gambar 3.9 *Activity Diagram* Latihan Menulis Hijaiyah

# **D.** *Activity Diagram* **Tes Kemampuan**

Berikut adalah penjelasan dari *activity diagram* latihan menulis hijaiyah seperti yang dijelaskan pada Gambar 3.10. Pada gambar tersebut dijelaskan *user* dalam melakukan tahap tes kemampuan. Pada menu ini *user* memilih salah satu huruf hijaiyah, kemudian sistem menyediakan *canvas* yang nantinya *user* memasukkan *gestures* tulisan hijaiyah. Pada fitur ini *user* harus memasukkan tulisan *gestures* sebanyak lima kali, kemudian sistem akan memproses pencocokan pola yang ditulis oleh *user* dan sistem akan mengeluarkan nilai tes kemampuan.

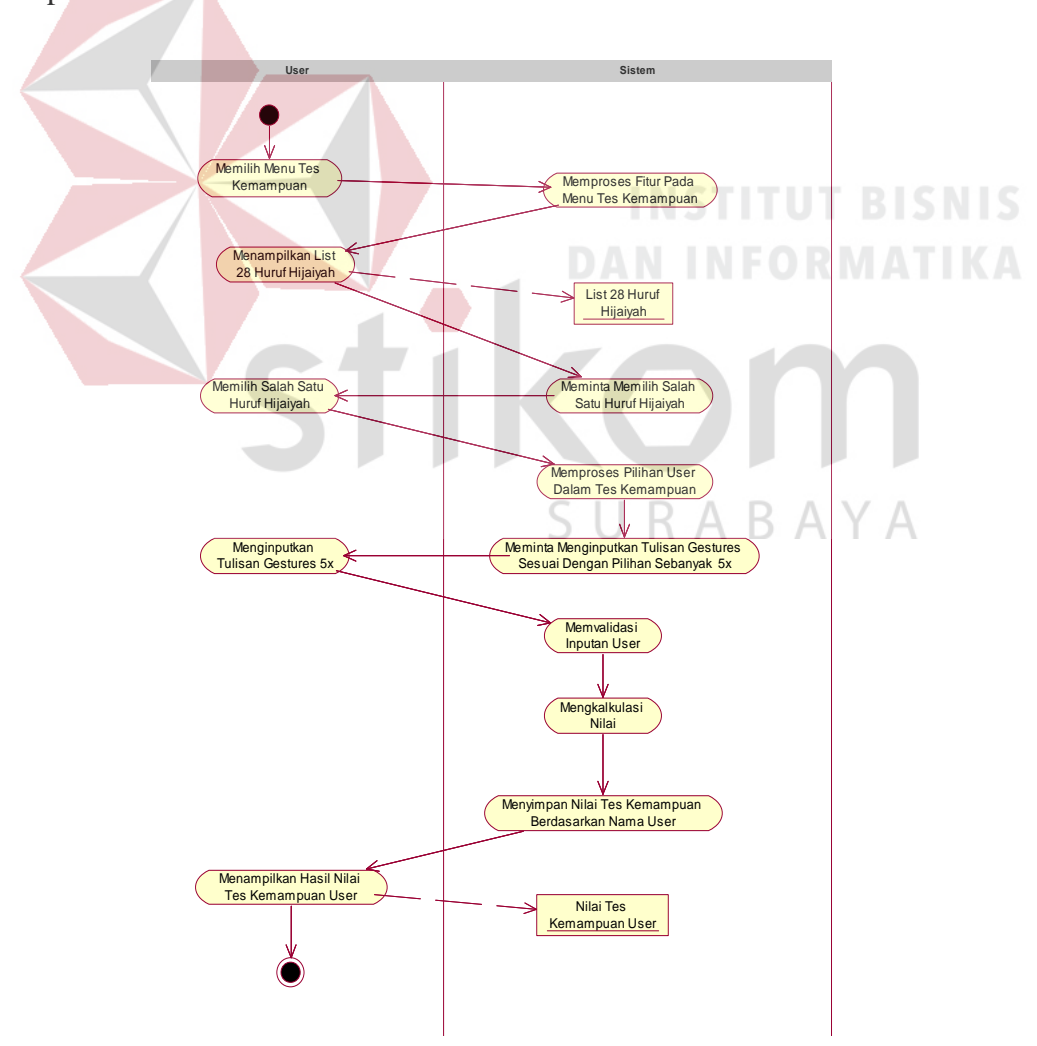

Gambar 3.10 *Activity Diagram* Tes Kemampuan

# **E.** *Activity Diagram* **Soal Evaluasi**

Berikut adalah penjelasan dari *activity diagram* latihan menulis hijaiyah seperti yang dijelaskan pada Gambar 3.11. Pada gambar tersebut dijelaskan fitur ini untuk menguji ingatan *user* dalam menghafal huruf hijaiyah. Pada fitur ini, sistem memberikan soal huruf hijaiyah secara acak sebanyak lima kali kepada *user*, kemudian *user* harus menuliskan huruf sesuai pertanyaan yang diberikan oleh sistem. Hasil akhirnya sistem akan memberikan sebuah nilai kepada *user*.

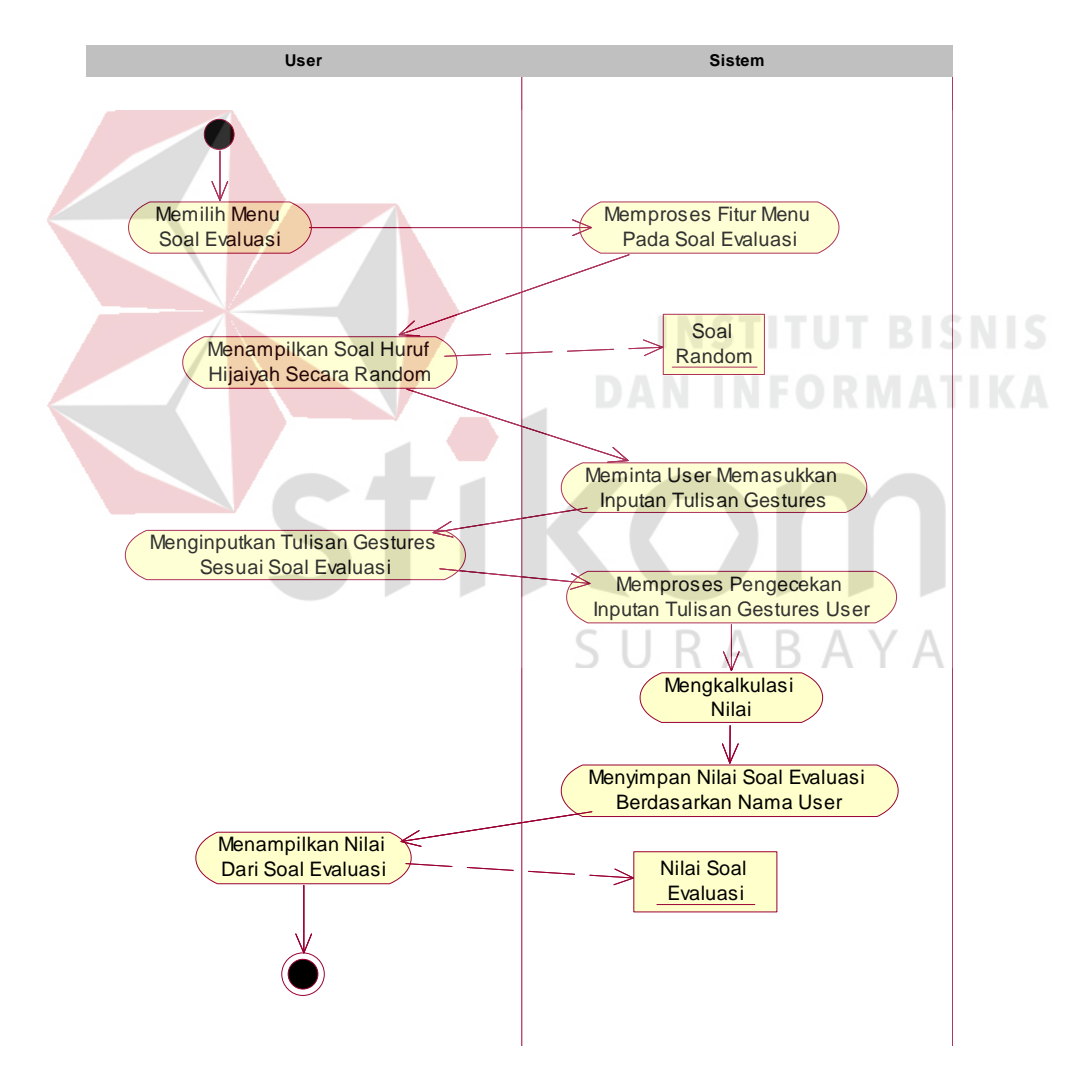

Gambar 3.11 *Activity Diagram* Soal Evaluasi

# **F.** *Activity Diagram* **Nilai**

Berikut adalah penjelasan dari *activity diagram* latihan menulis hijaiyah seperti yang dijelaskan pada Gambar 3.12. Pada gambar tersebut adalah fitur melihat nilai dari hasil tes kuis *user* atau hasil histori nilai *user*. Dari nilai tersebut, *user* dapat melihat perkembangan dalam memahami menulis huruf hijaiyah.

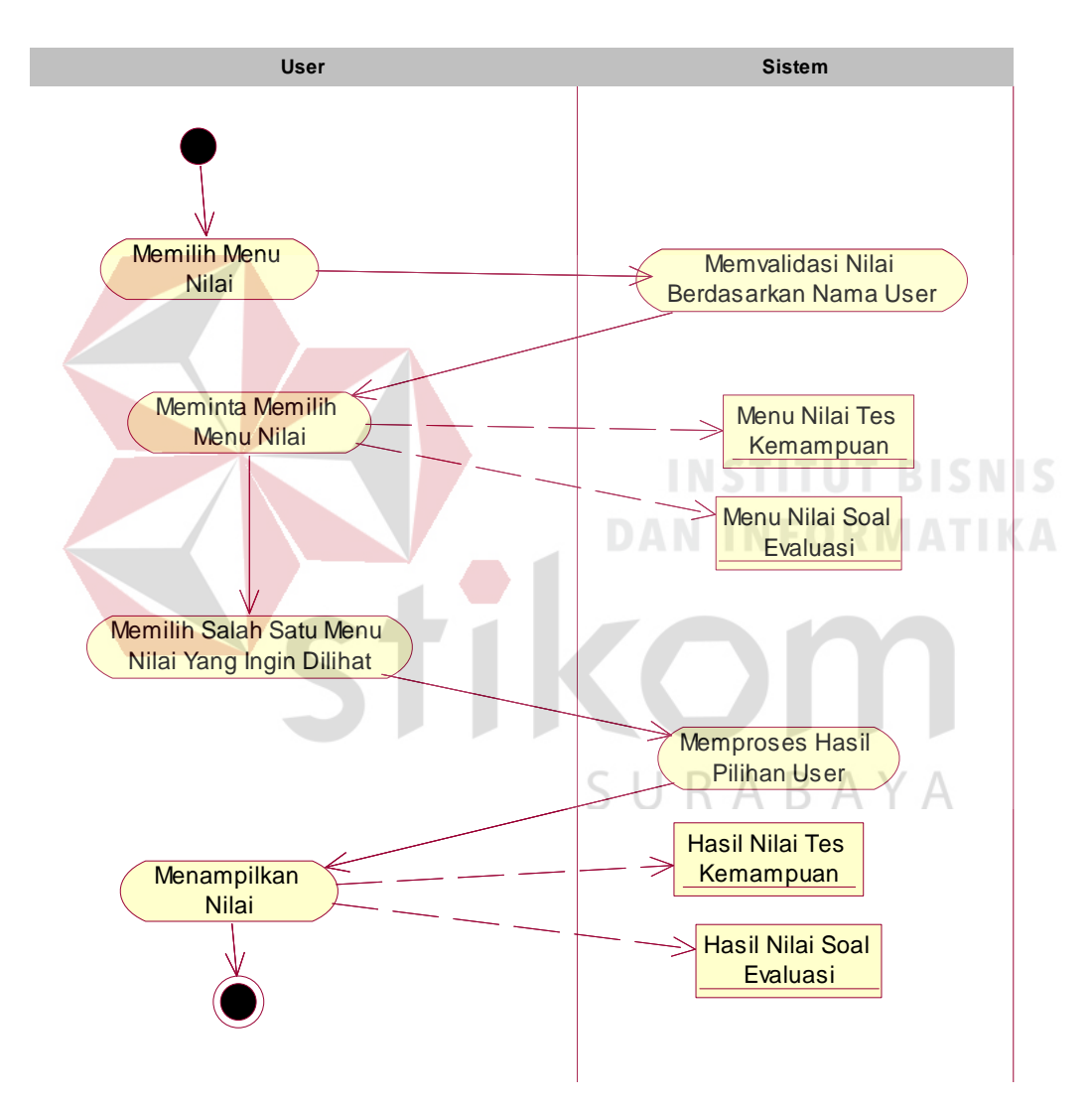

Gambar 3.12 *Activity Diagram* Nilai

# **3.2.9** *Sequence Diagram List User*

*Sequence diagram* adalah *diagram* interaksi yang disusun berdasarkan urutan waktu. Diagram sekuensial mempresentasikan satu *flow* dari beberapa *flow* di dalam *use case*. Berikut adalah gambaran diagram sekuensial dari proses *List User*.

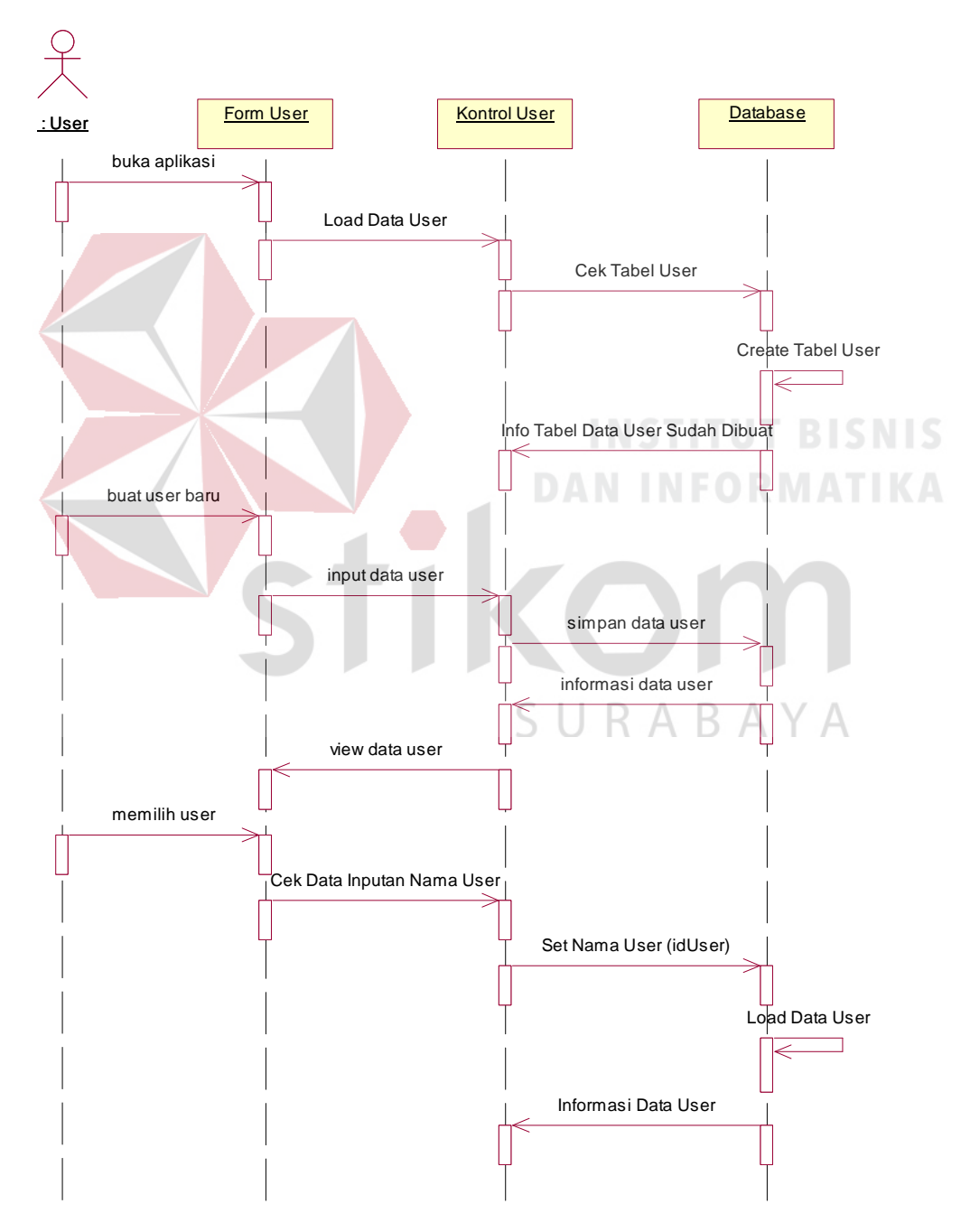

Gambar 3.13 *Sequence Diagram* List User

Pada Gambar 3.13 *Sequence diagram list user* menjelaskan prosesprosesnya. Ketika *user* membuka aplikasi, maka akan tampil *form user*. Bila *user* belum pernah membuat id baru, maka *user* harus membuat id baru terlebih dahulu dan sebaliknya jika sudah pernah membuat*¸ user* hanya memilih nama yang telah ada yang nantinya sistem akan menampilkan informasi data *user* atau *history user*.

#### **3.2.10** *Sequence Diagram* **Pengenalan Hijaiyah**

Pada Gambar 3.14 adalah *Sequence diagram* pengenalan hijaiyah. pada fitur ini bisa dikatakan tutorial, karena pada fitur ini menunjukkan tata cara menulis huruf arab yang sesuai dengan kaidah, terdapat pelafalan atau bunyi dari suatu huruf arab. Fitur ini bermanfaat bagi *user* awam atau yang belum bisa atau belum faham tentang tata cara menulis huruf arab.

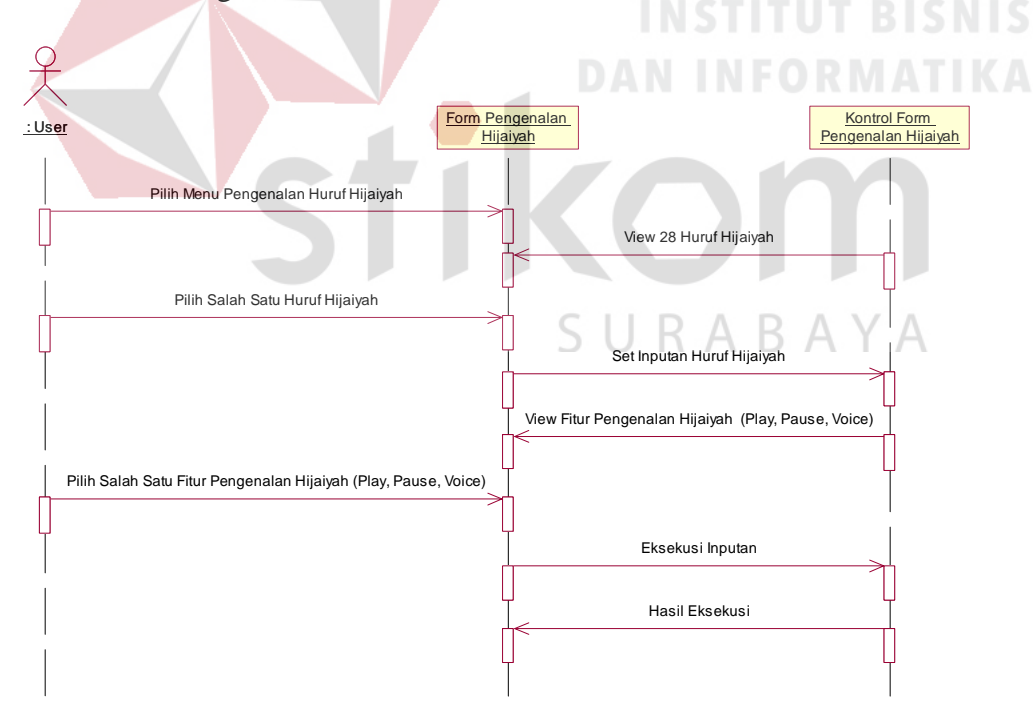

Gambar 3.14 *Sequence Diagram* Pengenalan Huruf Arab

Pada *form* pengenalan hijaiyah, memiliki kontrol petunjuk, yaitu tutorial tata cara menulis huruf arab berupa gambar, animasi bergerak dan juga bunyi pelafalan dari huruf arab. Bila ingin melihat animasi bergerak tekan tombol *play*, tombol suara untuk mendengarkan pelafalan huruf hijaiyah yang dikehendaki.

#### **3.2.11** *Sequence Diagram* **Latihan Menunlis Hijaiyah**

Gambar 3.15 adalah gambaran dari proses latihan menulis hijaiyah. Pada fitur ini, berguna membantu dalam memahami dan menghafal tata cara penulisan masing-masing huruf hijaiyah. Awalnya *user* harus memilih salah satu dari 28 huruf hijiayah kemudian *user* menuliskan huruf hijaiyah yang telah dipilihnya pada layar kosong yang telah disediakan oleh sistem. Pada fitur ini sistem akan langsung memberikan penilaian berupa prosentase benar dari banyak penulisan yang telah dilakukan oleh *user*, karena ketika *user* menuliskan pada layar kosong sistem akan langsung melakukan pencocokan berdasarkan titik koordinat yang disimpan ke dalam *array* dengan algoritma yang dibuat.

# **3.2.12** *Sequence Diagram* **Mengerjakan Soal Evaluasi**

Pada gambar 3.16 adalah *Sequence diagram* mengerjakan soal evaluasi yang merupakan fitur untuk menguji kemampuan *user* dalam menghafal huruf hijaiyah. Pada fitur ini sistem memberikan soal secara acak, kemudian *user* harus menjawab dengan menulis huruf hijaiyah sesuai dengan soal yang diberikan oleh sistem, sehingga *user* harus hafal bentuk dan cara penulisan dari 28 huruf arab. Setelah itu, sistem memberikan info nilai dari hasil jawaban *user* melakukan latihan kuis soal evaluasi*.* Nilai tersebut akan disimpan pada *database* berdasarkan idlogin atau iduser sebagai histori nilai *user* dalam melakukan latihan kuis soal evaluasi.

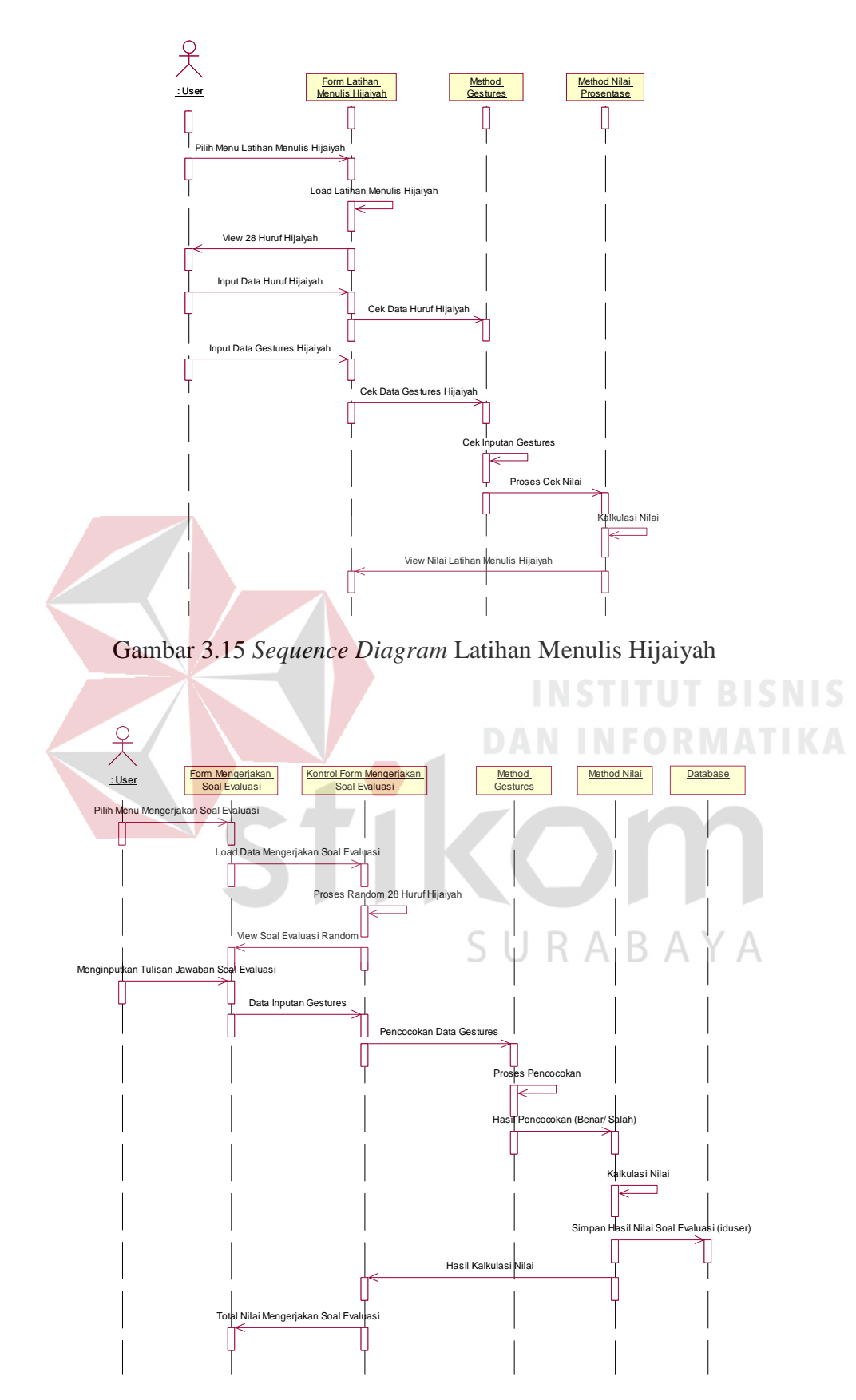

Gambar 3.16 *Sequence Diagram* Mengerjakan Soal Evaluasi

# **3.2.13** *Sequence Diagram* **Tes Kemampuan**

Fitur ini tidak jauh berbeda dengan *Sequence diagram* mengerjakan tes kemampuan. Perbedaannya pada fitur ini *user* akan memilih salah satu huruf arab, kemudian *user* akan mencoba menulis sebanyak lima kali. Hasil dari tulisan *user* tersebut, akan dikalkulasi oleh sistem yang nantinya akan menjadi nilai atau *score*  berupa prosentase*. Sequence diagram* tersebut dapat dilihat pada Gambar 3.17.

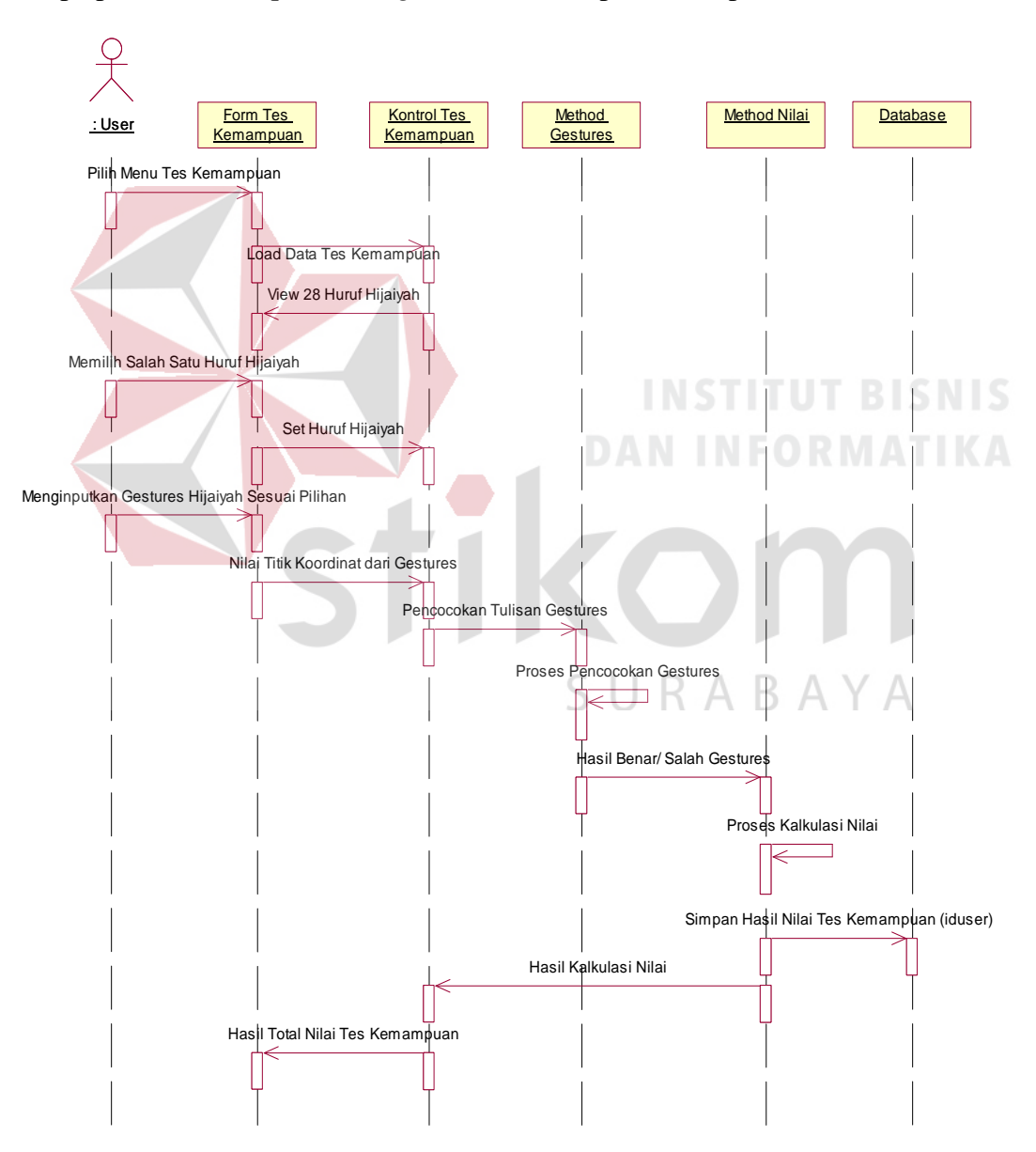

Gambar 3.17 *Sequence Diagram* Tes Kemampuan Huruf Arab

# **3.2.14** *Sequence Diagram* **Nilai**

Fitur nilai adalah fitur untuk melihat nilai dari hasil pengerjaan *user* dalam mengerjakan tes kemampuan ataupun soal evaluasi. Semua hasil nilai latihan *user* disimpan pada fitur nilai. Pada fitur ini *user* dapat melihat dua macam penilaian yaitu nilai tes kemampuan dan nilai soal evaluasi. Berikut penjelasan seperti pada Gambar 3.18.

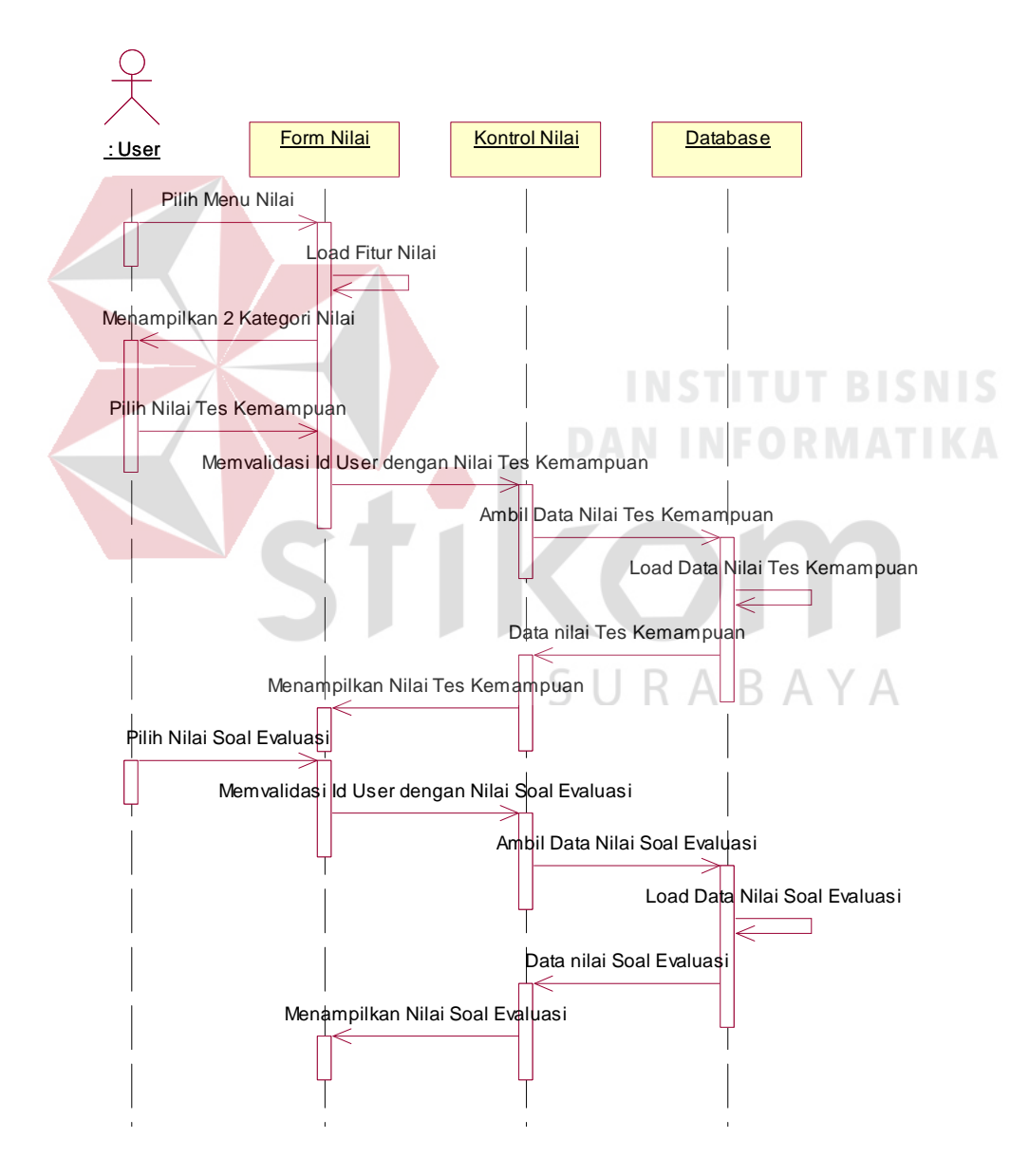

Gambar 3.18 *Sequence Diagram* Nilai

#### **3.2.15** *Class Diagram* **Aplikasi Menulis Huruf Arab**

*Class diagram* digunakan untuk menampilkan kelas-kelas atau paket-paket dalam sistem dan relasi antar mereka. Biasanya, dibuat beberapa diagram kelas untuk satu sistem. Satu *class diagram* menampilkan subset dari kelas-kelas dan relasinya. *Class diagram* lainnya mungkin menampilkan kelas-kelas termasuk *attribut* dan operasi dari kelas-kelas pembentuk diagram.

*Class diagram* adalah alat perancangan terbaik untuk tim pengembang perangkat lunak. *Class diagram* membantu tim pengembang mendapatkan pola kelas-kelas dalam sistem, struktur sistem sebelum menuliskan kode program, dan membantu untuk memastikan bahwa sistem adalah rancangan terbaik dari beberapa alternatif rancangan.(Sholiq, 2010)

Berdasarkan perencanaan sistem pada *use case diagram*, dibutuhkan *classclass* untuk membangun dan mendukung jalannya aplikasi. Hubungan antar *class*  tersebut dapat digambarkan dalam sebuah *class diagram. Class diagram* dari sistem yang dibangun tidak ditampilkan secara keseluruhan, melainkan ditampilkan secara terpisah sesuai relasi-relasi yang ada untuk mempermudah pembacaan.

*Class* yang dibuat untuk aplikasi ini menggunakan pemodelan UML dengan konsep pemodelan *Model-View-Controller* (MVC). *Class model* merupakan *class* yang akan menangani segala sesuatu yang berhubungan dengan entitas. *Class view* merupakan *class* yang akan menangani segala sesuatu yang berhubungan dengan tampilan *user interface. Class controller* merupakan *class* yang menangani segala proses seperti proses pencarian data dan segala proses yang berhubungan dengan penyimpanan data. *Class* yang dapat digunakan dalam *class* diagram pada aplikasi menulis huruf hijaiyah yaitu:

# **A.** *Class Model*

*Class Model* atau *class entitas* adalah *class* yang digunakan menangani informasi yang mungkin disimpan secara permanen. Berikut ini merupakan *class* model yang ada dalam sistem informasi penjualan beserta atribut dan operasi dalam *class* tersebut.

### **A. 1** *Class Diagram User*

*Class diagram user* digunakan untuk menyimpan nama *user* yang melakukan pembelajaran menulis huruf arab pada aplikasi. Kemungkinan aplikasi digunakan oleh banyak orang merupakan salah satu alasan dibuatnya database untuk menampung nama *user* dan hasil pembelajaran yang telah dikerjakan.

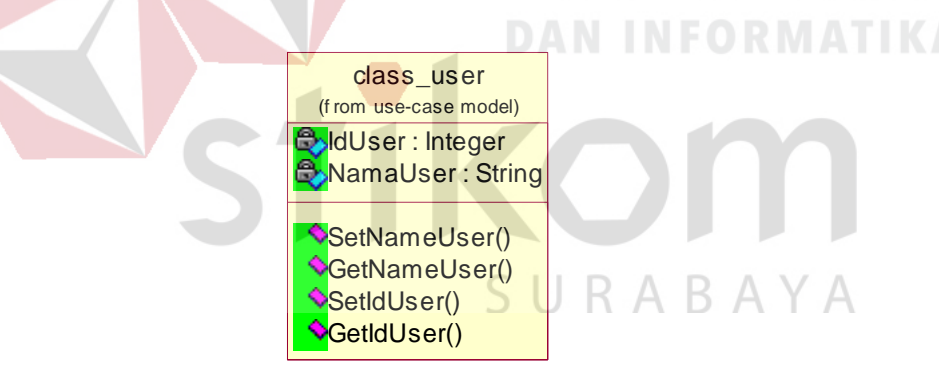

Gambar 3.19 *Class Diagram User* 

Atribut yang terdapat pada *class diagram user* pada Gambar 3.19 yaitu NamaUser yang berfungsi untuk menyimpan nama *user* aplikasi. Operasi yang terdapat pada *class diagram user* yaitu SetNameUser digunakan untuk menyimpan nama *user* dan GetNameUser digunakan untuk mengambil nama *user* sesuai dengan daftar nama yang dipilih oleh *user* aplikasi atau yang telah dibuat.

#### **A. 2** *Class Diagram* **Nilai Latihan**

*Class diagram* nilai latihan digunakan untuk menyimpan nilai atau *score user* dalam mengerjakan soal tes kemampuan. Nilai tersebut disimpan pada database dan nantinya dijadikan histori *score* pada *user*. Gambar 3.20 merupakan *class* nilai latihan.

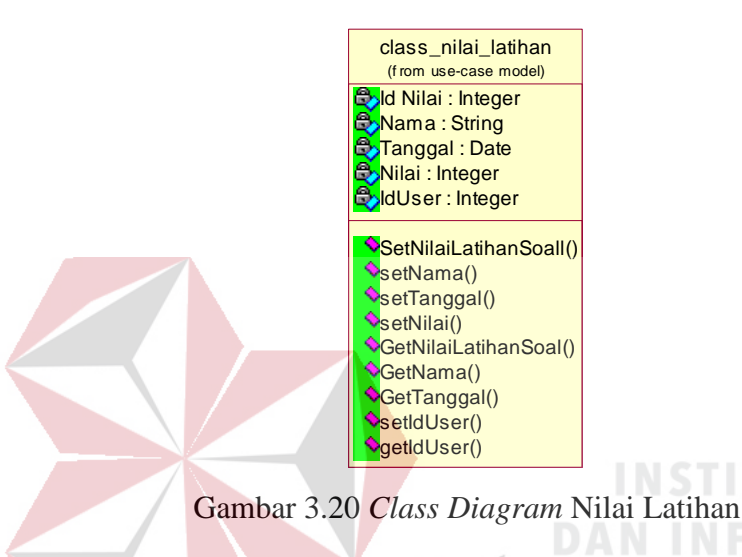

## **A. 3** *Class Diagram* **Nilai Soal**

*Class diagram* nilai soal digunakan untuk menyimpan nilai atau *score user* dalam mengerjakan latihan soal. Nilai tersebut disimpan pada database dan nantinya dijadikan *history score* pada *user*. Gambar 3.21 merupakan *class* nilai.

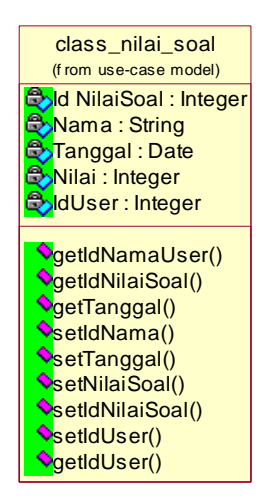

Gambar 3.21 *Class Diagram* Nilai soal
#### **A. 4** *Class Diagram Images*

*Class diagram images* digunakan untuk menyimpan gambar hasil tulisan *user* pada waktu mengerjakan latihan. Gambar tersebut disimpan pada database dan nantinya dijadikan *history gestures* pada *user*. Gambar 3.22 merupakan *class images*.

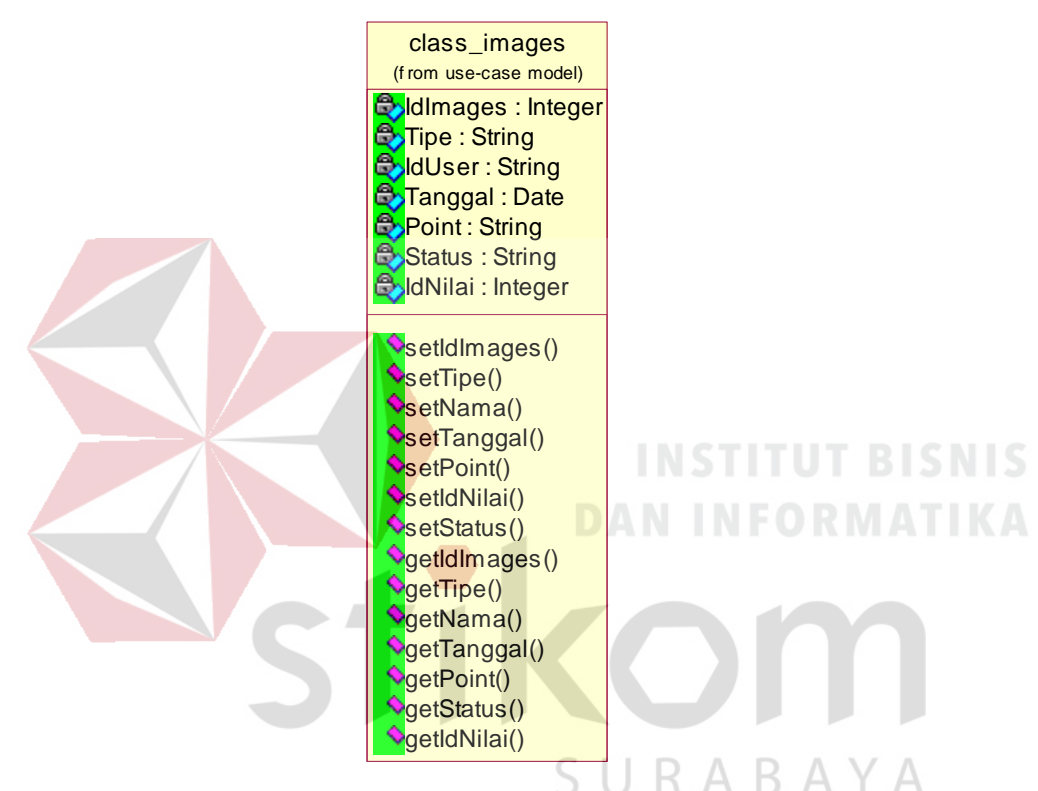

Gambar 3.22 *Class Diagram Images* 

#### **B.** *Class Diagram View*

*Class diagram view* yaitu kelas yang terletak diantara sistem dengan sekelilingnya. Semua *form,* laporan, *user interface*, termasuk dalam kategori *Class View*. Berikut ini *Class View* pada Aplikasi Pembelajaran Menulis Arab.

#### **B. 1** *Class Diagram* **Menu Pembuka**

*Class* pembuka berfungsi untuk menampilkan *form* awal pada saat *user* membuka aplikasi menulis huruf arab. Fitur pada *form* ini hanya sekedar menampilkan gambar berupa sapaan dan tombol mulai. Berikut adalah *Class* Menu Pembuka pada Gambar 3.23.

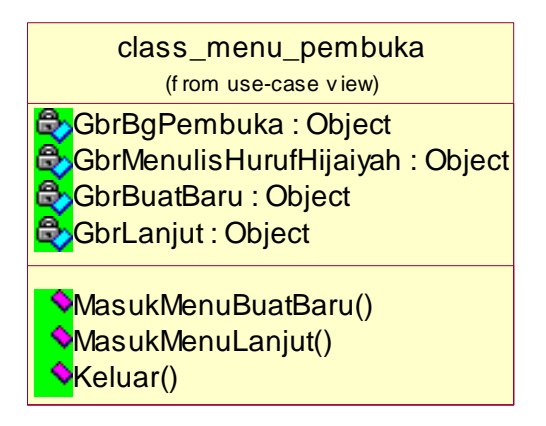

Gambar 3.23 *Class Diagram* Menu Pembuka

#### **B. 2** *Class Diagram* **Buat Baru**

*Class diagram* buat baru adalah menu untuk membuat *user* baru bila pertama kali menjalankan aplikasi menulis huruf arab. Buat *user* ini wajib dilakukan karena bila *user* tidak mempunyai *user login*, maka tidak akan bisa masuk ke dalam menu utama aplikasi. Berikut *class* buat baru pada Gambar 3.24.

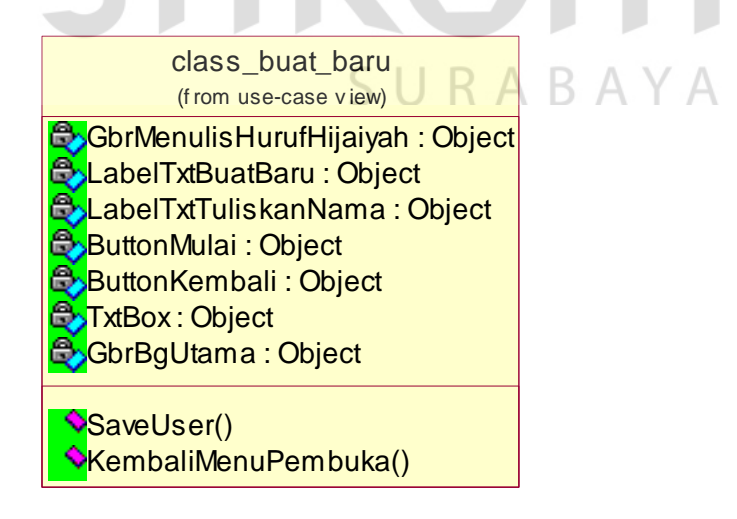

Gambar 3.24 *Class Diagram* Buat Baru

#### **B. 3** *Class* **Diagram Lanjut**

*Class diagram* lanjut adalah *class* untuk menampilkan daftar *user* yang telah terdaftar atau tersimpan. Bagi *user* yang mempunyai *user login*, maka ada di menu lanjut. Berikut rincian *class diagram* lanjut pada Gambar 3.25.

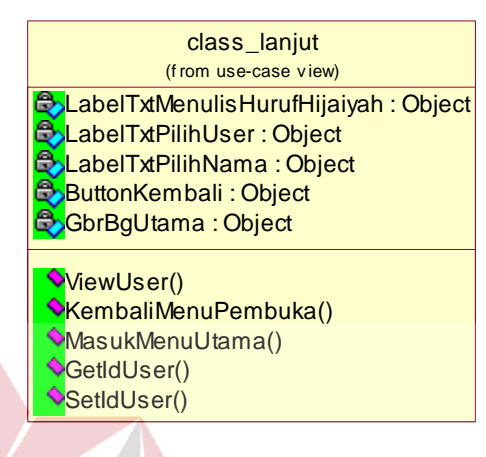

Gambar 3.25 *Class Diagram* Lanjut

**DAN INFORMATIKA** 

#### **B. 4** *Class Diagram* **Menu Utama**

Pada *class diagram* menu utama adalah inti fitur dari aplikasi menulis huruf arab. *Atribut* yang ada pada *class* menu utama adalah menu-menu yang ada pada aplikasi, kemudian operasi yang dilakukan adalah masuk pada menu dan keluar ke menu pembuka. Berikut *class* menu utama pada Gambar 3.26.

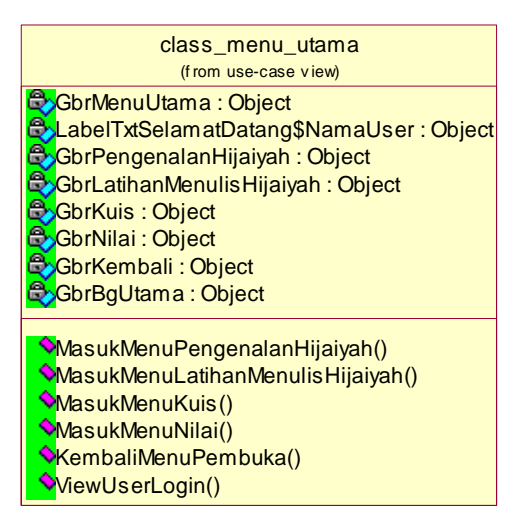

Gambar 3.26 *Class Diagram* Menu Utama

#### **B. 5** *Class Diagram* **Pengenalan Huruf Hijaiyah**

Pada *class diagram* pengenalan hijaiyah adalah *class* dalam pengenalan tata cara penulisan huruf hijaiyah/ arab sesuai dengan kaidah. Pada atribut *class* pengenalan hijaiyah terdapat gambar 28 huruf arab yang harus dipilih oleh *user* kemudian mengoperasikan ke halaman selanjutnya sesuai dengan huruf yang dipilih *user.* Berikut rincian *class* pengenalan hijaiyah pada Gambar 3.27.

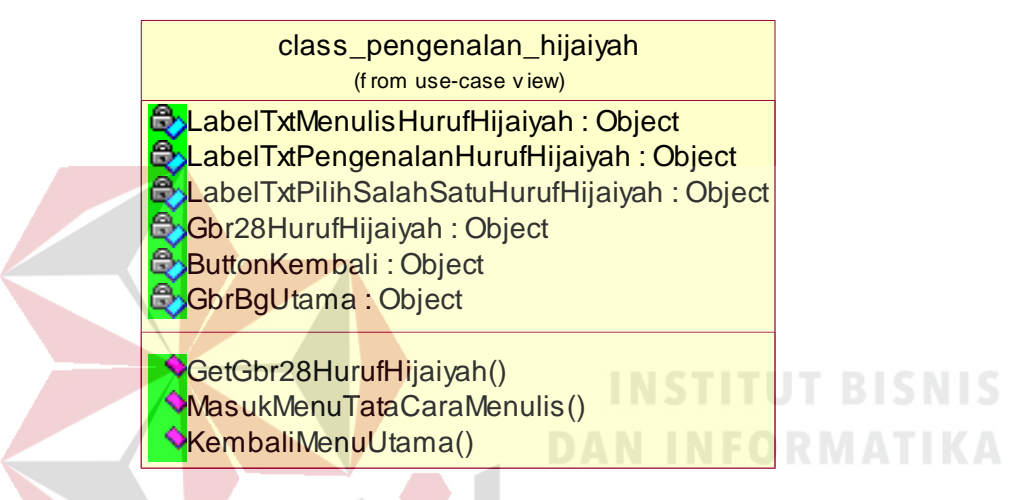

Gambar 3.27 *Class Diagram* Pengenalan Hijaiyah

#### **B. 6** *Class Diagram* **Sub Pengenalan Huruf Hijaiyah**

Pada *class diagram* sub pengenalan hijaiyah adalah *class* setelah *user*  memilih salah satu dari 28 huruf hijaiyah kemudian pada fitur *class* ini terdapat pengenalan tata cara menulis huruf hijaiyah. Dalam sub pengenalan tata cara terdapat atribut *play, stop* dan *sound.* Operasi pada *class* sub pengenalan hijaiyah adalah menampilkan gambar gerak pada tombol *play*, berhenti atau kembali seperti tampilan awal pada tombol *stop* dan dapat mendengarkan suara pada tombol *sound*. Berikut rincian *class diagram* pengenalan hijaiyah pada Gambar 3.28.

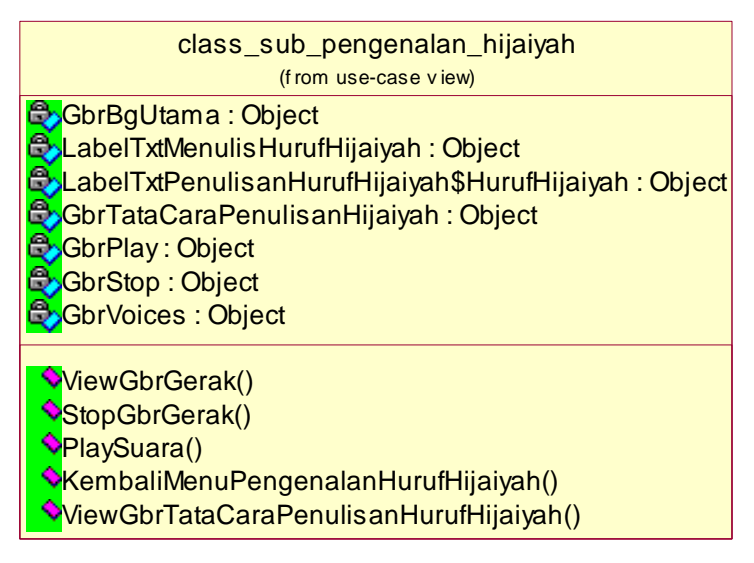

Gambar 3.28 *Class Diagram* Sub Pengenalan Hijaiyah

#### **B. 7** *Class Diagram* **Latihan Menulis Hijaiyah**

Pada *class diagram* latihan menulis hijaiyah adalah *class* dalam mendeteksi *input gestures* dari *user* sesuai dengan hruuf yang dipilih. Atribut pada *class* ini, *user* terlebih dahulu memilih salah satu huruf hijaiyah, kemudian *class* ini melakukan operasi mengarahkan ke halaman selanjutnya sesuai huruf hijaiyah yang dipilih *user.* Berikut rincian dari *class diagram* latihan menulis hijaiyah pada Gambar 3.29. SURABAYA

| class_latihan_menulis_hijaiyah                      |
|-----------------------------------------------------|
| (from use-case view)                                |
|                                                     |
| EbLabelTxtMenulisHurufHijaiyah: Object              |
| <b>bLabelTxtLatihanMenulisHurufHijaiyah: Object</b> |
| LabelTxtPilihSalahSatuHurufHijaiyah: Object         |
| <b>S</b> Gbr28HurufHijaiyah: Object                 |
|                                                     |
| <b>B</b> ButtonKembali: Object                      |
|                                                     |
| CetGbr28HurufHijaiyah()                             |
| MasukMenuTataCaraMenulis()                          |
|                                                     |
| <b>W</b> KembaliMenuUtama()                         |
|                                                     |

Gambar 3.29 *Class Diagram* Latihan Menulis

#### **B. 8** *Class Diagram* **Sub Latihan Menulis Hijaiyah**

Pada *class diagram* sub latihan menulis hijaiyah adalah lanjutan dari *class* latihan menulis hijaiyah*. Class* ini adalah inti dari latihan *user* dalam menulis huruf hijaiyah sesuai huuf yang dipilih. Atribut pada *class* ini terdapat *canvas* untuk media *gestures*, kemudian melakukan operasi pencocokan *input gestures* terhadap *gestures template* (huruf hijaiyah yang dipilih *user*). Berikut rincian dari *class diagram* sub latihan menulis hijaiyah pada Gambar 3.30.

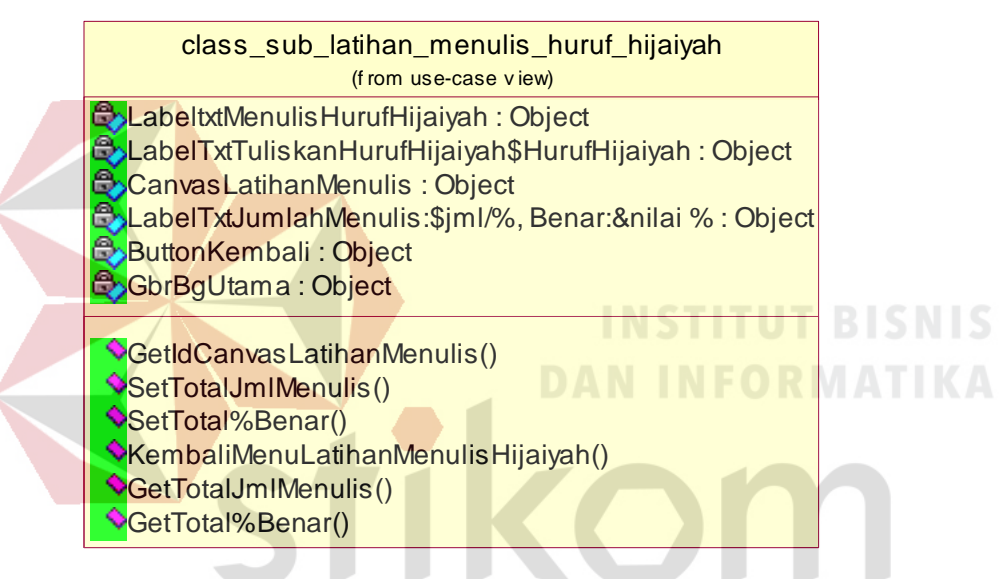

Gambar 3.30 *Class Diagram* Sub Latihan Menulis Hijaiyah R A B A Y A

#### **B. 9** *Class Diagram* **Kuis**

Pada *class* kuis, terdapat fitur untuk latihan *user* dalam menulis huruf hijaiyah. *Class diagram* kuis terdapat dua macam yaitu kuis tes kemampuan dan soal evaluasi. Pada *class diagram* kuis mempunyai fungsi untuk menampilkan setiap menu kuis berdasarkan *index* yang dipilih. Berikut atribut dan operasi pada *Class* kuis pada Gambar 3.31.

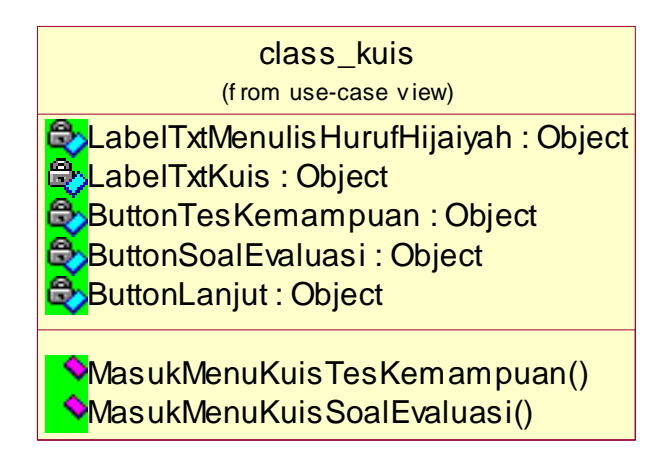

Gambar 3.31 *Class Diagram* Kuis

#### **B. 10** *Class Diagram* **Kuis Tes Kemampuan**

*Class diagram* kuis tes kemampuan, adalah fitur dimana sistem memberikan info prosentase benar dari hasil *input user* sesuai huruf hijaiyah yang dipilih. Pada *class* ini terdapat atribut gambar 28 huruf hijaiyah yang nantinya *user* wajib memilih salah satu huruf untuk tes kemampuan. Berikut atribut dan operasi pada *Class diagram* kuis tes kemampuan pada Gambar 3.32.

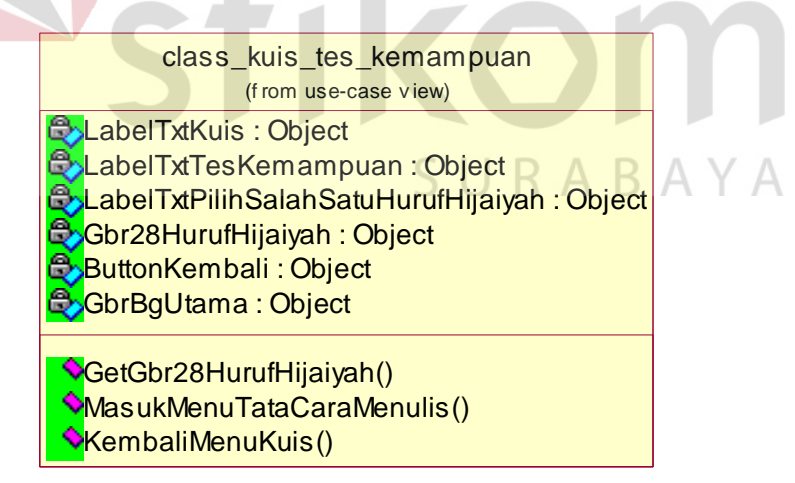

Gambar 3.32 *Class Diagram* Kuis Tes Kemampuan

#### **B. 11** *Class Diagram* **Sub Kuis Tes Kemampuan**

*Class diagram* sub kuis tes kemampuan, adalah lanjutan dari *class* kuis tes kemampuan. Pada *class* ini, terdapat atribut *canvas* sebagai media *gestures*, kemudian hasil *input gestures user* akan dicocokkan pada *gestures template* sehingga sistem akan melakukan operasi perhitungan prosentase benar. Berikut atribut dan operasi pada *Class diagram* sub kuis tes kemampuan pada Gambar 3.33.

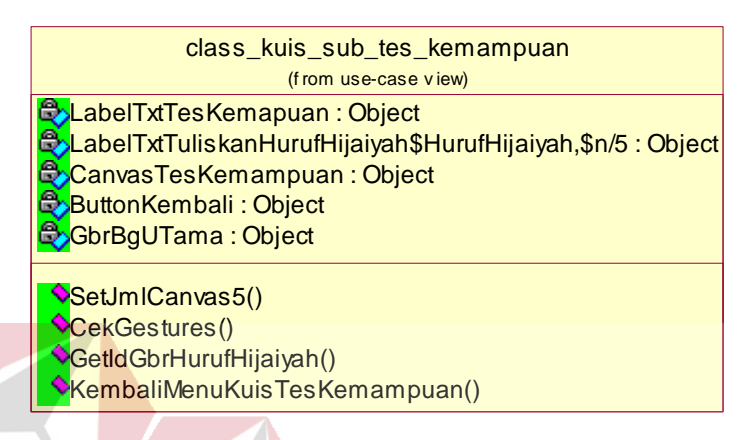

Gambar 3.33 *Class Diagram* Sub Kuis Tes Kemampuan

#### **B. 12** *Class* **Kuis Nilai Tes Kemampuan**

*Class* kuis nilai tes kemampuan, adalah hasil nilai dari *class* sub kuis tes kemampuan. Pada *class* ini, terdapat atribut yang berguna untuk menampilkan hasil nilai pengerjaan *user* dalam tes kemampuan. Berikut atribut dan operasi pada *Class diagram* sub kuis tes kemampuan pada Gambar 3.34.  $\mathbb{R}$   $\mathbb{A}$   $\mathbb{V}$   $\mathbb{A}$ 

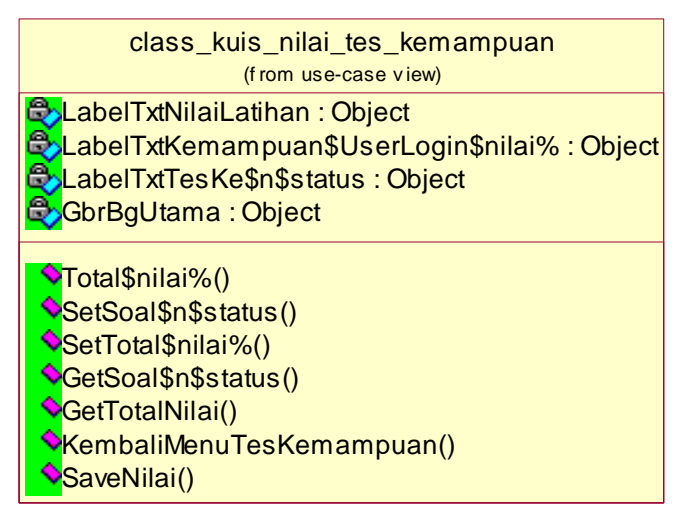

Gambar 3.34 *Class Diagram* Kuis Nilai Tes Kemampuan

#### **B. 13** *Class Diagram* **Kuis Soal Evaluasi**

*Class* kuis soal evaluasi, latihan menulis yang dilakukan oleh *user* dengan sistem acak atau huruf hijaiyah yang diberikan oleh sistem adalah *random*. Pada *class* ini, terdapat atribut *canvas* sebagai media *gestures*, kemudian operasi yang dilakukan adalah pengacakan soal latihan, pencocokan *gestures* terhadap tulisan *user* dan total nilai. Berikut atribut dan operasi pada *Class diagram* kuis soal evaluasi pada Gambar 3.35.

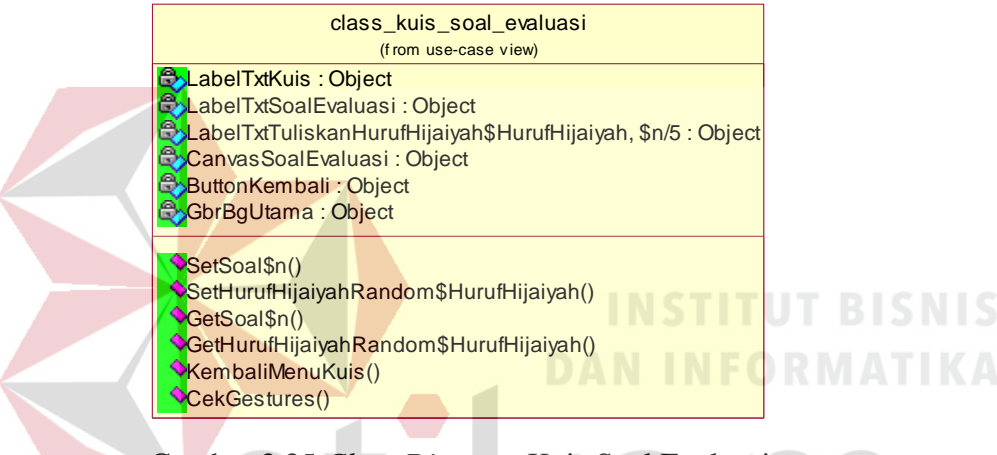

Gambar 3.35 *Class Diagram* Kuis Soal Evaluasi

#### **B. 14** *Class Diagram* **Kuis Nilai Soal Evaluasi**

*Class diagram* kuis nilai soal evaluasi, adalah hasil nilai dari *class* kuis soal evaluasi. Pada *class* ini, terdapat atribut yang berguna untuk menampilkan hasil nilai pengerjaan *user* dalam kuis soal evaluasi. Terdapat beberapa atribut yang berguna untuk menampilkan hasil nilai dari pengerjaan *user* berdasarkan *input gestures*. Berikut atribut dan operasi pada *Class diagam* kuis nilai soal evaluasi pada Gambar 3.36.

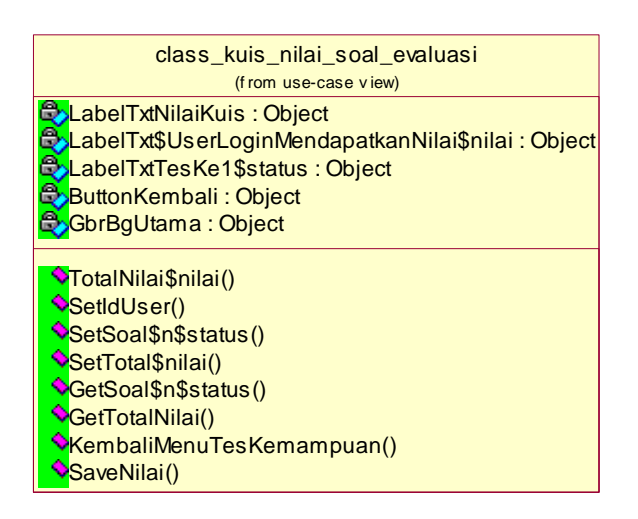

Gambar 3.36 *Class Diagram* Kuis Nilai Soal Evaluasi

#### **B. 15** *Class Diagram* **Nilai**

*Class diagram* nilai adalah *class* yang berisi histori nilai yang telah dilakukan oleh *user*. Hasil nilai latihan *user* dapat dilihat pada fitur nilai. Pada *class* ini terdapat dua nilai yaitu nilai tes kemampuan dan nilai soal evaluasi. Berikut *Class diagram* Nilai pada Gambar 3.37.

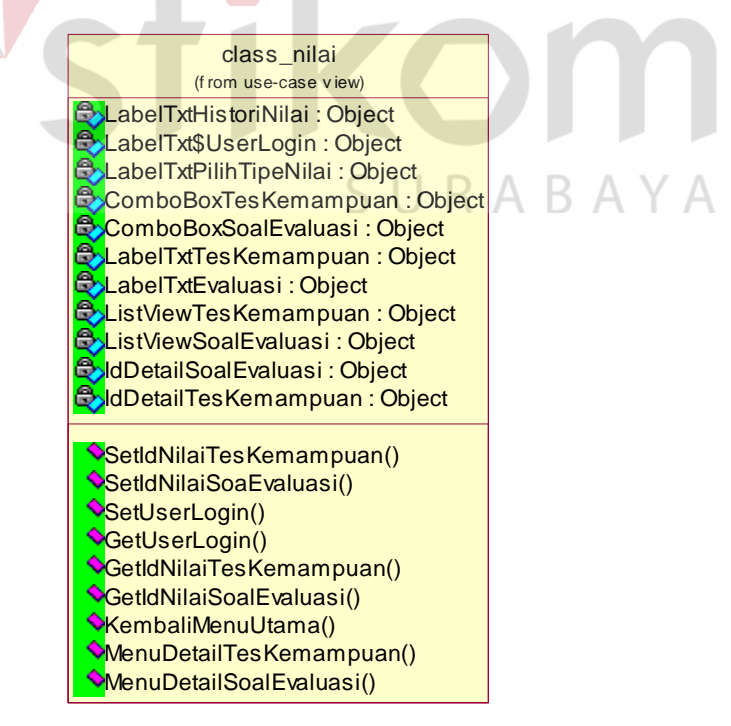

Gambar 3.37 *Class Diagram* Nilai

#### **B. 16** *Class Diagram* **Nilai Detail Tes Kemampuan**

*Class diagram* nilai detail tes kemampuan adalah *class* yang berisi histori *gestures*/ tulisan yang telah dilakukan oleh *user*. Hasil *input gestures* latihan *user* dapat dilihat pada fitur nilai. Pada *class* ini terdapat beberapa fungsi seperti tombol *play, stop,* dan *sound*. Berikut *Class diagram* detail nilai pada tes kemampuan pada Gambar 3.38.

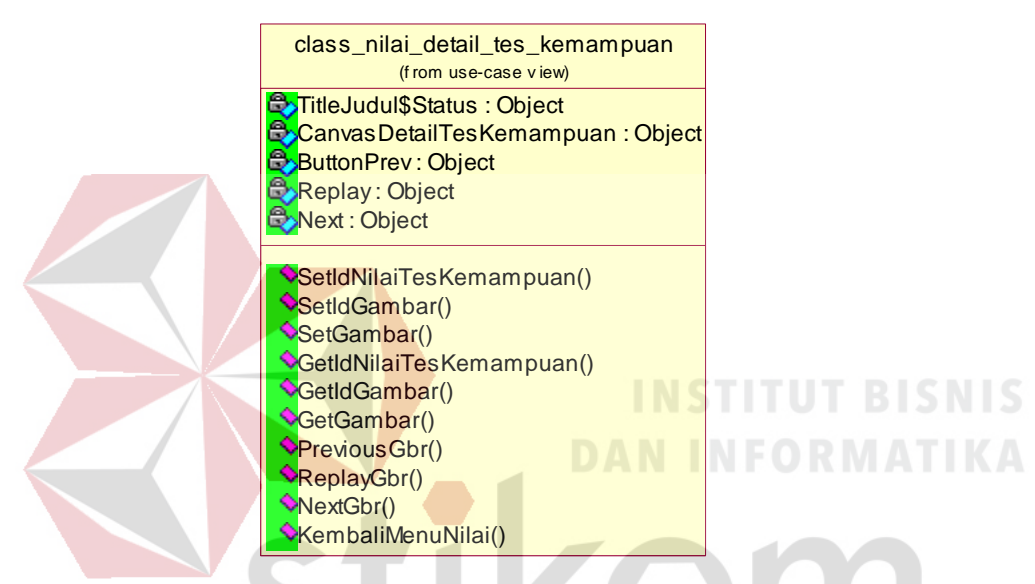

Gambar 3.38 *Class Diagram* Nilai Detail Tes Kemampuan

#### **B. 17** *Class Diagram* **Nilai Detail Soal Evaluasi**  R A R A Y A

*Class diagram* nilai detail soal evaluasi adalah *class* yang berisi histori *gestures*/ tulisan yang telah dilakukan oleh *user*. Hasil *input gestures* latihan *user* dapat dilihat pada fitur nilai. Pada *class* ini terdapat beberapa fungsi seperti seperti melihat nilai dan juga detail nilai. Detail nilai digunakan untuk melihat hasil tulisan *user* dalam melakukan latihan soal evaluasi yang telah dilakukan sebelumnya. Berikut *Class diagram* detail nilai pada soal evaluasi pada Gambar 3.39.

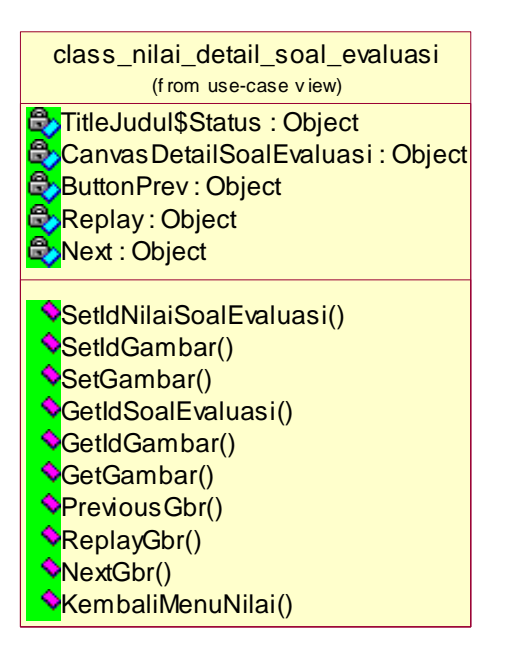

Gambar 3.39 *Class Diagram* Nilai Detail Soal Evaluasi

#### **C.** *Class Diagram Controller*

*Class Diagram Controller* bertanggung jawab untuk mengkoordinasikan kegiatan-kegiatan terhadap *class* lainnya. *Class* ini bersifat optional, tetapi jika *class control* ini diputuskan untuk digunakan dalam sistem, maka lazimnya satu *class control* untuk satu *use case*. *Class diagram controller* digunakan untuk mengatur urutan kejadian dalam *use case* tersebut. *Class diagram controller* pada aplikasi pembelajaran menulis huruf arab yaitu:

#### **C. 1** *Class Diagram Diagram Gestures*

*Class diagram gestures* digunakan pada aplikasi pembelajaran menulis huruf arab untuk melakukan proses pencocokan dan mendeteksi pola. Pada proses ini membutuhkan beberapa *variable* untuk proses pencocokan*,* seperti mousedown, mousemove dan mouse up. Untuk jelasnya seperti pada Gambar 3.40 adalah *class diagram gestures.* 

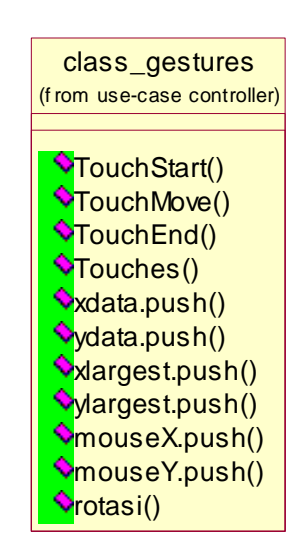

Gambar 3.40 *Class Diagram Gestures*

#### **C. 2** *Class Diagram* **\$N**

*Class diagram* \$N adalah metode dalam pencocokan *gestures*. Pada *class*  ini terdapat beberapa *variable* yang berfungsi untuk mengoperasikan dalam pencocokan *gestures*. *Class* \$N mempunyai beberapa operasi yang nantinya masing-masing operasi menyesuaikan dengan *input gestures* dari *user*. Berikut rincian *class diagram* \$N seperti pada Gambar 3.41.

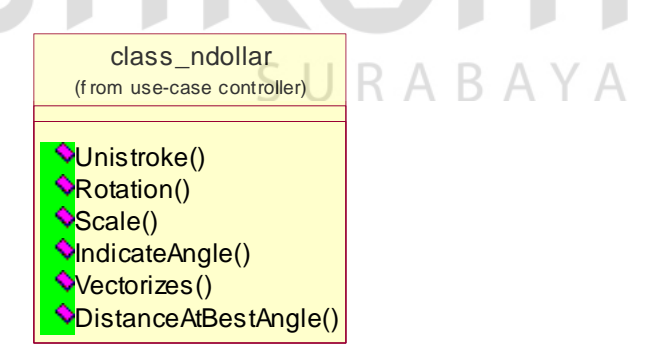

Gambar 3.41 *Class Diagram* \$N

#### **D. Relasi** *Class Diagram*

Relasi *class diagram* adalah keterkaitan *class diagram* antara dua atau lebih yang saling berhubungan. Pada relasi *class diagram list user* tampilan menjelaskan proses yang saling terkait antar *class login* dan *list user.* Pada relasi tersebut dijelaskan yang terkait antara *class login* yang satu dengan *class* yang lain dalam proses *login* maupun buat *user* baru di dalam aplikasi menulis huruf arab. Berikut relasi class diagram *list user* pada Gambar 3.42.

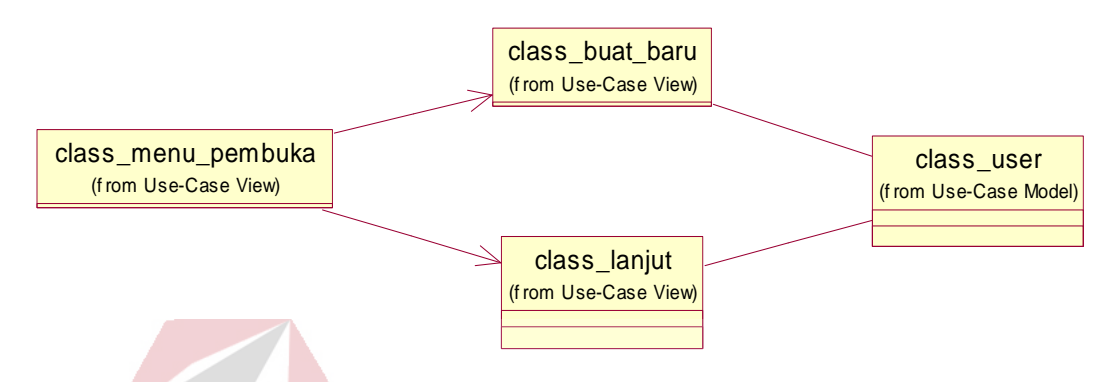

Gambar 3.42 Relasi *Class Diagram List User* 

Pada Gambar 3.43 adalah relasi *class* diagram pengenalan huruf arab. Relasi *class* ini menjelaskan tentang relasi yang melakukan proses pada menu pengenalan huruf hijaiyah, serta menampilkan fitur tata cara penulisan huruf arab secara benar.

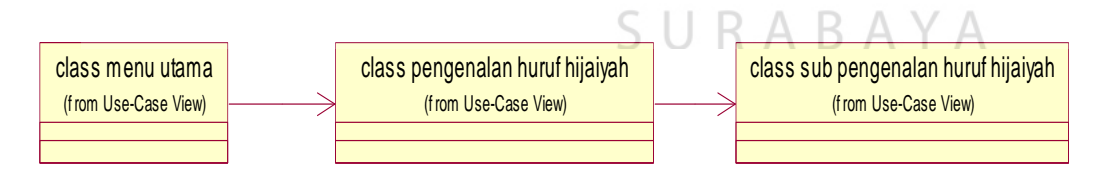

Gambar 3.43 Relasi *Class* Diagram Pengenalan Huruf Arab

 Pada Gambar 3.44 adalah relasi *class diagram* kuis tes kemampuan. *Class* ini adalah relasi tentang proses dalam menjalankan kuis tes kemampuan dari *user*  pada waktu latihan tes kemampuan dan juga ketika sistem dalam proses melakukan kalkulasi nilai dari *user* melakukan kuis tes kemampuan.

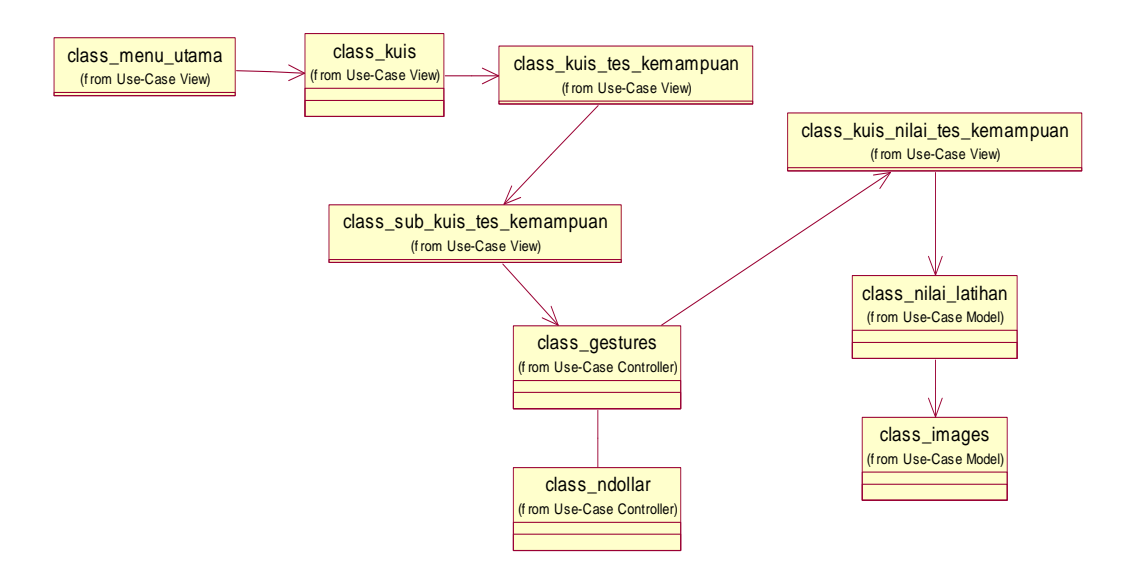

Gambar 3.44 Relasi *Class* Diagram Tes Kemampuan

Pada Gambar 3.45 adalah relasi *class diagram* mengerjakan soal evaluasi. *Class* ini adalah relasi tentang proses dalam menjalankan kuis soal evaluasi dari *user* pada waktu latihan mengerjakan soal evaluasi.

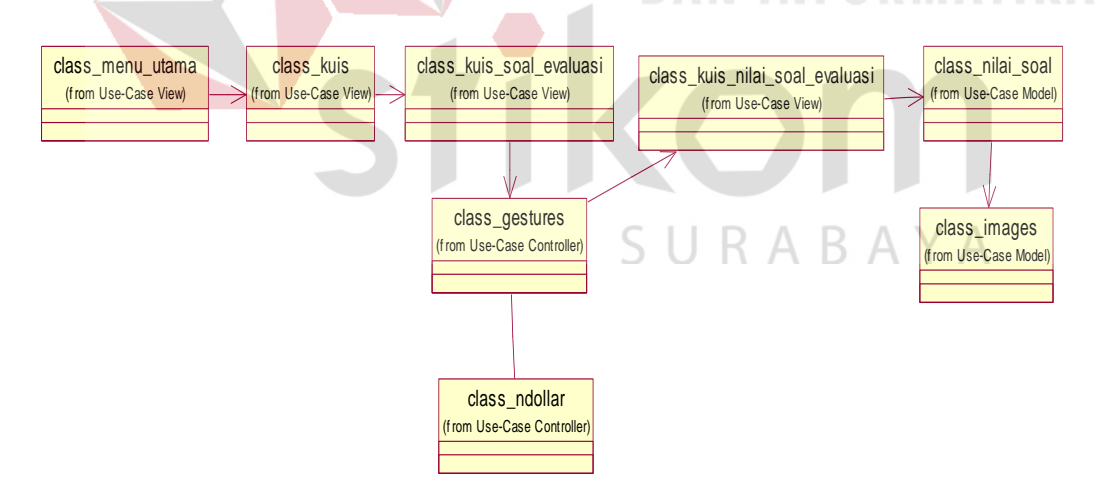

Gambar 3.45 Relasi *Class Diagram* Mengerjakan Soal Evaluasi

Pada Gambar 3.46 adalah relasi *class diagram* nilai. *Class* ini adalah relasi tentang proses dalam menampilkan histori nilai serta dapat menampilkan hasil tulisan *gestures* yang telah dilakukan oleh *user*.

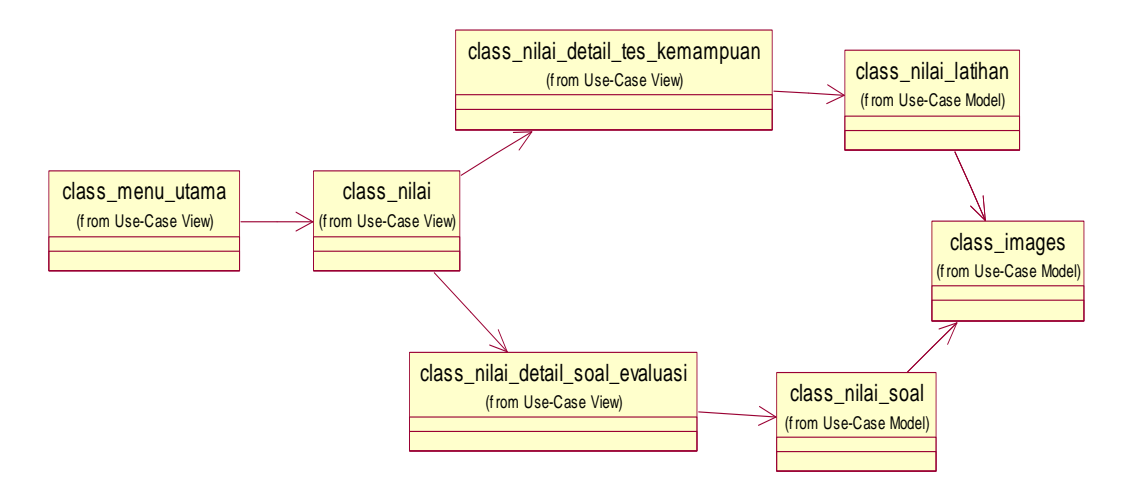

Gambar 3.46 Relasi *Class Diagram* Nilai

#### **3.3 Perancangan** *User Interface*

Perancangan *user interface* sangat diperlukan agar *user* dapat berinteraksi dengan aplikasi, sehingga dibutuhkan perancangan secara detail mengenai desain *user interface* aplikasi berdasarkan informasi yang ditampilkan pada layar *device*. Tampilan yang akan dibuat adalah tampilan pembuka, *login*, menu utama, pengenalan huruf arab, evaluasi dan nilai.

#### **3.3.1 Tampilan** *Login*

### R

Tampilan *login* berfungsi untuk mengidentifikasi *user* dalam menggunakan aplikasi. Sistem harus mengetahui identitas *user*, karena di dalam sistem nantinya akan menyimpan *history* nilai. Bila *user* belum mempunyai *user*, maka pada tampilan *login* ada fitur untuk membuat *user* baru dan bagi *user* yang sudah memiliki *user*, maka *user* hanya tinggal memilih *user* yang dapat ditampilkan oleh sistem. Untuk lebih jelas tampilan *login* dapat dilihat pada Gambar 3.47.

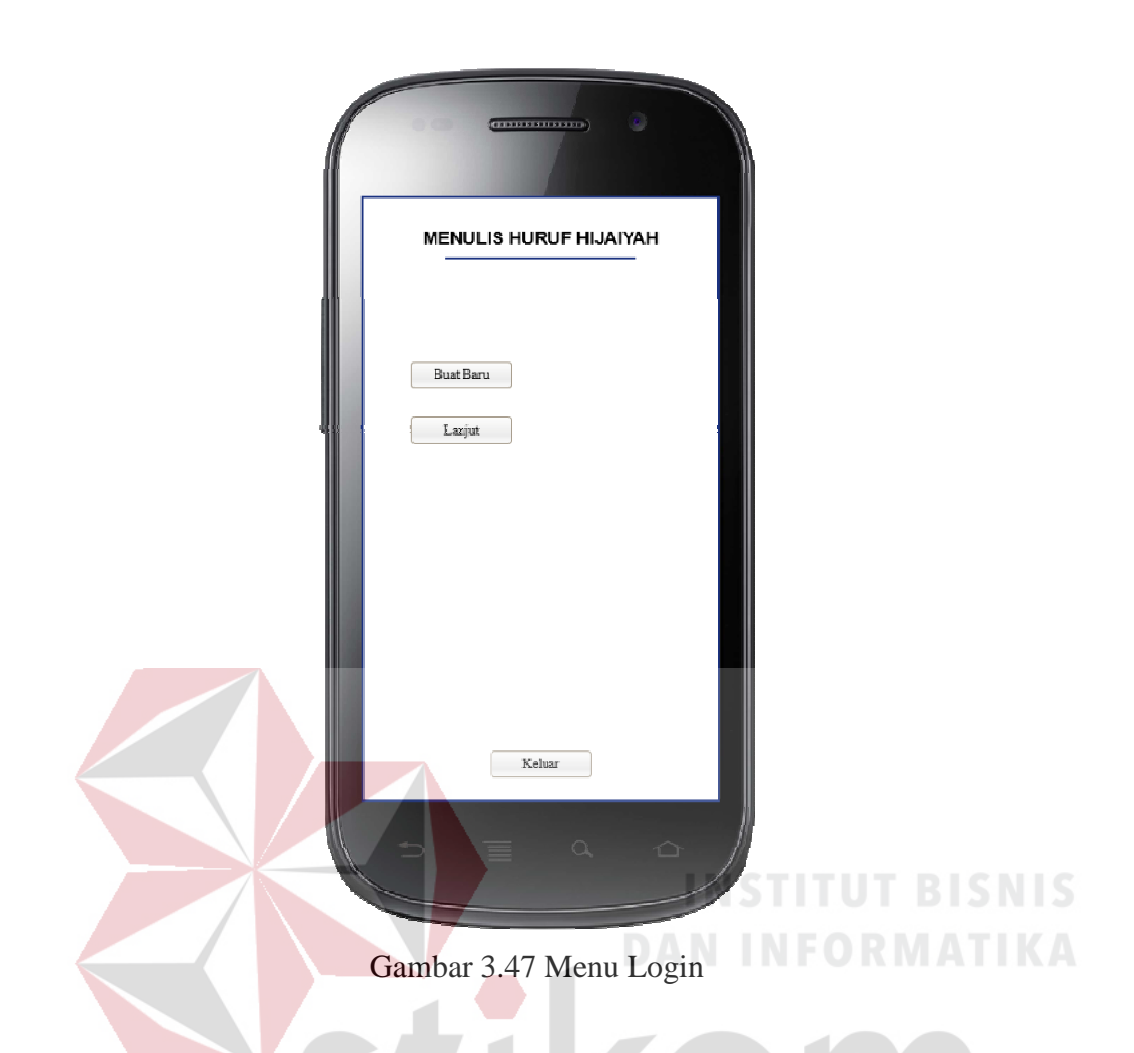

#### **3.3.2 Menu Buat** *User* **Baru**

Untuk membuat *user* baru, *user* memilih menu buat baru. Kemudian sistem akan menampilkan menu untuk membuat *user* baru. Pada menu tersebut terdapat *textbox* yang telah disediakan oleh sistem. *User* mengisikan nama pada *textbox*, untuk menyimpan pilih tombol mulai, kemudian sistem akan langsung menyimpan nama *user* tersebut dan langsung akan masuk ke dalam menu utama Aplikasi Menulis Huruf Arab yang disediakan oleh sistem. Untuk lebih jelas tampilan menu buat *user* baru pada Aplikasi Menulis Huruf Arab dapat dilihat pada Gambar 3.48.

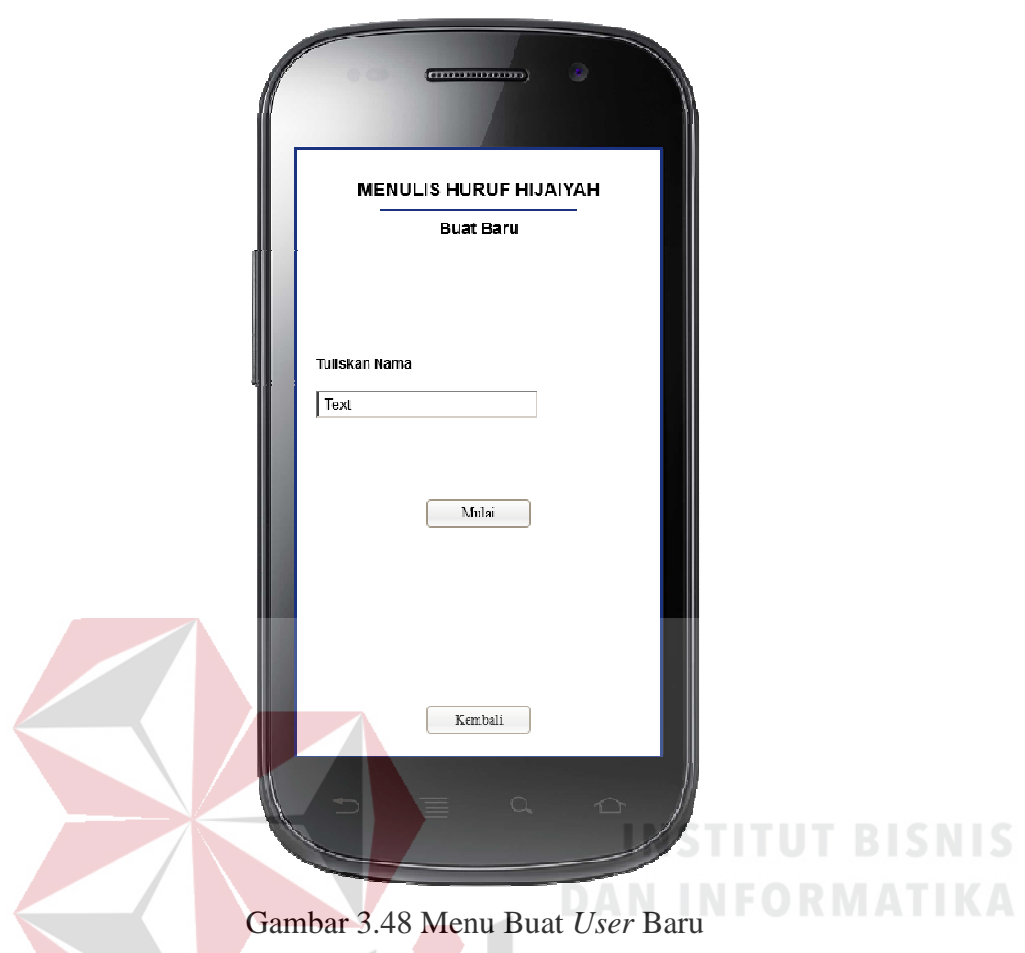

#### **3.1.1 Menu Daftar User**

Bila *user* telah membuat idlogin, maka nama *user* akan tersimpan pada *database*. Untuk menampilkan daftar *user* yang telah dibuat, pada menu pembuka *user* memilih menu lanjut., kemudian sistem akan menampilkan nama user yang telah disimpan pada database. Pada menu daftar *user* dapat dilihat pada Gambar 3.49. *User* cukup memilih nama yang dibuat sebelumnya, kemudian pilih menu masuk. Setelah pilih menu masuk, sistem akan menampilkan menu utama pada aplikasi dan semua aktivitas yang pernah dilakukan *user* sebelumnya akan di *load* oleh sistem, sehingga histori nilai akan ditampilkan oleh sistem.

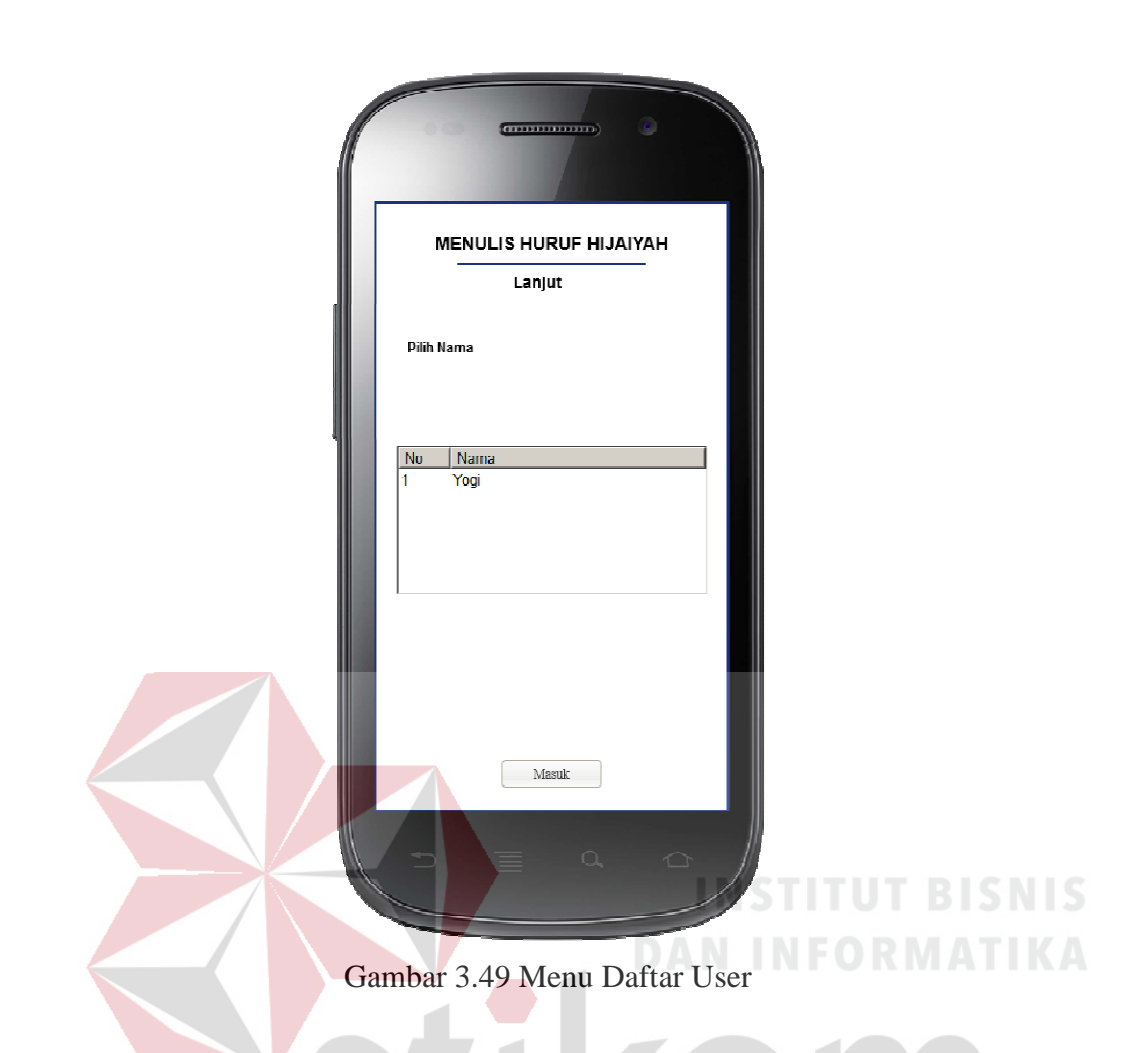

#### **3.3.3 Tampilan Menu Utama**

Setelah *user login* atau masuk, maka *user* akan masuk ke menu utama. Semua fitur yang ada pada aplikasi ada pada menu utama, yaitu pengenalan huruf hijaiyah, latihan menulis huruf hijaiyah, kuis dan nilai. Apabila *user* tidak memiliki atau belum terdaftar, maka tidak bisa masuk pada menu utama Aplikasi Menulis Huruf Arab, karena untuk mengakses menu utama pada Aplikasi Menulis Huruf Arab, *user* diwajibkan mempunyai nama *user* untuk masuk pada aplikasi. Untuk lebih jelas tampilan menu utama pada Aplikasi Menulis Huruf Arab dapat dilihat pada Gambar 3.50.

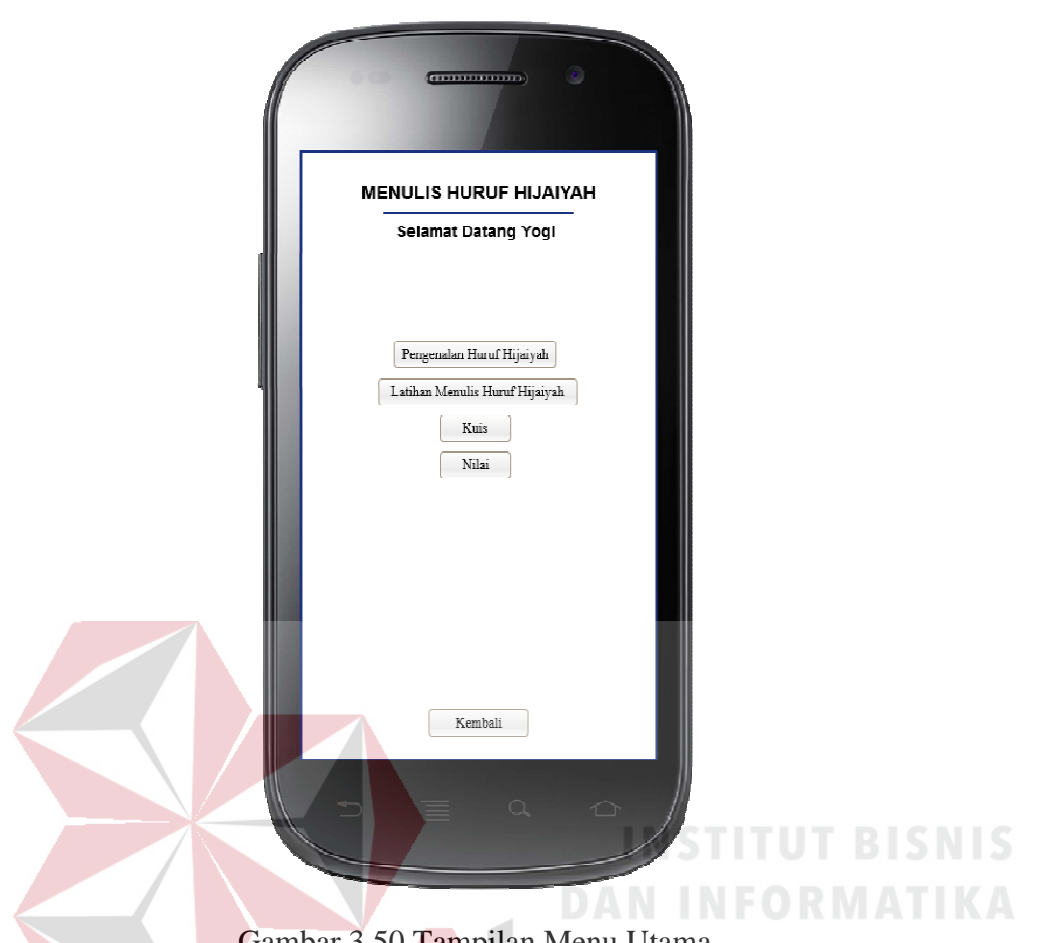

Gambar 3.50 Tampilan Menu Utama

#### **3.3.4 Tampilan Pengenalan Huruf Hijaiyah**

Tampilan menu pengenalan huruf hijaiyah berisi tentang tutorial atau tata cara penulisan huruf arab yang benar sesuai dengan kaidah. Bila *user* ingin mengetahui tata cara menulis atau kaidah penulisan, *user* memilih salah satu huruf arab, kemudian, masuk ke dalam menu tutorial penulisan. Untuk lebih jelas tampilan pengenalan huruf hijayah dapat dilihat pada Gambar 3.51.

Pada Gambar 3.52 adalah menu setelah memilih tutorial atau pengenalan huruf hijaiyah dan juga terdapat fitur mulai, maksudnya mulai untuk sistem memberikan tata cara menulis huruf arab dengan gambar bergerak, *user* juga bisa mendengarkan lafalan huruf yang dipilihnya, dengan memilih tombol *sound* atau suara.

MENULIS HURUF HIJAIYAH Pengenalan Huruf Hijaiyah **Plih Salah Safu Huruf Hijaiyah** 6 9 9 **af** ص فقا  $\mathcal{E}$   $\mathcal{E}$  $\overline{a}$ و ي **AUGOS** Kembali **INST** Gambar 3.51 Tampilan Pengenalan Huruf Arab **IKA** MENULIS HURUF HIJAIYAH Penulisan Huruf Hijaiyah Alif ABAYA Kembali

Gambar 3.52 Tampilan Tutorial

#### **3.3.5 Menu Latihan Menulis Hijaiyah**

Pada fitur latihan menulis hijaiyah, *user* dapat melakukan latihan menulis huruf hijaiyah. Awalnya memilih huruf hijaiyah yang diinginkan seperti yang terlihat pada Gambar 3.53. Setelah itu *user* menuliskan huruf hijaiyah pada *canvas* yang telah disediakan oleh sistem. Hasil tulisan *user*, akan dicek oleh sistem benar dan salahnya karena sistem memberikan info prosentase benar tulisan dari sejumlah tulisan yang dilakukan oleh *user* dan juga jumlah salah *user* dalam menulis huruf arab. Untuk jelasnya seperti pada Gambar 3.54

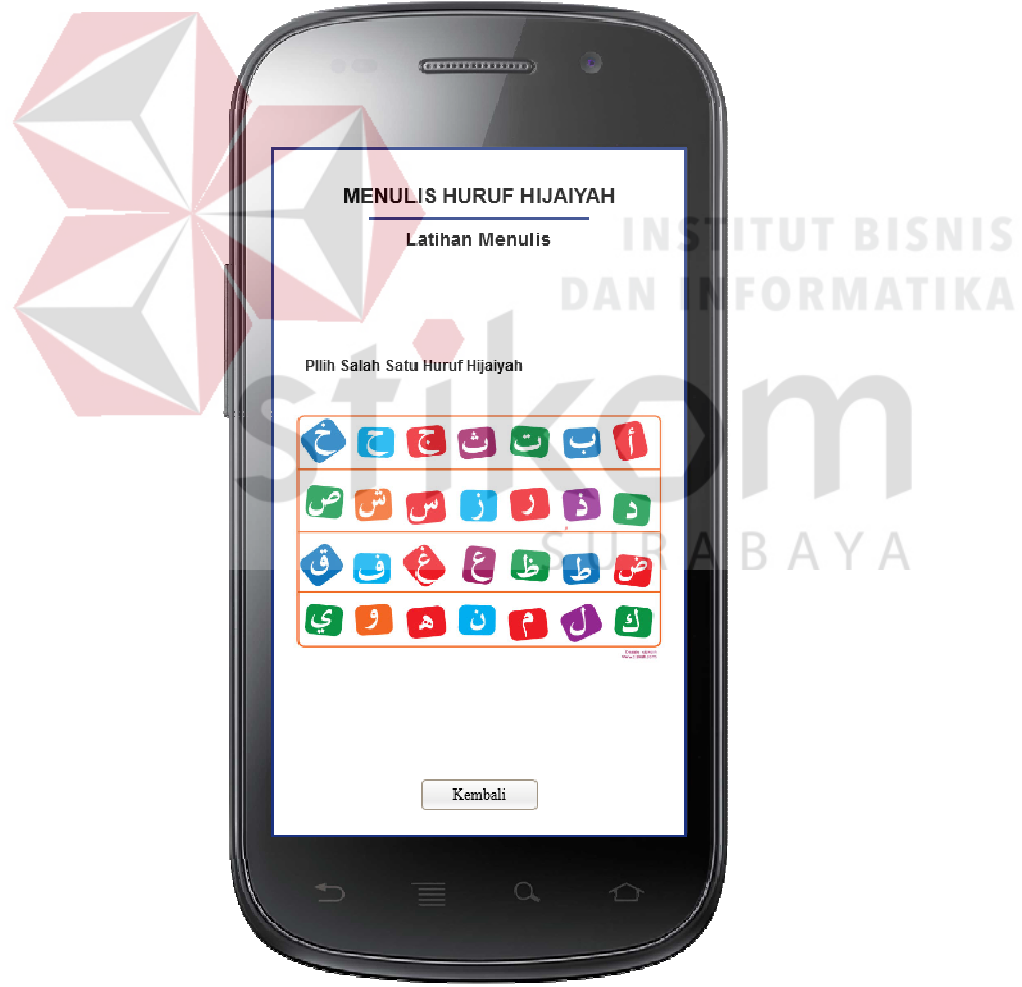

Gambar 3.53 Menu Latihan Menulis Huruf Hijaiyah

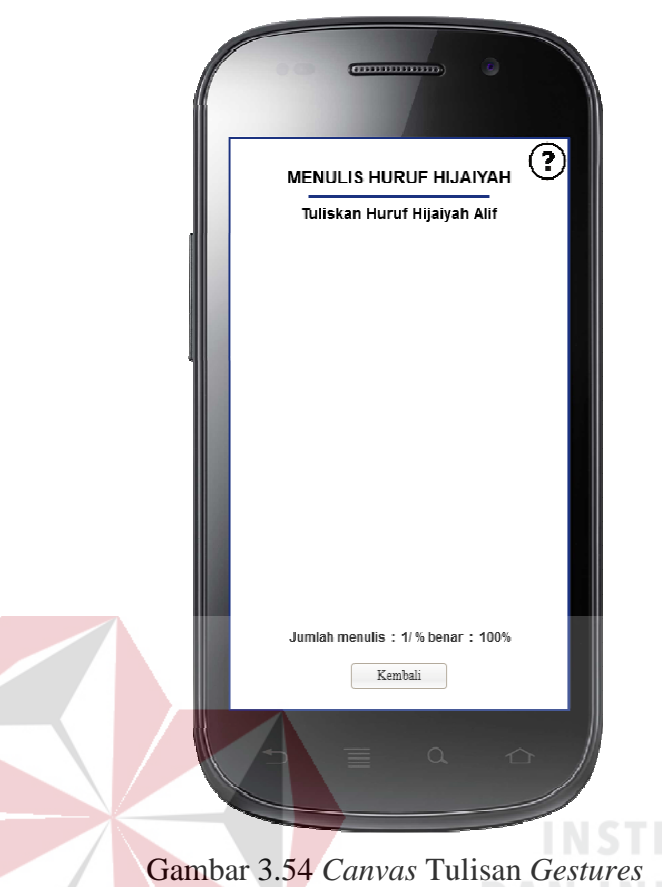

#### **3.3.6 Menu Kuis**

Pada aplikasi ini terdapat menu kuis yang terbagi menjadi dua macam yaitu Tes Kemampuan dan Soal Evaluasi. Berikut penjelasan dari masing-masing fitur.

Pada menu tes kemampuan, *user* awalnya harus memilih salah satu dari 28 huruf arab seperti pada Gambar 3.55, kemudian *user* harus menuliskan jawaban sesuai huruf yang dipilih, misalkan *user* memilih huruf alif, maka *user* menuliskan huruf arab alif sebanyak lima kali pada *canvas* seperti terlihat pada Gambar 3.56. Pada akhir evaluasi sistem akan mengkalkulasi nilai dari *input user*. Seperti terlihat pada Gambar 3.57.

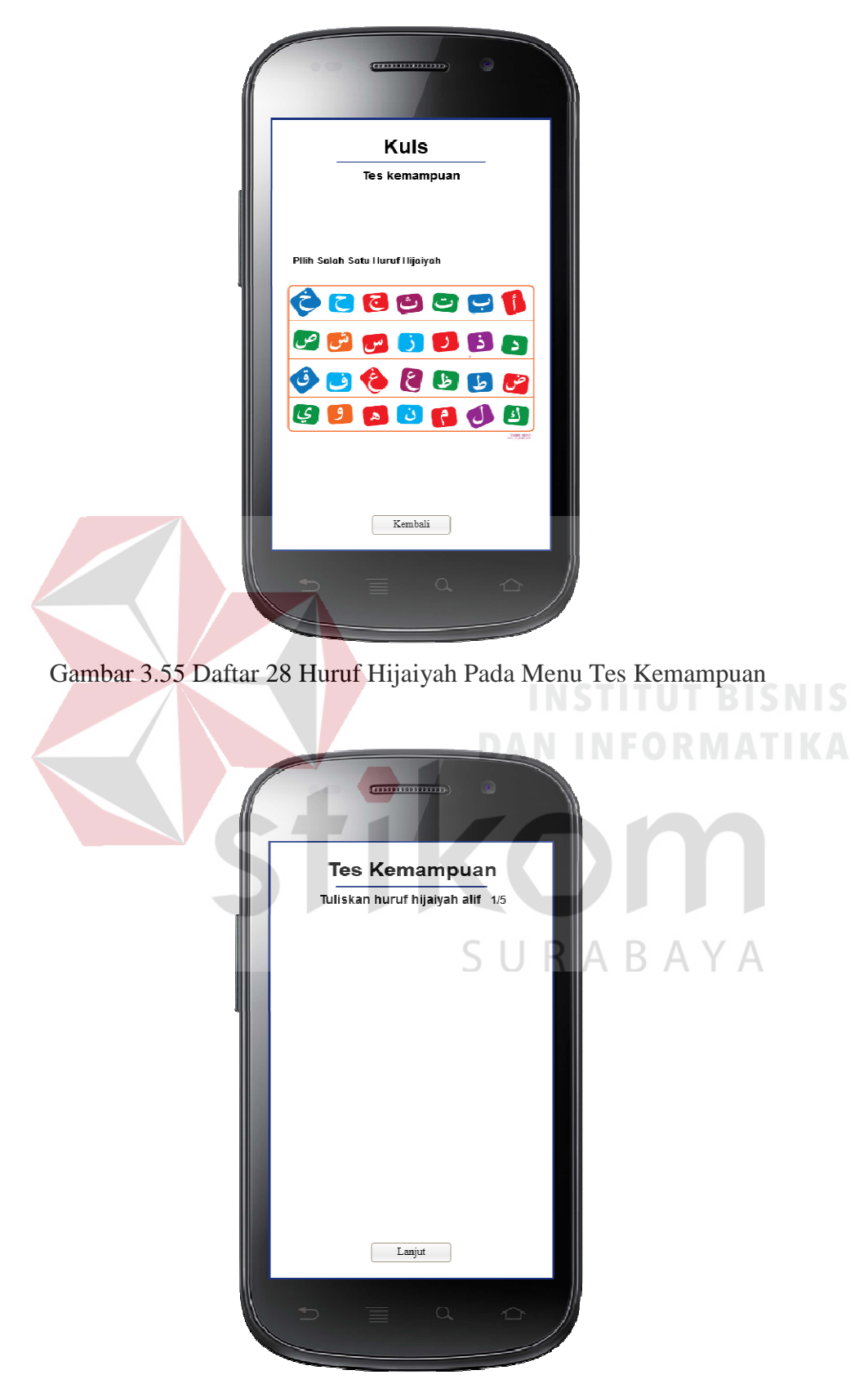

Gambar 3.56 *Canvas* Menulis Huruf Hijaiyah Pada Tes Kemampuan

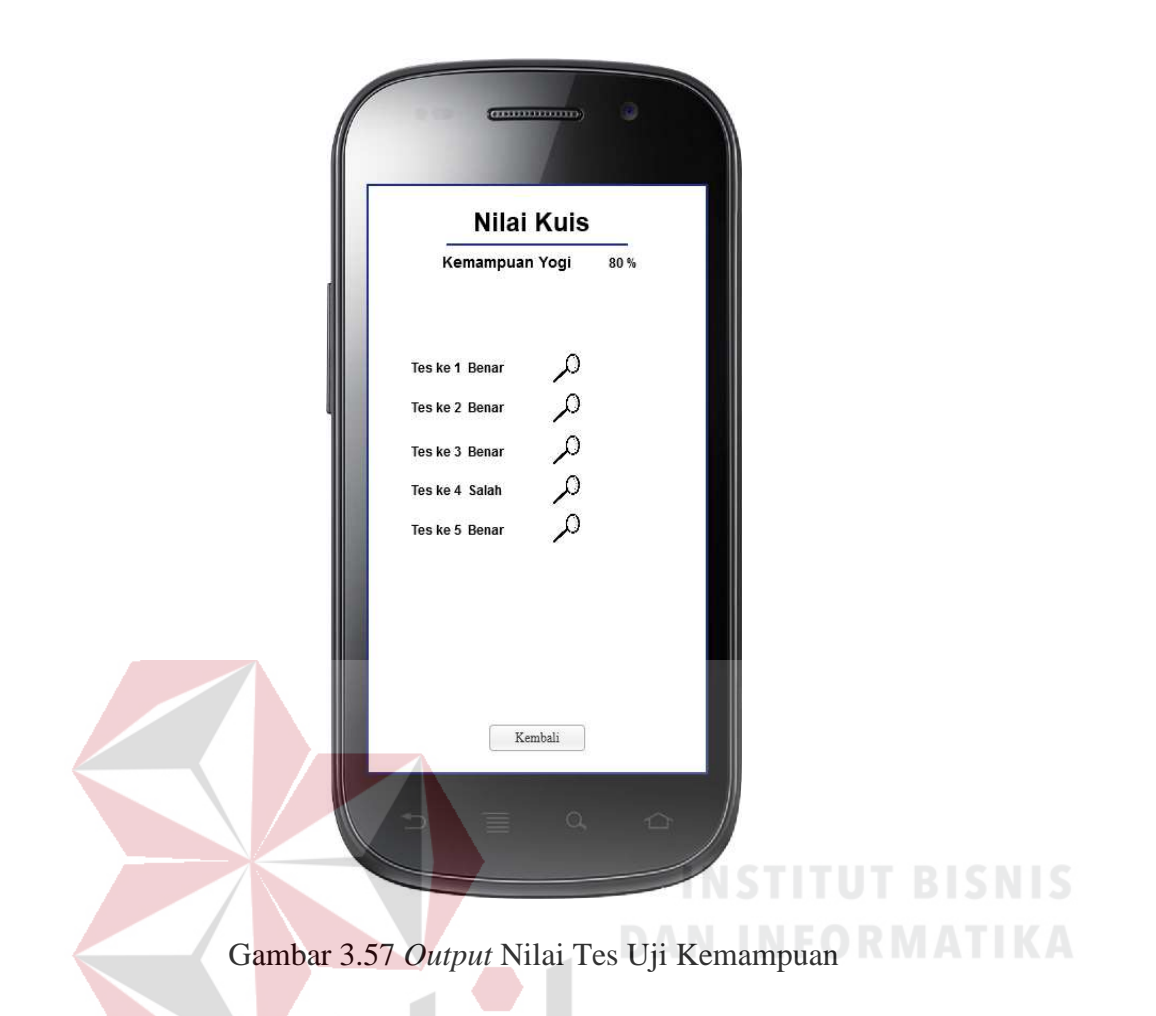

 Pada kuis kedua soal evaluasi, yaitu *user* mengerjakan soal yang diberikan oleh sistem secara acak. Setelah itu, pada fitur ini disediakan sebuah *canvas* yang berguna untuk *user* dalam menuliskan jawaban atau *input gestures*. Kemudian *user* menuliskan jawaban huruf arab sesuai dengan soal yang diberikan oleh sistem sebanyak lima kali. Untuk lebih jelasnya, seperti yang terlihat pada gambar 3.58. Ketika *user* telah menuliskan jawaban sebanyak lima kali, sistem akan menampilkan hasil dari jawaban *user*, karena sistem melakukan proses kalkulasi nilai benar dan salah, kemudian memberikan *output* berupa hasil nilai pengerjaan *user* dalam menjawab soal. Seperti terlihat pada Gambar 3.59.

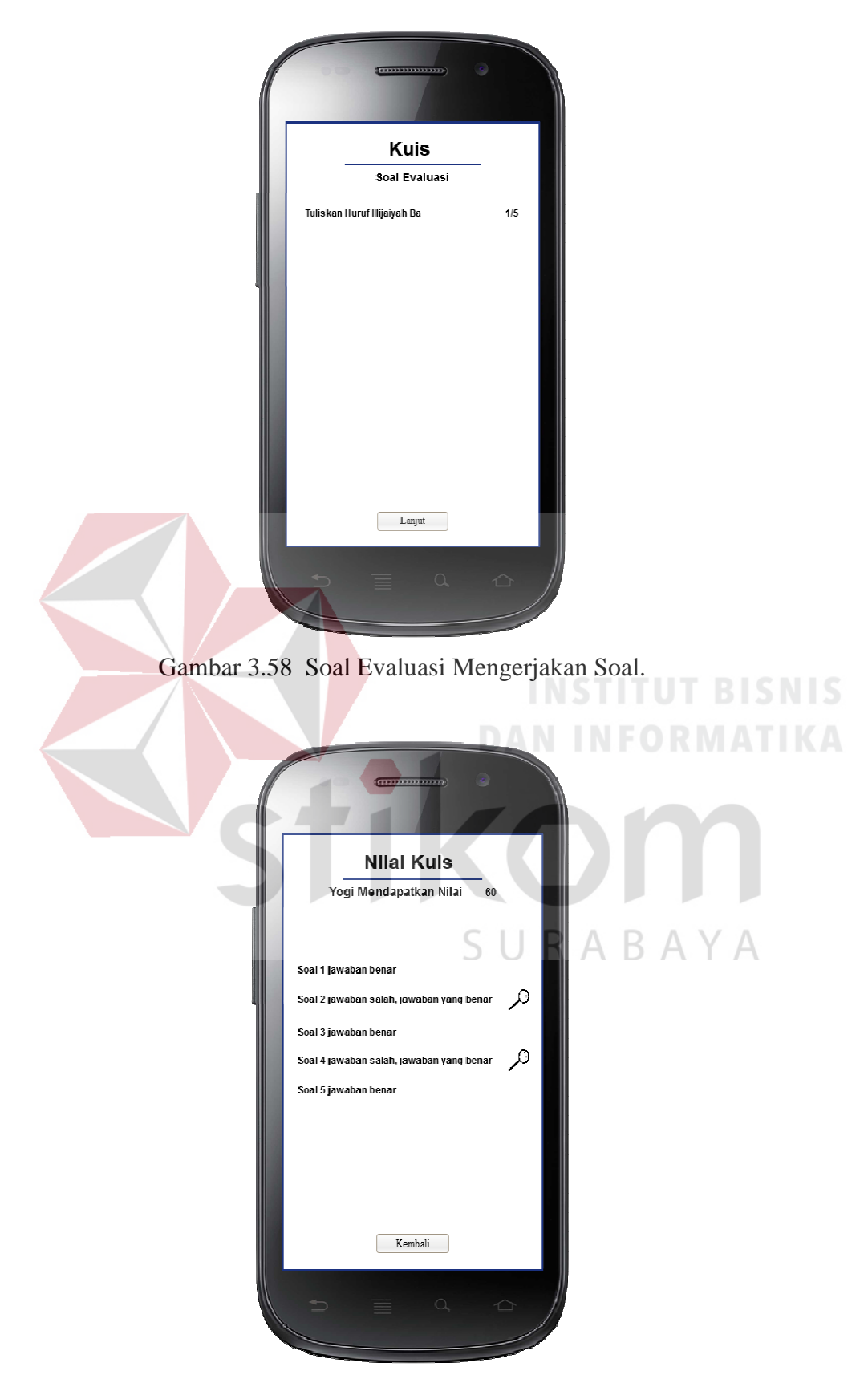

Gambar 3.59 *Output* Hasil Nilai Soal Evaluasi.

#### **3.3.7 Tampilan Nilai**

Pada aplikasi menulis huruf hijaiyah, *user* dapat melihat *history* nilai Tes Kemampuan atau soal evaluasi yang dilakukan dan telah disimpan oleh sistem, seperti terlihat pada Gambar 3.60.

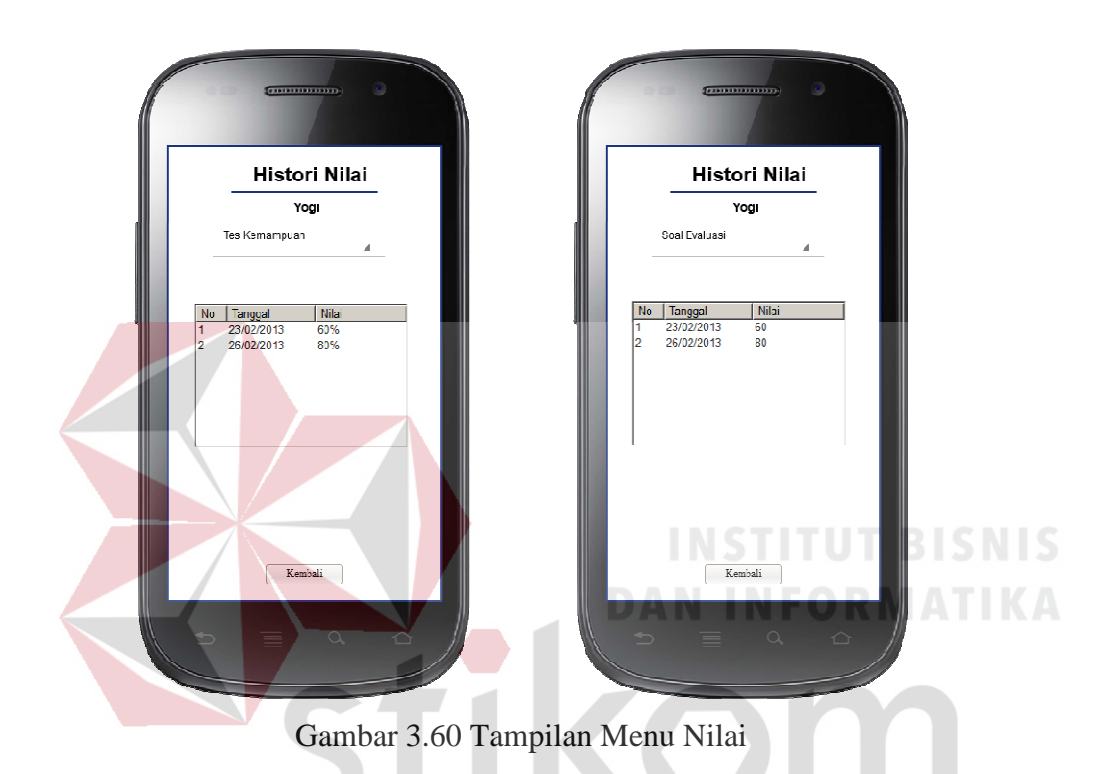

#### **3.4. Desain uji coba**

#### RABAYA S U

Aplikasi yang dirancang dan diimplementasikan harus diuji untuk mengetahui tingkat keberhasilan dari pemakai aplikasi tersebut. Untuk melakukan uji coba pada aplikasi yang telah dibuat maka digunakan beberapa data seperti data *user*, data huruf hijaiyah dan kuis yang dimasukkan sebagai data masukan. Data yang dimasukkan tersebut bertujuan untuk menganalisa hasil *output* yang ditampilkan oleh sistem, apakah telah sesuai dengan tujuan pembuatan aplikasi menulis huruf arab atau masih memerlukan perbaikan.

Untuk aplikasi menulis huruf arab, pengujian akan dilakukan dengan pendekatan metode *black box testing*. Pengujian *black box* adalah pengujian aspel *fundamental* sistem tanpa memeperhatikan struktur logika internal perangkat lunak. Metode ini digunakan karena aplikasi menulis huruf arab memiliki beberapa fungsi yang berjalan secara otomatis dibalik layar. Pengujian *black box* merupakan metode perancangan uji coba yang didasarkan pada spesifikasi perangkat lunak yang dibuat. Adapun hal-hal yang akan disajikan pada Tabel 3.9

| <b>Requirement</b><br>yang diuji | Fungsi yang diuji | Keterangan                             |
|----------------------------------|-------------------|----------------------------------------|
| Login dan                        | Mengelola login   | Terkait dengan fungsional A, fitur ini |
| Daftar User                      | user dan          | diuji untuk membuktikan bahwa user     |
|                                  | menampilkan       | tidak dapat masuk ke menu utama        |
|                                  | nama user         | aplikasi bila tidak mempunyai user     |
|                                  |                   | login. Kemudian ketika user telah      |
|                                  |                   | mempunyai user login, maka user dapat  |
|                                  |                   | masuk ke menu utama aplikasi. User     |
|                                  |                   | login ini berguna untuk melihat        |
|                                  |                   | perkembangan dalam latihan menulis     |
|                                  |                   | huruf hijaiyah karena sistem dapat     |
|                                  |                   | menyimpan hasil nilai dari latihan     |
|                                  |                   | menulis user.                          |
| Pengenalan                       | Mengelola data    | Terkait dengan fungsional B, fitur ini |
| huruf arab                       | pengenalan arab   | juga dibutuhkan user sebagai           |
|                                  |                   | pengetahuan awal yaitu mengenal tata   |
|                                  |                   | cara menulis huruf hijaiyah sesuai     |
|                                  |                   | dengan kaidah beserta pelafalannya.    |
|                                  |                   | Hal ini sangat bermanfaat untuk user   |
|                                  |                   | awam atau pemula yang belum bisa       |
|                                  |                   | menulis huruf hijaiyah, sehingga user  |
|                                  |                   | dapat melihat tata cara menulis huruf  |
|                                  |                   | hijaiyah sesuai dengan kaidah dan      |
|                                  |                   | diharapkan user bisa melakukan latihan |
|                                  |                   | menulis huruf hijaiyah.                |
| <b>Latihan menulis</b>           | Mengelola data    | Terkait dengan fungsional C, latihan   |
| huruf arab                       | pola arab         | menulis huruf hijaiyah sangat          |
|                                  |                   | membantu user dalam melakukan          |
|                                  |                   | latihan menulis huruf hijaiyah. Maka   |
|                                  |                   | dari itu, diperlukan pembuktian apakah |

Tabel 3.9 Rencana Pengujian Aplikasi Menulis Huruf Arab

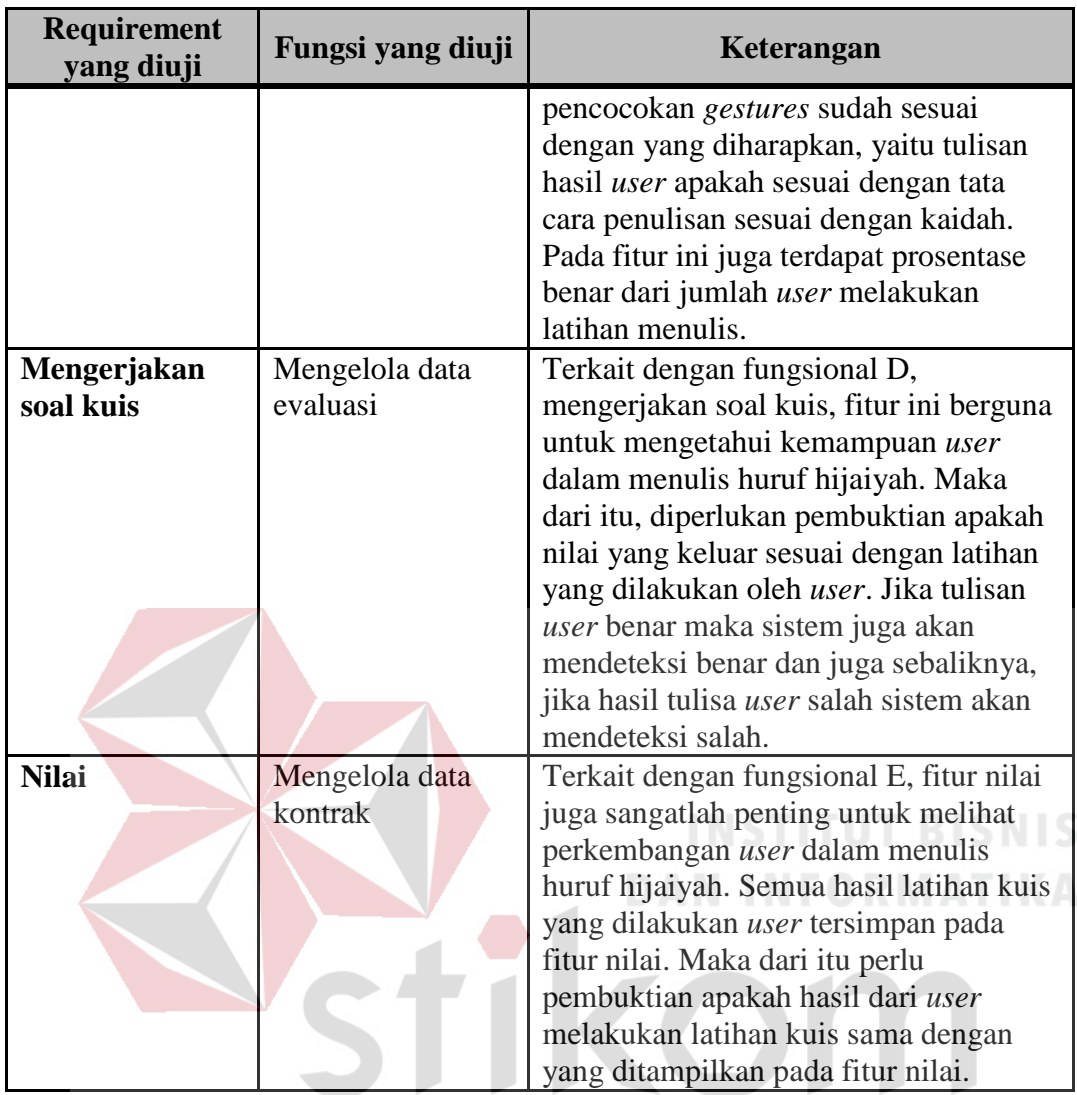

Pengujian aplikasi juga berdasarkan tabel fungsional yaitu pada tabel 3.2.

Di sini akan diberikan penjelasan testing yang akan diuji dengan tabel fungsional.

Berikut gambaran pada tabel 3.10.

| <b>Index Tabel</b><br>Fungsional | Test Case ID |
|----------------------------------|--------------|
| $\mathbf{A}1$                    |              |
| A <sub>3</sub>                   | 2            |
| A2, A3                           | 3            |
| A <sub>3</sub>                   |              |
| B1                               | 5            |
|                                  |              |

Tabel 3.10 Gambaran Tes Case ID dengan Index Fungsional

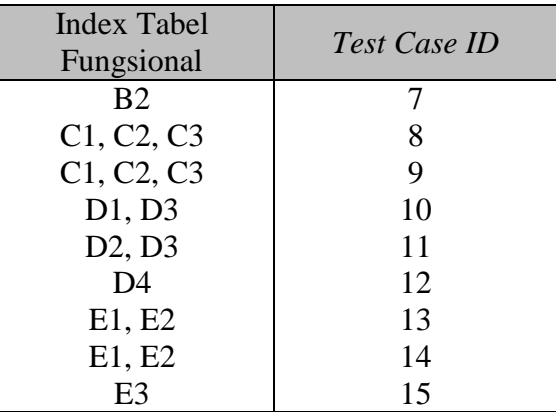

#### **3.4.1 Uji Coba Fungsi Aplikasi**

Tahap uji coba dilakukan untuk mengetahui apakah fungsi-fungsi yang ada pada aplikasi menulis huruf arab berjalan sesuai dengan yang diharapkan. Setiap fitur yang disediakan akan diuji hasilnya sesuai dengan tabel *test case.* Desain uji coba fungsi aplikasi adalah sebagai berikut:

## **A. Desain Uji Coba** *Login* **dan Daftar** *User*

Pada desain uji coba proses *login* dan daftar *user* bertujuan untuk mengetahui apakah proses masuk aplikasi ataupun menambah *user* tersebut dapat berfungsi dengan baik. Uji coba ini dilakukan dengan *login* tanpa *user login* untuk pembuktian bahwa *user* tidak akan dapat mengakses menu utama atau sebaliknya bila *user* mempunyai *user login* seharusnya dapat mengakses menu utama aplikasi, kemudian menambah *user login* diharapkan nama *user* baru dapat tampil di daftar *user*. Desain uji coba *login* dan daftar *user* dapat dilihat pada Tabel 3.11.

| <b>Test</b><br>Case<br>ID | Tujuan        | <i>Input</i>       | Output yang<br>diharapkan | <b>Status</b> |
|---------------------------|---------------|--------------------|---------------------------|---------------|
|                           | Menambah Nama | Pilih menu buat    | Nama <i>user</i> tampil   |               |
|                           | User          | baru, ke kemudian  | pada menu utama           |               |
|                           |               | masukkan nama user | aplikasi.                 |               |

Tabel 3.11 Desain Uji Coba Daftar *User*

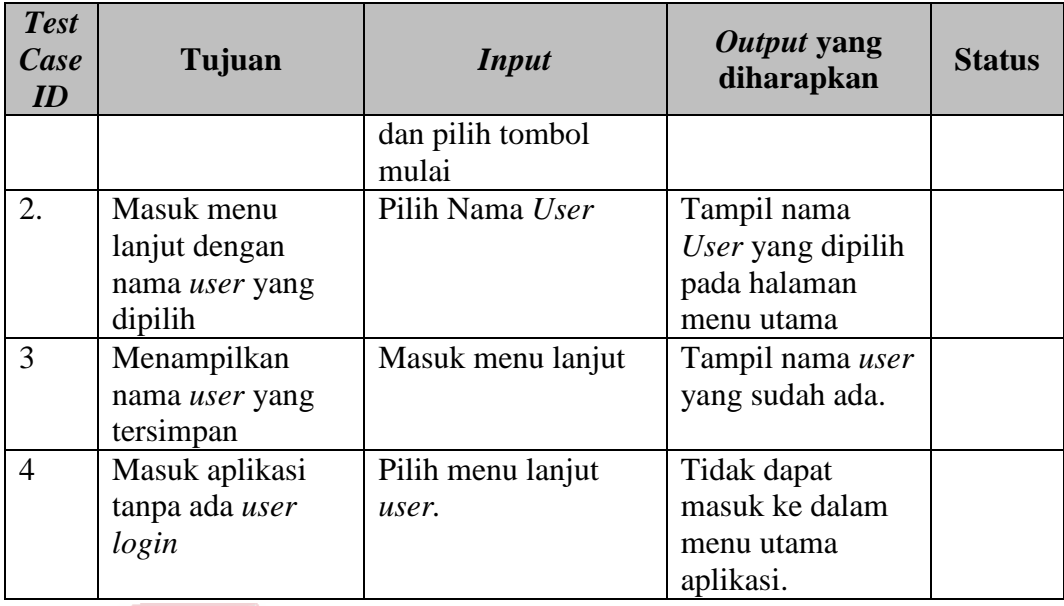

## **B. Desain Uji Pengenalan Huruf Hijaiyah/ Arab**

Pada desain uji coba pengenalan huruf arab bertujuan untuk mengetahui apakah pengenalan huruf arab dapat berfungsi dengan baik. Uji coba ini dilakukan dengan masuk ke menu pengenalan hijaiyah kemudian memilih salah satu huruf hijaiyah. Setelah memilih salah satu huruf hijaiyah mencoba fitur *play, stop* dan *sound*. Diharapkan pengenalan tata cara menulis hijaiyah sesuai dengan pilihan huruf yang telah dipilih *user*, serta muncul tata cara penulisan yang sesuai dengan kaidah. Desain uji coba huruf hijaiyah bisa dilihat pada tabel 3.12.

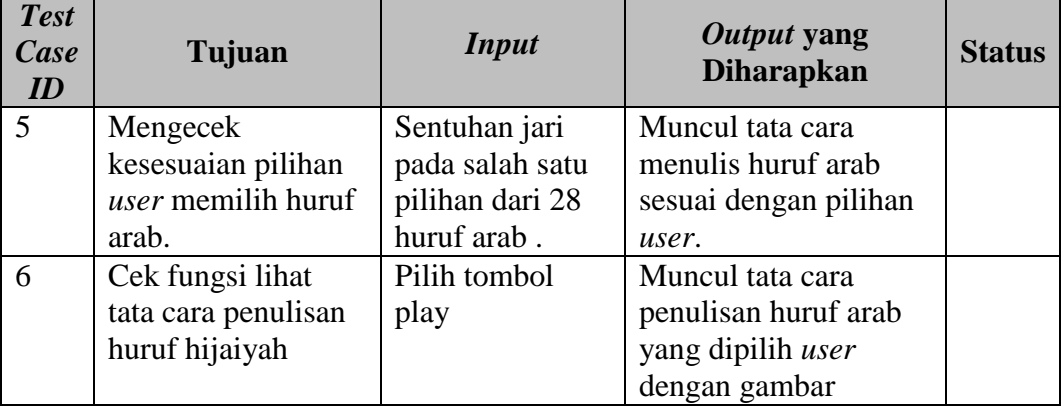

#### Tabel 3.12 Desain Uji Coba Event

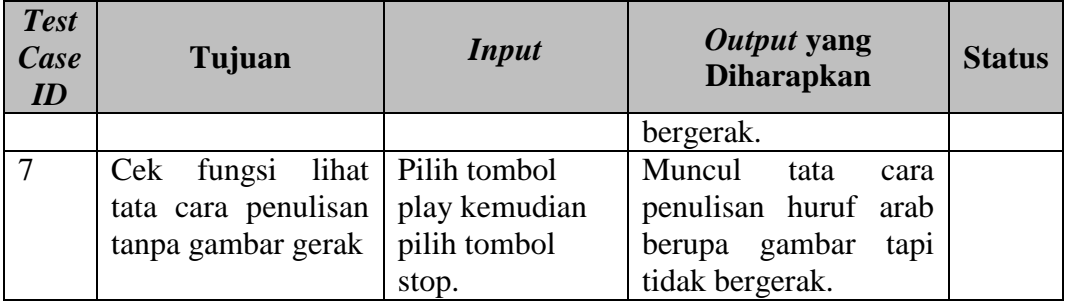

#### **C. Desain Uji Coba Latihan Menulis Huruf Hijaiyah/ Arab**

Pada desain uji coba latihan menulis huruf arab bertujuan untuk mengetahui apakah menu menulis menulis huruf hijaiyah dapat berfungsi dengan baik. Uji coba ini dilakukan dengan masuk ke menu latihan menulis hijaiyah kemudian memilih salah satu huruf hijaiyah. Setelah memilih salah satu huruf hijaiyah *user* mencoba memasukkan *gestures* atau tulisan tangan. Diharapkan sistem dapat mengecek benar atau salah *gestures* dari *input user* yang sesuai dengan kaidah. Desain uji coba huruf hijaiyah bisa dilihat pada tabel 3.13.

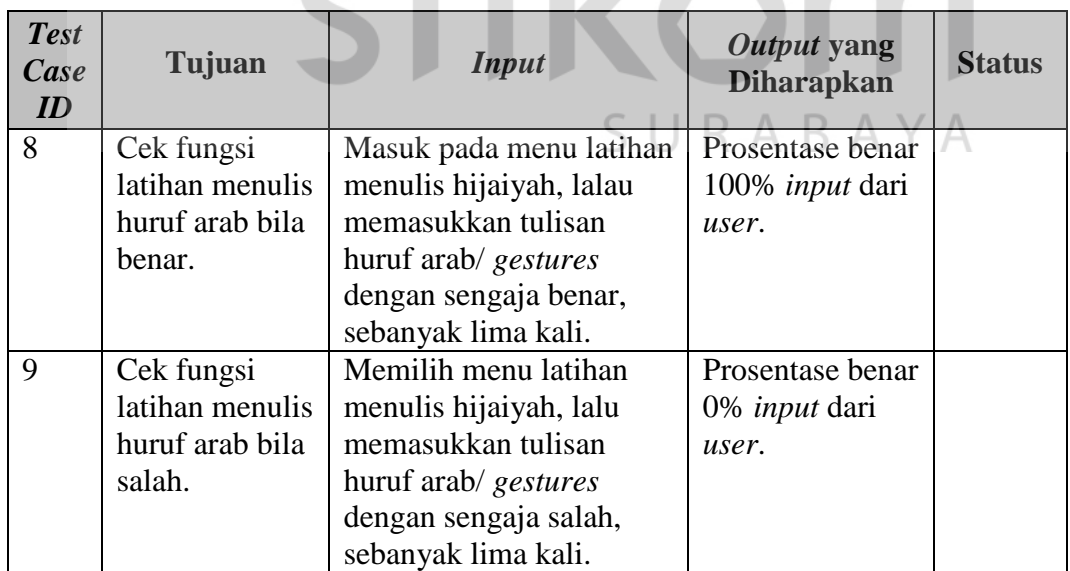

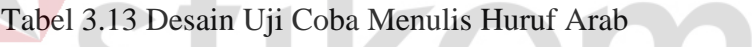

#### **D. Desain Uji Coba Kuis Menulis Huruf Hijaiyah/ Arab**

Pada desain uji coba kuis menulis huruf arab bertujuan untuk mengetahui apakah menu kuis menulis menulis huruf hijaiyah dapat berfungsi dengan baik. Uji coba ini dilakukan dengan masuk ke menu latihan menulis hijaiyah kemudian memilih salah satu huruf hijaiyah. Setelah memilih salah satu huruf hijaiyah *user* mencoba memasukkan *gestures* atau tulisan tangan. Diharapkan sistem dapat mengecek benar atau salah *gestures* dari *input user* yang sesuai dengan kaidah dan menampilkan info nilai dari latihan *user* dalam pengerjaan kuis. Desain uji coba huruf hijaiyah bisa dilihat pada tabel 3.14.

| <b>Test</b><br>Case<br>ID | Tujuan                                                                                   | <b>Input</b>                                                                                                    | Output yang<br><b>Status</b><br><b>Diharapkan</b>                              |  |
|---------------------------|------------------------------------------------------------------------------------------|----------------------------------------------------------------------------------------------------|--------------------------------------------------------------------------------|--|
| 10                        | Cek fungsi kuis<br>menulis huruf<br>arab pada tes<br>kemampuan<br>sebanyak lima<br>kali. | Memilih menu kuis soal<br>evaluasi kemudian<br>memasukkan tulisan<br>huruf arab/ gestures<br>sesuai dengan pilihan<br>user, sebanyak lima<br>kali.                    | User dapat<br>menuliskan<br>huruf pada<br>canvas sebanyak<br>lima kali.        |  |
| 11                        | Cek fungsi kuis<br>menulis huruf<br>arab pada soal<br>evaluasi<br>sebanyak lima<br>kali. | Memilih menu kuis soal<br>evaluasi kemudian<br>memasukkan tulisan<br>huruf arab/ gestures<br>sesuai dengan soal yang<br>diberikan oleh sistem,<br>sebanyak lima kali. | Prosentase benar<br>0% <i>input</i> dari<br>user. Di<br>contohkan huruf<br>ba' |  |
| 12.                       | Cek hasil nilai<br>setelah user<br>melakukan kuis.                                       | Memasukkan tulisan<br>huruf arab pada soal<br>kuis.                                                                                                    | Nilai dari latihan<br>user dalam<br>mengerjakan<br>soal kuis                   |  |

Tabel 3.14 Desain Uji Coba Kuis Menulis Huruf Arab

#### **E. Desain Uji Coba Penilaian**

 Pada desain uji coba penilaian bertujuan untuk mengetahui apakah menu menulis menulis huruf hijaiyah dapat berfungsi dengan baik. Uji coba ini dilakukan dengan masuk ke menu nilai kemudian memilih salah satu kuis tes kemampuan atau soal evaluasi. Setelah memilih salah satu kuis, diharapkan sistem dapat menampilkan histori nilai sesuai dengan kuis yang telah dilakukan oleh user. Desain uji coba penilaian bisa dilihat pada tabel 3.15.

| <b>Test</b><br>Case<br>ID | Tujuan         | <b>Input</b>      | <b>Output Yang Diharapkan</b>   | <b>Status</b> |
|---------------------------|----------------|-------------------|---------------------------------|---------------|
| 13                        | Cek fungsi     | Memasukkan        | Muncul kalkulasi nilai yang     |               |
|                           | penilaian pada | tulisan huruf     | telah dilakukan di kuis         |               |
|                           | kuis tes       | arab/gestures     |                                 |               |
|                           | kemampuan      | huruf alif secara |                                 |               |
|                           |                | acak benar/salah  |                                 |               |
| 14                        | Cek fungsi     | Memilih Menu      | Muncul kalkulasi nilai tes      |               |
|                           | kesesuaian     | nilai             | kemampuan dan hasilnya          |               |
|                           | nilai yang     |                   | sama dengan nilai yang telah    |               |
|                           | tersimpan      |                   | dilakukan.                      |               |
| 15                        | Cek fungsi     | Memilih Menu      | Gestures yang tersimpan pad     |               |
|                           | kesesuaian     | nilai             | fitur nilai sesuai dengan input |               |
|                           | input gestures |                   | gestures yang dilakukan user    |               |
|                           | yang tersimpan |                   | ketika melakukan kuis tes       |               |
|                           |                |                   | kemampuan.                      |               |

Tabel 3.15 Desain Uji Coba Nilai

#### **3.4.2 Uji Coba Fungsi Aplikasi Pencocokan**

Pada proses uji coba ini, panelis mencoba kemampuan aplikasi dalam melakukan proses pencocokan *gestures* huruf arab. Hal yang dilakukan adalah mencoba menulis setiap huruf arab mulai dari alif sampai ya sebanyak sepuluh kali. Dari uji coba tersebut dapat dilihat salah dan benar dari total uji coba 28 huruf arab. Berikut tabel pencocokan pada tabel 3.16.

No Huruf Arab Prosentase Pencocokan<br>Benar Sala Salah 1. 'Alif 2. Baa' 3. Taa'

Tabel 3.16 Hasil Uji Coba Pencocokan 28 Huruf Arab

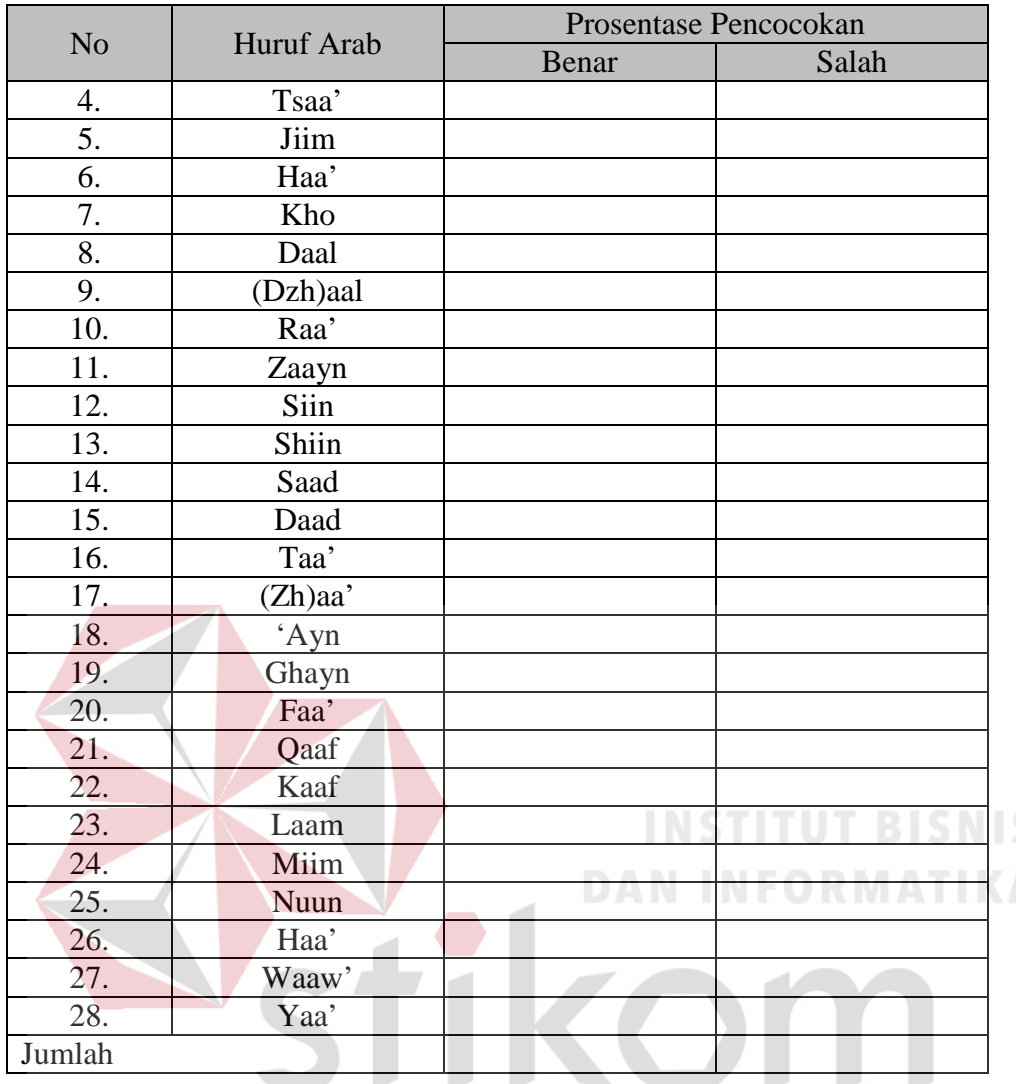

# **3.4.3 Uji Coba Fungsi Aplikasi Terhadap Pengguna**

Pada proses uji coba ini, *user* bisa melihat tata cara penulisan huruf arab sesuai dengan kaidah, kemudian *user* dapat melakukan latihan kuis dan melihat histori nilai dari hasil latihan mengerjakan kuis. Uji coba ini dilakukan dengan cara mencoba aplikasi menulis huruf arab langsung kepada *user*.

 Pada Tabel 3.17 adalah uji coba tes kemampuan untuk 10 *user*. Masingmasing akan melakukan latihan sebanyak lima kali. Berikut bentuk tabel *user* yang akan melakukan uji coba beserta status dari *user*.

| Nama User     | <b>Status</b> |
|---------------|---------------|
| Arie          |               |
| <b>Dika</b>   |               |
| Yuli          |               |
| Inggit        |               |
| <b>Atik</b>   |               |
| <b>Ismail</b> |               |
| <b>Izzah</b>  |               |
| Fadila        |               |
| Deni          |               |
| Ardi          |               |

Tabel 3.17 Daftar User yang akan melakukan uji coba

 Pada tabel 3.18 adalah bentuk tabel untuk hasil nilai dari uji coba 10 *user* yang melakukan latihan tes kemampuan. Berikut adalah bentuk tabel hasil nilai dari masing-masing 10 *user*.

Tabel 3.18 Hasil Nilai Uji Coba Tes Kemampuan

| <b>User</b>   | <b>Huruf</b> | <b>Nilai</b><br><b>DAN INFOR</b>            |
|---------------|--------------|---------------------------------------------|
|               |              | $\mathbf{I}$<br>III<br>IV<br>$\overline{I}$ |
| Arie          |              |                                             |
| <b>Dika</b>   |              |                                             |
| Yuli          |              |                                             |
| Inggit        |              | SURABAYA                                    |
| <b>Atik</b>   |              |                                             |
| <b>Ismail</b> |              |                                             |
| <b>Izzah</b>  |              |                                             |
| Fadila        |              |                                             |
| Deni          |              |                                             |
| <b>Ardi</b>   |              |                                             |